# Oracle<sup>®</sup> Smart View for Office Accessibility Guide

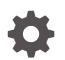

Release 23.100 F76232-02 June 2023

ORACLE

Oracle Smart View for Office Accessibility Guide, Release 23.100

F76232-02

Copyright © 2004, 2023, Oracle and/or its affiliates.

Primary Author: EPM Information Development Team

This software and related documentation are provided under a license agreement containing restrictions on use and disclosure and are protected by intellectual property laws. Except as expressly permitted in your license agreement or allowed by law, you may not use, copy, reproduce, translate, broadcast, modify, license, transmit, distribute, exhibit, perform, publish, or display any part, in any form, or by any means. Reverse engineering, disassembly, or decompilation of this software, unless required by law for interoperability, is prohibited.

The information contained herein is subject to change without notice and is not warranted to be error-free. If you find any errors, please report them to us in writing.

If this is software, software documentation, data (as defined in the Federal Acquisition Regulation), or related documentation that is delivered to the U.S. Government or anyone licensing it on behalf of the U.S. Government, then the following notice is applicable:

U.S. GOVERNMENT END USERS: Oracle programs (including any operating system, integrated software, any programs embedded, installed, or activated on delivered hardware, and modifications of such programs) and Oracle computer documentation or other Oracle data delivered to or accessed by U.S. Government end users are "commercial computer software," "commercial computer software documentation," or "limited rights data" pursuant to the applicable Federal Acquisition Regulation and agency-specific supplemental regulations. As such, the use, reproduction, duplication, release, display, disclosure, modification, preparation of derivative works, and/or adaptation of i) Oracle programs (including any operating system, integrated software, any programs embedded, installed, or activated on delivered hardware, and modifications of such programs), ii) Oracle computer documentation and/or iii) other Oracle data, is subject to the rights and limitations specified in the license contained in the applicable contract. The terms governing the U.S. Government's use of Oracle cloud services are defined by the applicable contract for such services. No other rights are granted to the U.S. Government.

This software or hardware is developed for general use in a variety of information management applications. It is not developed or intended for use in any inherently dangerous applications, including applications that may create a risk of personal injury. If you use this software or hardware in dangerous applications, then you shall be responsible to take all appropriate fail-safe, backup, redundancy, and other measures to ensure its safe use. Oracle Corporation and its affiliates disclaim any liability for any damages caused by use of this software or hardware in dangerous applications.

Oracle<sup>®</sup>, Java, and MySQL are registered trademarks of Oracle and/or its affiliates. Other names may be trademarks of their respective owners.

Intel and Intel Inside are trademarks or registered trademarks of Intel Corporation. All SPARC trademarks are used under license and are trademarks or registered trademarks of SPARC International, Inc. AMD, Epyc, and the AMD logo are trademarks or registered trademarks of Advanced Micro Devices. UNIX is a registered trademark of The Open Group.

This software or hardware and documentation may provide access to or information about content, products, and services from third parties. Oracle Corporation and its affiliates are not responsible for and expressly disclaim all warranties of any kind with respect to third-party content, products, and services unless otherwise set forth in an applicable agreement between you and Oracle. Oracle Corporation and its affiliates will not be responsible for any loss, costs, or damages incurred due to your access to or use of third-party content, products, or services, except as set forth in an applicable agreement between you and Oracle.

## Contents

### **Documentation Accessibility**

**Documentation Feedback** 

1 Welcome to Smart View Accessibility

### 2 Enabling Accessibility for Smart View

### 3 Smart View Ribbon Keyboard Equivalents

| Smart View Ribbon Keyboard Equivalents for Excel 2016               | 3-1 |
|---------------------------------------------------------------------|-----|
| Smart View Ribbon Keyboard Equivalents for Word and PowerPoint 2016 | 3-3 |
| Smart View Ribbon Keyboard Equivalents for Excel 2019               | 3-4 |
| Smart View Ribbon Keyboard Equivalents for Word and PowerPoint 2019 | 3-6 |
| Smart View Ribbon Keyboard Equivalents for Excel 2021               | 3-7 |
| Smart View Ribbon Keyboard Equivalents for Word and PowerPoint 2021 | 3-8 |

### 4 Office 2016 Data Provider Keyboard Equivalents

| EPCM (Enterprise Profitability and Cost Management) Ribbon Keyboard Equivalents for<br>Excel 2016        | 4-2  |
|----------------------------------------------------------------------------------------------------|------|
| EPCM (Enterprise Profitability and Cost Management) Ad Hoc Ribbon Keyboard<br>Equivalents for Excel 2016 | 4-3  |
| Essbase Ribbon for Profitability and Cost Management Keyboard Equivalents for Excel 2016                 | 4-5  |
| FCCS (Financial Consolidation and Close) Ribbon Keyboard Equivalents for Excel 2016                      | 4-6  |
| FCCS (Financial Consolidation and Close) Ad Hoc Ribbon Keyboard Equivalents for Excel                    |      |
| 2016                                                                                                    | 4-7  |
| Narrative Reporting Ad Hoc Ribbon Keyboard Equivalents for Excel 2016                                    | 4-8  |
| Narrative Reporting Ribbon Keyboard Equivalents for Word, PowerPoint, and Excel 2016                     | 4-9  |
| Planning Ribbon Keyboard Equivalents for Excel 2016                                                      | 4-10 |

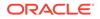

| Planning Ad Hoc Ribbon Keyboard Equivalents for Excel 2016                   | 4-11 |
|------------------------------------------------------------------------------|------|
| TRCS (Tax Reporting) Ribbon Keyboard Equivalents for Excel 2016              | 4-13 |
| TRCS (Tax Reporting) Ad Hoc Ribbon Keyboard Equivalents for Excel 2016       | 4-14 |
| Essbase Ribbon Keyboard Equivalents for Excel 2016                           | 4-15 |
| HFM (Financial Management) Ribbon Keyboard Equivalents for Excel 2016        | 4-16 |
| HFM (Financial Management) Ad Hoc Ribbon Keyboard Equivalents for Excel 2016 | 4-17 |
| Oracle BI EE Ribbon Keyboard Equivalents for Office 2016                     | 4-18 |
| Oracle Journals Ribbon Keyboard Equivalents for Excel 2016                   | 4-19 |

### 5 Office 2019 Data Provider Keyboard Equivalents

| 5-2  |
|------|
| 5-3  |
| 5-5  |
| 5-6  |
| 5-7  |
| 5-8  |
| 5-9  |
| 5-10 |
| 5-12 |
| 5-13 |
| 5-14 |
| 5-15 |
| 5-16 |
| 5-17 |
| 5-19 |
| 5-20 |
|      |

### 6 Office 2021 Data Provider Keyboard Equivalents

| EPCM (Enterprise Profitability and Cost Management) Ribbon Keyboard Equivalents for<br>Excel 2021        | 6-2 |
|----------------------------------------------------------------------------------------------------|-----|
| EPCM (Enterprise Profitability and Cost Management) Ad Hoc Ribbon Keyboard<br>Equivalents for Excel 2021 | 6-3 |
| Essbase Ribbon for Profitability and Cost Management Keyboard Equivalents for Excel 2021                 | 6-5 |
| FCCS (Financial Consolidation and Close) Ribbon Keyboard Equivalents for Excel 2021                      | 6-6 |
| FCCS (Financial Consolidation and Close) Ad Hoc Ribbon Keyboard Equivalents for Excel                    |     |
| 2021                                                                                                    | 6-7 |

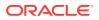

| Narrative Reporting Ribbon Keyboard Equivalents for Word, PowerPoint, and Excel 2021 | 6-8  |
|--------------------------------------------------------------------------------------|------|
| Narrative Reporting Ad Hoc Ribbon Keyboard Equivalents for Excel 2021                | 6-10 |
| Planning Ribbon Keyboard Equivalents for Excel 2021                                  | 6-11 |
| Planning Ad Hoc Ribbon Keyboard Equivalents for Excel 2021                           | 6-12 |
| TRCS (Tax Reporting) Ribbon Keyboard Equivalents for Excel 2021                      | 6-13 |
| TRCS (Tax Reporting) Ad Hoc Ribbon Keyboard Equivalents for Excel 2021               | 6-14 |
| Essbase Ribbon Keyboard Equivalents for Excel 2021                                   | 6-15 |
| HFM (Financial Management) Ribbon Keyboard Equivalents for Excel 2021                | 6-17 |
| HFM (Financial Management) Ad Hoc Ribbon Keyboard Equivalents for Excel 2021         | 6-17 |
| Oracle BI EE Ribbon Keyboard Equivalents for Office 2021                             | 6-19 |
| Oracle Journals Ribbon Keyboard Equivalents for Excel 2021                           | 6-20 |

### 7 Smart View Panel Navigation

### 8 Query Designer Panel Navigation

### 9 Smart Query Panel Navigation

### 10 Smart Query Ribbon Keyboard Equivalents

| Smart Query Ribbon Keyboard Equivalents for Office 2016 | 10-1 |
|---------------------------------------------------------|------|
| Smart Query Ribbon Keyboard Equivalents for Office 2019 | 10-2 |
| Smart Query Ribbon Keyboard Equivalents for Office 2021 | 10-2 |

11 Installing and Configuring Help Locally

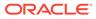

## **Documentation Accessibility**

For information about Oracle's commitment to accessibility, visit the Oracle Accessibility Program website at http://www.oracle.com/pls/topic/lookup? ctx=acc&id=docacc.

#### Access to Oracle Support

Oracle customers that have purchased support have access to electronic support through My Oracle Support. For information, visit http://www.oracle.com/pls/topic/lookup?ctx=acc&id=info or visit http://www.oracle.com/pls/topic/lookup?ctx=acc&id=trs if you are hearing impaired.

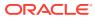

## **Documentation Feedback**

To provide feedback on this documentation, click the feedback button at the bottom of the page in any Oracle Help Center topic. You can also send email to epmdoc\_ww@oracle.com.

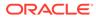

## 1 Welcome to Smart View Accessibility

Defines the accessibility features of Oracle Smart View for Office.

This guide describes the accessibility features of Smart View. For information regarding supported assistive technologies, refer to the *Oracle Enterprise Performance Management System Installation Start Here*.

#### Note:

- Keyboard equivalents for the Smart View ribbon and the provider ribbons may vary if other Office add-ins or extensions are installed. For example, the keyboard equivalent Y may become Y1 or Y2 if there are ribbons created by add-ins in addition to Smart View.
- Keyboard equivalents for languages other than English may be different from those listed in the chapters in this guide.

Oracle customers that have purchased support have access to electronic support through My Oracle Support. For information, visit http://www.oracle.com/us/corporate/accessibility/ support/index.html#info or visit http://www.oracle.com/pls/topic/lookup?ctx=acc&id=trs if you are hearing impaired.

For information about Oracle's commitment to accessibility, visit the Oracle Accessibility Program web site at http://www.oracle.com/pls/topic/lookup?ctx=acc&id=docacc.

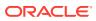

# 2 Enabling Accessibility for Smart View

Review this topic to familiarize yourself working with  $\mathsf{JAWS}^{\circledast}$  for Oracle Smart View for Office .

#### **Related Links:**

About Enabling Accessibility for Smart View

Working with JAWS

Enabling JAWS to Read ListView Headers

Using Microsoft Office Themes (Including Dark Theme)

#### About Enabling Accessibility for Smart View

You do not need to enable accessibility specifically for Smart View; it is always in accessible mode. Smart View output is in the form of Excel spreadsheets, Word documents, and PowerPoint slides, which are accessible through Microsoft Office. For information about Excel, Word, or PowerPoint accessibility, refer to Microsoft Office product documentation.

#### Working with JAWS

If you are using JAWS<sup>®</sup> Screen Reading Software:

- Oracle recommends using the Microsoft Edge Chromium browser.
- You must enable JAWS to read ListView headers, as described in Enabling JAWS to Read ListView Headers.
- In Excel, when a dialog is launched directly from a button on an add-in ribbon (such as the Smart View ribbon or the Planning Ad Hoc ribbon), JAWS reads the location and content of the selected cell before reading the dialog content. An example of this is when launching the **Options** dialog box from the Smart View ribbon. The selected cell's location and content is read before the **Options** dialog content. When a dialog is launched using a drop-down menu on a ribbon button, the dialog content is read directly (and not the selected cell's location or content). An example of this is the **Build Function** command in **Functions** drop-down menu on the Smart View ribbon. After selecting the **Build Function** command, the content of the **Select Function** dialog is immediately read.

#### **Enabling JAWS to Read ListView Headers**

ListViews display information in a table format within the Smart View user interface. Examples of dialog boxes that display information in the ListView format are **Select Forms** or **Manage Journals**.

ListView headers are the column headings within a ListView. By default, JAWS does not read the ListView headers; however, you can enable JAWS to read them.

To enable JAWS to read ListView headers:

1. Ensure that JAWS is running.

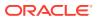

- 2. Within a ListView, select a row containing data, then press Insert+F2.
- 3. In the **Run JAWS Manager** dialog box, select **Customize ListView** and press **Enter**.

The Customize Headers dialog box is displayed

- 4. In the Column Headers group, select the Speak Custom Text AND Header option.
- 5. Click **OK** to save the changes.

JAWS should begin speaking the column headers in the ListView element. If this doesn't happen, restart the Office application.

#### Using Microsoft Office Themes (Including Dark Theme)

Starting in release 23.100, Smart View supports the themes provided by Microsoft Office. In addition to the default Colorful theme, you can now apply the Dark Gray, Black, and White themes while working in Smart View.

#### Note:

- Black theme is available only with a Microsoft Office 365 subscription.
- Office themes are supported in Smart View and in its extensions from Microsoft Office 2016 onwards. Office themes are not supported on Office 2013.

Once applied, the background color and font color changes are seen for interface elements such as ribbons, Smart View panels and its menus, POV toolbar, formula bar, sheet tabs, and dialog boxes such as Comments, Adjust, Business Rules, Smart View Options, Narrative Reporting Extension, EPM Books Extension, and so on.

To enable Office themes:

- 1. In your Office application, click **File** and then click **Options**.
- 2. In the **General** tab, under **Personalize your copy of Microsoft Office** section, select the required theme from the **Office Themes** list.

### Note:

If you have enabled any system-level dark themes, then you can apply the same in your Office application by selecting the **Use system setting** option and use Smart View in a dark theme.

3. Click OK.

Note the following considerations while using themes:

 While switching between themes, the new theme gets applied immediately to all interface elements, except the Smart View panels and POV dialogs of active ad hoc and form sheets. You need to restart the Office application to apply the theme to the panels and POV dialogs on already opened Smart View files.

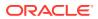

- List view and tree view always retain the white background, irrespective of the theme applied.
- Black theme cannot be fully applied to toolbars and menus in panels and dialog boxes. Instead, these appears with a gray background.
- If high contrast is enabled at system level, then the Office theme is ignored.

## 3 Smart View Ribbon Keyboard Equivalents

Displays the keyboard equivalents for items on the Oracle Smart View for Office ribbon.

#### **Related Topics**

- Smart View Ribbon Keyboard Equivalents for Excel 2016
   Displays the keyboard equivalents for items on the Oracle Smart View for Office ribbon in Excel 2016 for accessibility features of Smart View.
- Smart View Ribbon Keyboard Equivalents for Word and PowerPoint 2016
   Displays the keyboard equivalents for items on the Oracle Smart View for Office ribbon in Word and PowerPoint 2016 for accessibility features of Smart View.
- Smart View Ribbon Keyboard Equivalents for Excel 2019
   Displays the keyboard equivalents for items on the Oracle Smart View for Office ribbon in
   Excel 2019 for accessibility features of Smart View.
- Smart View Ribbon Keyboard Equivalents for Word and PowerPoint 2019 Displays the keyboard equivalents for items on the Oracle Smart View for Office ribbon in Word and PowerPoint 2019 for accessibility features of Smart View.
- Smart View Ribbon Keyboard Equivalents for Excel 2021 Displays the keyboard equivalents for items on the Oracle Smart View for Office ribbon in Excel 2021 for accessibility features of Smart View.
- Smart View Ribbon Keyboard Equivalents for Word and PowerPoint 2021 Displays the keyboard equivalents for items on the Oracle Smart View for Office ribbon in Word and PowerPoint 2021 for accessibility features of Smart View.

### Smart View Ribbon Keyboard Equivalents for Excel 2016

Displays the keyboard equivalents for items on the Oracle Smart View for Office ribbon in Excel 2016 for accessibility features of Smart View.

| Keys        | Action                                                           |
|-------------|------------------------------------------------------------------|
| Alt+S       | Display Smart View ribbon                                        |
| Alt+S+P     | Panel                                                            |
| Alt+S+C     | Connections                                                      |
| Alt+S+C+T   | Connections, Active Connections                                  |
| Alt+S+C+E   | Connections, Reset to Default Connection                         |
| Alt+S+C+O   | Connections, Reporting and Analysis Document                     |
| Alt+S+C+O+E | Connections, Reporting and Analysis Document,<br>Edit            |
| Alt+S+C+O+C | Connections, Reporting and Analysis Document,<br>Edit Connection |
| Alt+S+C+U   | Connections, Recently Used                                       |

## Table 3-1Smart View Ribbon Keyboard Equivalents for Excel 2016 (assumes SmartView ribbon is Alt+S)

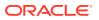

| Keys                                                                                   | Action                                                  |
|----------------------------------------------------------------------------------------|---------------------------------------------------------|
| Alt+S+C+A                                                                              | Connections, All Named Connections                      |
| Alt+S+E+N                                                                              | Undo                                                    |
| Alt+S+E+D                                                                              | Redo                                                    |
| Alt+S+E+C                                                                              | Сору                                                    |
| Alt+S+E+V                                                                              | Paste                                                   |
| Alt+S+U                                                                                | Functions                                               |
| Alt+S+U+M                                                                              | Functions, Manage POV                                   |
| Alt+S+U+B                                                                              | Functions, Build Function                               |
| Alt+S+U+F                                                                              | Functions, Fix Links                                    |
| Alt+S+U+Z                                                                              | Functions, Visualize                                    |
| Alt+S+U+Z+E                                                                            | Functions, Visualize, Excel                             |
| Alt+S+D+R+R                                                                            | Refresh, Refresh                                        |
| Alt+S+D+R+S                                                                            | Refresh, Refresh All Worksheets                         |
| Alt+S+D+S                                                                              | Submit Data                                             |
| Alt+S+S                                                                                | Options                                                 |
| Alt+S+H                                                                                | Help                                                    |
| Alt+S+H+C                                                                              | Help, Contents                                          |
| Alt+S+H+P                                                                              | Help, Oracle User Productivity Kit                      |
| Alt+S+H+S                                                                              | Help, Technical Support                                 |
| Alt+S+H+D                                                                              | Help, Documentation                                     |
| Alt+S+H+E                                                                              | Help, Health Check                                      |
| Alt+S+H+Z                                                                              | Help, About                                             |
| Alt+S+F                                                                                | Sheet Info                                              |
| Alt+S+R+M                                                                              | More                                                    |
| Alt+S+R+M+G                                                                            | More, Migrate Active Workbook (Financial<br>Management) |
| Alt+S+R+M+B                                                                            | More, Migrate Batch (Financial Management)              |
| Alt+S+R+M+R                                                                            | More, Migrate Active Workbook (Hyperion<br>Enterprise)  |
| Alt+S+R+M+E                                                                            | More, Migrate Batch (Hyperion Enterprise)               |
| Alt+S+R+M+I                                                                            | More, Insert Connection List                            |
| Alt+S+R+M+P                                                                            | More, Import Metadata                                   |
| Alt+S+R+M+W                                                                            | More, Workbook Health Check                             |
| Alt+S+Y+4, if not connected to data source<br>Alt+S+Y+5, when connected to data source | Start Diagnostics; Stop Diagnostics                     |
| Alt+S+Y+5, if not connected to data source<br>Alt+S+Y+6, when connected to data source | Clear Diagnostics Folder                                |
| Alt+S+Y+6, if not connected to data source<br>Alt+S+Y+7 when connected to data source  | Take Screenshot                                         |
| Alt+S+Y+7, if not connected to data source<br>Alt+S+Y+8, when connected to data source | Create Archive                                          |
| Alt+S+Y+8, if not connected to data source<br>Alt+S+Y+9                                | Diagnostics Options                                     |

Table 3-1 (Cont.) Smart View Ribbon Keyboard Equivalents for Excel 2016 (assumesSmart View ribbon is Alt+S)

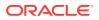

| Table 3-1  | (Cont.) Smart View Ribbon Keyboard Equivalents for Excel 2016 (assumes |
|------------|------------------------------------------------------------------------|
| Smart View | w ribbon is Alt+S)                                                     |

| Keys                                                                                   | Action        |
|----------------------------------------------------------------------------------------|---------------|
| Alt+S+Y+9, if not connected to data source<br>Alt+S+Y+A, when connected to data source | Save Document |
| Alt+S+A                                                                                | Save As       |
| Alt+S+V                                                                                | Save          |

# Smart View Ribbon Keyboard Equivalents for Word and PowerPoint 2016

Displays the keyboard equivalents for items on the Oracle Smart View for Office ribbon in Word and PowerPoint 2016 for accessibility features of Smart View.

| Keys          | Action                                                            |
|---------------|-------------------------------------------------------------------|
| Alt+Y+2       | Display Smart View ribbon                                         |
| Alt+Y+2+P     | Panel                                                             |
| Alt+Y+2+C     | Connections                                                       |
| Alt+Y+2+C+O   | Connections, Reporting and Analysis Document                      |
| Alt+Y+2+C+O+C | Connections, Reporting and Analysis Document,<br>Create Template  |
| Alt+Y+2+C+O+R | Connections, Reporting and Analysis Document,<br>Refresh Template |
| Alt+Y+2+C+O+E | Connections, Reporting and Analysis Document,<br>Edit             |
| Alt+Y+2+C+O+C | Connections, Reporting and Analysis Document,<br>Edit Connection  |
| Alt+Y+2+C+U   | Connections, Recently Used                                        |
| Alt+Y+2+Y+3   | Сору                                                              |
| Alt+Y+2+Y+4   | Paste                                                             |
| Alt+Y+2+Y+5   | Manage POV                                                        |
| Alt+Y+2+Y+6+R | Refresh, Refresh                                                  |
| Alt+Y+2+Y+6+S | Refresh, Refresh All Slides (PowerPoint)                          |
| Alt+Y+2+Y+7   | Visualize in Excel                                                |
| Alt+Y+2+S     | Options                                                           |
| Alt+Y+2+H     | Help                                                              |
| Alt+Y+2+H+C   | Help, Contents                                                    |
| Alt+Y+2+H+P   | Help, Oracle User Productivity Kit                                |
| Alt+Y+2+H+S   | Help, Technical Support                                           |
| Alt+Y+2+H+D   | Help, Documentation                                               |
| Alt+Y+2+H+Z   | Help, About                                                       |
| Alt+Y+2+I     | Import Metadata                                                   |

Table 3-2Smart View Ribbon Keyboard Equivalents for Word and PowerPoint 2016(assumes Smart View ribbon is Alt+Y+2)

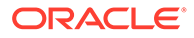

| Keys        | Action                                                                 |
|-------------|------------------------------------------------------------------------|
| Alt+Y+2+Y+8 | Document Health Check (Word)<br>Presentation Health Check (PowerPoint) |
| Alt+Y+2+Y+9 | Start Diagnostics; Stop Diagnostics                                    |
| Alt+Y+2+Y+A | Clear Diagnostics Folder                                               |
| Alt+Y+2+Y+B | Take Screenshot                                                        |
| Alt+Y+2+Y+C | Create Archive                                                         |
| Alt+Y+2+Y+D | Diagnostics Options                                                    |
| Alt+Y+2+Y+E | Save Document                                                          |
| Alt+Y+2+A   | Save As                                                                |
| Alt+Y+2+V   | Save                                                                   |

Table 3-2(Cont.) Smart View Ribbon Keyboard Equivalents for Word and PowerPoint2016 (assumes Smart View ribbon is Alt+Y+2)

## Smart View Ribbon Keyboard Equivalents for Excel 2019

Displays the keyboard equivalents for items on the Oracle Smart View for Office ribbon in Excel 2019 for accessibility features of Smart View.

| Keys        | Action                                                           |
|-------------|------------------------------------------------------------------|
| Alt+S       | Display Smart View ribbon                                        |
| Alt+S+P     | Panel                                                            |
| Alt+S+C     | Connections                                                      |
| Alt+S+C+T   | Connections, Active Connections                                  |
| Alt+S+C+E   | Connections, Reset to Default Connection                         |
| Alt+S+C+O   | Connections, Reporting and Analysis<br>Document                  |
| Alt+S+C+O+E | Connections, Reporting and Analysis<br>Document, Edit            |
| Alt+S+C+O+C | Connections, Reporting and Analysis<br>Document, Edit Connection |
| Alt+S+C+U   | Connections, Recently Used                                       |
| Alt+S+C+A   | Connections, All Named Connections                               |
| Alt+S+E+N   | Undo                                                             |
| Alt+S+E+D   | Redo                                                             |
| Alt+S+E+C   | Сору                                                             |
| Alt+S+E+V   | Paste                                                            |
| Alt+S+U     | Functions                                                        |
| Alt+S+U+M   | Functions, Manage POV                                            |
| Alt+S+U+B   | Functions, Build Function                                        |
| Alt+S+U+F   | Functions, Fix Links                                             |
| Alt+S+U+Z   | Functions, Visualize                                             |
| Alt+S+U+Z+E | Functions, Visualize, Excel                                      |
|             |                                                                  |

## Table 3-3Smart View Ribbon Keyboard Equivalents for Excel 2019 (assumesSmart View ribbon is Alt+S)

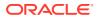

| Keys                                                                                     | Action                                               |
|------------------------------------------------------------------------------------------|------------------------------------------------------|
| Alt+S+D+R                                                                                | Refresh                                              |
| Alt+S+D+R+R                                                                              | Refresh, Refresh                                     |
| Alt+S+D+R+S                                                                              | Refresh, Refresh All Worksheets                      |
| Alt+S+D+S                                                                                | Submit Data                                          |
| Alt+S+S                                                                                  | Options                                              |
| Alt+S+H                                                                                  | Help                                                 |
| Alt+S+H+C                                                                                | Help, Contents                                       |
| Alt+S+H+P                                                                                | Help, Oracle User Productivity Kit                   |
| Alt+S+H+S                                                                                | Help, Technical Support                              |
| Alt+S+H+D                                                                                | Help, Documentation                                  |
| Alt+S+H+E                                                                                | Help, Health Check                                   |
| Alt+S+H+Z                                                                                | Help, About                                          |
| Alt+S+F                                                                                  | Sheet Info                                           |
| Alt+S+R+M                                                                                | More                                                 |
| Alt+S+R+M+G                                                                              | More, Migrate Active Workbook (Financial Management) |
| Alt+S+R+M+B                                                                              | More, Migrate Batch (Financial Management)           |
| Alt+S+R+M+R                                                                              | More, Migrate Active Workbook (Hyperion Enterprise)  |
| Alt+S+R+M+E                                                                              | More, Migrate Batch (Hyperion Enterprise)            |
| Alt+S+R+M+I                                                                              | More, Insert Connection List                         |
| Alt+S+R+M+P                                                                              | More, Import Metadata                                |
| Alt+S+Y+4, if not connected to data source<br>Alt+S+Y+5, when connected to data source   | Start Diagnostics; Stop Diagnostics                  |
| Alt+S+Y+5, if not connected to data source<br>Alt+S+Y+6, when connected to data source   | Clear Diagnostics Folder                             |
| Alt+S+Y+6, if not connected to data source<br>Alt+S+Y+7 when connected to data source    | Take Screenshot                                      |
| Alt+S+Y+7, if not connected to data source<br>Alt+S+Y+8, when connected to data source   | Create Archive                                       |
| Alt+S+Y+8, if not connected to data source<br>Alt+S+Y+9                                  | Diagnostics Options                                  |
| Alt+S+Y+9, if not connected to data source<br>Alt+S+Y+Y+A, when connected to data source | Save Document                                        |
| Alt+S+A                                                                                  | Save As                                              |
| Alt+S+V                                                                                  | Save                                                 |

Table 3-3 (Cont.) Smart View Ribbon Keyboard Equivalents for Excel 2019(assumes Smart View ribbon is Alt+S)

# Smart View Ribbon Keyboard Equivalents for Word and PowerPoint 2019

Displays the keyboard equivalents for items on the Oracle Smart View for Office ribbon in Word and PowerPoint 2019 for accessibility features of Smart View.

| Keys          | Action                                                            |
|---------------|-------------------------------------------------------------------|
| Alt+Y+1       | Display Smart View ribbon                                         |
| Alt+Y+1+P     | Panel                                                             |
| Alt+Y+1+C     | Connections                                                       |
| Alt+Y+1+C+O   | Connections, Reporting and Analysis<br>Document                   |
| Alt+Y+1+C+O+C | Connections, Reporting and Analysis<br>Document, Create Template  |
| Alt+Y+1+C+O+R | Connections, Reporting and Analysis<br>Document, Refresh Template |
| Alt+Y+1+C+O+E | Connections, Reporting and Analysis<br>Document, Edit             |
| Alt+Y+1+C+O+C | Connections, Reporting and Analysis<br>Document, Edit Connection  |
| Alt+Y+1+C+U   | Connections, Recently Used                                        |
| Alt+Y+1+Y+3   | Сору                                                              |
| Alt+Y+1+Y+4   | Paste                                                             |
| Alt+Y+1+Y+5   | Manage POV                                                        |
| Alt+Y+1+Y+6+R | Refresh                                                           |
| Alt+Y+1+Y+6+A | Refresh, Refresh (PowerPoint)                                     |
| Alt+Y+1+Y+6+S | Refresh, Refresh All Slides (PowerPoint)                          |
| Alt+Y+1+Y+7   | Visualize in Excel                                                |
| Alt+Y+2+S     | Options                                                           |
| Alt+Y+2+H     | Help                                                              |
| Alt+Y+2+H+C   | Help, Contents                                                    |
| Alt+Y+2+H+P   | Help, Oracle User Productivity Kit                                |
| Alt+Y+2+H+S   | Help, Technical Support                                           |
| Alt+Y+2+H+D   | Help, Documentation                                               |
| Alt+Y+2+H+Z   | Help, About                                                       |
| Alt+Y+1+I     | Import Metadata (PowerPoint)                                      |
| Alt+Y+1+Y+8   | Start Diagnostics; Stop Diagnostics                               |
| Alt+Y+1+Y+9   | Clear Diagnostics Folder                                          |
| Alt+Y+1+Y+A   | Take Screenshot                                                   |
| Alt+Y+1+Y+B   | Create Archive                                                    |
| Alt+Y+1+Y+C   | Diagnostics Options                                               |
| Alt+Y+1+Y+D   | Save Document                                                     |

Table 3-4Smart View Ribbon Keyboard Equivalents for Word and PowerPoint2019 (assumes Smart View ribbon is Alt+Y+1)

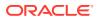

### Smart View Ribbon Keyboard Equivalents for Excel 2021

Displays the keyboard equivalents for items on the Oracle Smart View for Office ribbon in Excel 2021 for accessibility features of Smart View.

| Keys        | Action                                                           |
|-------------|------------------------------------------------------------------|
| Alt+S       | Display Smart View ribbon                                        |
| Alt+S+P     | Panel                                                            |
| Alt+S+C     | Connections                                                      |
| Alt+S+C+T   | Connections, Active Connections                                  |
| Alt+S+C+E   | Connections, Reset to Default Connection                         |
| Alt+S+C+O   | Connections, Reporting and Analysis<br>Document                  |
| Alt+S+C+O+E | Connections, Reporting and Analysis<br>Document, Edit            |
| Alt+S+C+O+C | Connections, Reporting and Analysis<br>Document, Edit Connection |
| Alt+S+C+U   | Connections, Recently Used                                       |
| Alt+S+C+A   | Connections, All Named Connections                               |
| Alt+S+E+N   | Undo                                                             |
| Alt+S+E+D   | Redo                                                             |
| Alt+S+E+C   | Сору                                                             |
| Alt+S+E+V   | Paste                                                            |
| Alt+S+U     | Functions                                                        |
| Alt+S+U+M   | Functions, Manage POV                                            |
| Alt+S+U+B   | Functions, Build Function                                        |
| Alt+S+U+F   | Functions, Fix Links                                             |
| Alt+S+U+Z   | Functions, Visualize                                             |
| Alt+S+U+Z+E | Functions, Visualize, Excel                                      |
| Alt+S+D+R   | Refresh                                                          |
| Alt+S+D+R+R | Refresh, Refresh                                                 |
| Alt+S+D+R+S | Refresh, Refresh All Worksheets                                  |
| Alt+S+D+S   | Submit Data                                                      |
| Alt+S+S     | Options                                                          |
| Alt+S+H     | Help                                                             |
| Alt+S+H+C   | Help, Contents                                                   |
| Alt+S+H+P   | Help, Oracle User Productivity Kit                               |
| Alt+S+H+S   | Help, Technical Support                                          |
| Alt+S+H+D   | Help, Documentation                                              |
| Alt+S+H+E   | Help, Health Check                                               |
| Alt+S+H+Z   | Help, About                                                      |
| Alt+S+F     | Sheet Info                                                       |
| Alt+S+R+M   | More                                                             |
|             |                                                                  |

Table 3-5Smart View Ribbon Keyboard Equivalents for Excel 2021 (assumes SmartView ribbon is Alt+S)

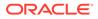

| Keys                                                                                     | Action                                                  |
|------------------------------------------------------------------------------------------|---------------------------------------------------------|
| Alt+S+R+M+G                                                                              | More, Migrate Active Workbook (Financial<br>Management) |
| Alt+S+R+M+B                                                                              | More, Migrate Batch (Financial Management)              |
| Alt+S+R+M+R                                                                              | More, Migrate Active Workbook (Hyperion<br>Enterprise)  |
| Alt+S+R+M+E                                                                              | More, Migrate Batch (Hyperion Enterprise)               |
| Alt+S+R+M+I                                                                              | More, Insert Connection List                            |
| Alt+S+R+M+P                                                                              | More, Import Metadata                                   |
| Alt+S+Y+4, if not connected to data source<br>Alt+S+Y+5, when connected to data source   | Start Diagnostics; Stop Diagnostics                     |
| Alt+S+Y+5, if not connected to data source<br>Alt+S+Y+6, when connected to data source   | Clear Diagnostics Folder                                |
| Alt+S+Y+6, if not connected to data source<br>Alt+S+Y+7 when connected to data source    | Take Screenshot                                         |
| Alt+S+Y+7, if not connected to data source<br>Alt+S+Y+8, when connected to data source   | Create Archive                                          |
| Alt+S+Y+8, if not connected to data source<br>Alt+S+Y+9                                  | Diagnostics Options                                     |
| Alt+S+Y+9, if not connected to data source<br>Alt+S+Y+Y+A, when connected to data source | Save Document                                           |
| Alt+S+A                                                                                  | Save As                                                 |
| Alt+S+V                                                                                  | Save                                                    |

Table 3-5 (Cont.) Smart View Ribbon Keyboard Equivalents for Excel 2021 (assumesSmart View ribbon is Alt+S)

# Smart View Ribbon Keyboard Equivalents for Word and PowerPoint 2021

Displays the keyboard equivalents for items on the Oracle Smart View for Office ribbon in Word and PowerPoint 2021 for accessibility features of Smart View.

| Keys          | Action                                                            |
|---------------|-------------------------------------------------------------------|
| Alt+Y+1       | Display Smart View ribbon                                         |
| Alt+Y+1+P     | Panel                                                             |
| Alt+Y+1+C     | Connections                                                       |
| Alt+Y+1+C+O   | Connections, Reporting and Analysis<br>Document                   |
| Alt+Y+1+C+O+C | Connections, Reporting and Analysis<br>Document, Create Template  |
| Alt+Y+1+C+O+R | Connections, Reporting and Analysis<br>Document, Refresh Template |

Table 3-6Smart View Ribbon Keyboard Equivalents for Word and PowerPoint2021 (assumes Smart View ribbon is Alt+Y+1)

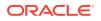

| Keys          | Action                                                           |
|---------------|------------------------------------------------------------------|
| Alt+Y+1+C+O+E | Connections, Reporting and Analysis<br>Document, Edit            |
| Alt+Y+1+C+O+C | Connections, Reporting and Analysis<br>Document, Edit Connection |
| Alt+Y+1+C+U   | Connections, Recently Used                                       |
| Alt+Y+1+Y+3   | Сору                                                             |
| Alt+Y+1+Y+4   | Paste                                                            |
| Alt+Y+1+Y+5   | Manage POV                                                       |
| Alt+Y+1+Y+6+R | Refresh                                                          |
| Alt+Y+1+Y+6+A | Refresh, Refresh (PowerPoint)                                    |
| Alt+Y+1+Y+6+S | Refresh, Refresh All Slides (PowerPoint)                         |
| Alt+Y+1+Y+7   | Visualize in Excel                                               |
| Alt+Y+2+S     | Options                                                          |
| Alt+Y+2+H     | Help                                                             |
| Alt+Y+2+H+C   | Help, Contents                                                   |
| Alt+Y+2+H+P   | Help, Oracle User Productivity Kit                               |
| Alt+Y+2+H+S   | Help, Technical Support                                          |
| Alt+Y+2+H+D   | Help, Documentation                                              |
| Alt+Y+2+H+Z   | Help, About                                                      |
| Alt+Y+1+I     | Import Metadata (PowerPoint)                                     |
| Alt+Y+1+Y+8   | Start Diagnostics; Stop Diagnostics                              |
| Alt+Y+1+Y+9   | Clear Diagnostics Folder                                         |
| Alt+Y+1+Y+A   | Take Screenshot                                                  |
| Alt+Y+1+Y+B   | Create Archive                                                   |
| Alt+Y+1+Y+C   | Diagnostics Options                                              |
| Alt+Y+1+Y+D   | Save Document                                                    |

Table 3-6(Cont.) Smart View Ribbon Keyboard Equivalents for Word andPowerPoint 2021 (assumes Smart View ribbon is Alt+Y+1)

### 4

# Office 2016 Data Provider Keyboard Equivalents

Defines the keyboard equivalents for items on the data provider in Office 2016 for accessibility features of Oracle Smart View for Office.

#### **Related Topics**

 EPCM (Enterprise Profitability and Cost Management) Ribbon Keyboard Equivalents for Excel 2016

Displays the keyboard equivalents for items on the Enterprise Profitability and Cost Management ribbon in Excel 2016 for accessibility features of Oracle Smart View for Office.

• EPCM (Enterprise Profitability and Cost Management) Ad Hoc Ribbon Keyboard Equivalents for Excel 2016

Displays the keyboard equivalents for items on the Enterprise Profitability and Cost Management Ad Hoc ribbon in Excel 2016 for accessibility features of Oracle Smart View for Office.

Essbase Ribbon for Profitability and Cost Management Keyboard Equivalents for Excel 2016

Displays the keyboard equivalents for items on the Oracle Essbase ribbon for Oracle Hyperion Profitability and Cost Management in Excel 2016 for accessibility features of Oracle Smart View for Office.

- FCCS (Financial Consolidation and Close) Ribbon Keyboard Equivalents for Excel 2016 Displays the keyboard equivalents for items on the FCCS (Financial Consolidation and Close) ribbon in Excel 2016 for accessibility features of Oracle Smart View for Office.
- FCCS (Financial Consolidation and Close) Ad Hoc Ribbon Keyboard Equivalents for Excel 2016

Displays the keyboard equivalents for items on the FCCS (Financial Consolidation and Close) Ad Hoc ribbon in Excel 2016 for accessibility features of Oracle Smart View for Office.

- Narrative Reporting Ad Hoc Ribbon Keyboard Equivalents for Excel 2016 Displays the keyboard equivalents for items on the Narrative Reporting Ad Hoc ribbon in Excel 2016 for accessibility features of Oracle Smart View for Office.
- Narrative Reporting Ribbon Keyboard Equivalents for Word, PowerPoint, and Excel 2016 Displays the keyboard equivalents for items on the Narrative Reporting ribbon in Word, PowerPoint, and Excel 2016 for accessibility features of Oracle Smart View for Office.
- Planning Ribbon Keyboard Equivalents for Excel 2016 Displays the keyboard equivalents for items on the Oracle Hyperion Planning ribbon in Excel 2016 for accessibility features of Oracle Smart View for Office.
- Planning Ad Hoc Ribbon Keyboard Equivalents for Excel 2016
   Displays the keyboard equivalents for items on the Oracle Hyperion Planning Ad Hoc ribbon in Excel 2016 for accessibility features of Oracle Smart View for Office.

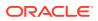

- TRCS (Tax Reporting) Ribbon Keyboard Equivalents for Excel 2016
  Displays the keyboard equivalents for items on the TRCS (Tax Reporting) ribbon in
  Excel 2016 for accessibility features of Oracle Smart View for Office.
- TRCS (Tax Reporting) Ad Hoc Ribbon Keyboard Equivalents for Excel 2016 Displays the keyboard equivalents for items on the TRCS (Tax Reporting) Ad Hoc ribbon in Excel 2016 for accessibility features of Oracle Smart View for Office.
- Essbase Ribbon Keyboard Equivalents for Excel 2016 Displays the keyboard equivalents for items on the Oracle Essbase ribbon in Excel 2016 for accessibility features of Oracle Smart View for Office.
- HFM (Financial Management) Ribbon Keyboard Equivalents for Excel 2016 Displays the keyboard equivalents for items on the HFM (Oracle Hyperion Financial Management) ribbon in Excel 2016 for accessibility features of Oracle Smart View for Office.
- HFM (Financial Management) Ad Hoc Ribbon Keyboard Equivalents for Excel 2016

Displays the keyboard equivalents for items on the HFM (Oracle Hyperion Financial Management) Ad Hoc ribbon in Excel 2016 for accessibility features of Oracle Smart View for Office.

- Oracle BI EE Ribbon Keyboard Equivalents for Office 2016 Displays the keyboard equivalents for items on the Oracle Business Intelligence Enterprise Edition ribbon in Office 2016 for accessibility features of Oracle Smart View for Office.
- Oracle Journals Ribbon Keyboard Equivalents for Excel 2016 Displays the keyboard equivalents for items on the Oracle Journals ribbon in Excel 2016 for accessibility features of Oracle Smart View for Office.

## EPCM (Enterprise Profitability and Cost Management) Ribbon Keyboard Equivalents for Excel 2016

Displays the keyboard equivalents for items on the Enterprise Profitability and Cost Management ribbon in Excel 2016 for accessibility features of Oracle Smart View for Office.

| Keys          | Action                           |
|---------------|----------------------------------|
| Alt+Y+2+Y+3   | Analyze                          |
| Alt+Y+2+D+R   | Refresh                          |
| Alt+Y+2+D+R+R | Refresh, Refresh                 |
| Alt+Y+2+D+R+S | Refresh, Refresh All Worksheets  |
| Alt+Y+2+D+O   | Display or Hide POV              |
| Alt+Y+2+D+A   | Cell Actions                     |
| Alt+Y+2+D+A+E | Cell Actions, Comments           |
| Alt+Y+2+D+A+P | Cell Actions, Supporting Details |
| Alt+Y+2+D+A+T | Cell Actions, Attachment         |
| Alt+Y+2+D+A+H | Cell Actions, History            |
| Alt+Y+2+D+L   | Lock                             |
|               |                                  |

## Table 4-1EPCM Ribbon Keyboard Equivalents for Excel 2016 (assumes EPCMribbon is Alt+Y+2)

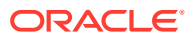

| Keys          | Action                                   |
|---------------|------------------------------------------|
| Alt+Y+2+D+C   | Calculate                                |
| Alt+Y+2+D+C+B | Calculate, Business Rules                |
| Alt+Y+2+D+C+U | Calculate, Rules on Form                 |
| Alt+Y+2+D+U   | Adjust                                   |
| Alt+Y+2+D+U+J | Adjust, Adjust                           |
| Alt+Y+2+D+U+G | Adjust, Grid Spread                      |
| Alt+Y+2+D+U+A | Adjust, Mass Allocate                    |
| Alt+Y+2+D+D   | Drill-through                            |
| Alt+Y+2+D+B   | Submit Data                              |
| Alt+Y+2+D+M   | More                                     |
| Alt+Y+2+D+M+J | More, Job Console                        |
| Alt+Y+2+D+M+M | More, Member Formula                     |
| Alt+Y+2+D+M+I | More, Instructions                       |
| Alt+Y+2+S     | Save Formatting                          |
| Alt+Y+2+C     | Clear Formatting                         |
| Alt+Y+2+A     | Apply Formatting                         |
| Alt+Y+2+A+N   | Apply Formatting, None                   |
| Alt+Y+2+A+Y   | Apply Formatting, Cell Styles            |
| Alt+Y+2+A+C   | Apply Formatting, Custom Styles          |
| Alt+Y+2+A+A   | Apply Formatting, Custom and Cell Styles |
| Alt+Y+2+Y+4   | Approvals                                |
| Alt+Y+2+Y+5   | Copy Version                             |

Table 4-1 (Cont.) EPCM Ribbon Keyboard Equivalents for Excel 2016 (assumes EPCM ribbon is Alt+Y+2)

### EPCM (Enterprise Profitability and Cost Management) Ad Hoc Ribbon Keyboard Equivalents for Excel 2016

Displays the keyboard equivalents for items on the Enterprise Profitability and Cost Management Ad Hoc ribbon in Excel 2016 for accessibility features of Oracle Smart View for Office.

Table 4-2EPCM Ad Hoc Ribbon Keyboard Equivalents for Excel 2016 (assumesEPCM Ad Hoc ribbon is Alt+Y+2+2)

| Keys          | Action                   |
|---------------|--------------------------|
| Alt+Y+2+Y+3   | Zoom In                  |
| Alt+Y+2+Y+3+N | Zoom In, Next Level      |
| Alt+Y+2+Y+3+A | Zoom In, All Levels      |
| Alt+Y+2+Y+3+B | Zoom In, Bottom Level    |
| Alt+Y+2+Y+3+E | Zoom In, Same Level      |
| Alt+Y+2+Y+3+L | Zoom In, Sibling Level   |
| Alt+Y+2+Y+3+G | Zoom In, Same Generation |
| Alt+Y+2+Y+3+F | Zoom In, Formulas        |

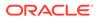

| Keys          | Action                           |
|---------------|----------------------------------|
| Alt+Y+2+Y+4   | Zoom Out                         |
| Alt+Y+2+Y+5   | Pivot                            |
| Alt+Y+2+Y+5+P | Pivot, Pivot                     |
| Alt+Y+2+Y+5+T | Pivot, Pivot to POV              |
| Alt+Y+2+Y+6   | Keep Only                        |
| Alt+Y+2+Y+7   | Remove Only                      |
| Alt+Y+2+Y+8   | Member Selection                 |
| Alt+Y+2+Y+9   | Cell Information                 |
| Alt+Y+2+Y+A   | Preserve Format                  |
| Alt+Y+2+Y+B   | Change Alias                     |
| Alt+Y+2+Y+C   | Smart Slice                      |
| Alt+Y+2+Y+D   | Save Ad Hoc Grid                 |
| Alt+Y+2+Y+E   | Save As Smart Form               |
| Alt+Y+2+Y+F   | Cascade                          |
| Alt+Y+2+Y+F+S | Cascade, Same Workbook           |
| Alt+Y+2+Y+F+N | Cascade, New Workbook            |
| Alt+Y+2+Y+F+D | Cascade, Different Workbooks     |
| Alt+Y+2+I     | Insert Attributes                |
| Alt+Y+2+Y+G   | Insert Member Formula            |
| Alt+Y+2+D+R   | Refresh                          |
| Alt+Y+2+D+R+R | Refresh, Refresh                 |
| Alt+Y+2+D+R+S | Refresh, Refresh All Worksheets  |
| Alt+Y+2+D+O   | Display or Hide POV              |
| Alt+Y+2+D+A   | Cell Actions                     |
| Alt+Y+2+D+A+E | Cell Actions, Comments           |
| Alt+Y+2+D+A+P | Cell Actions, Supporting Details |
| Alt+Y+2+D+A+T | Cell Actions, Attachment         |
| Alt+Y+2+D+A+H | Cell Actions, History            |
| Alt+Y+2+D+C   | Calculate                        |
| Alt+Y+2+D+C+B | Calculate, Business Rules        |
| Alt+Y+2+D+C+U | Calculate, Rules on Form         |
| Alt+Y+2+D+U   | Adjust                           |
| Alt+Y+2+D+U+J | Adjust, Adjust                   |
| Alt+Y+2+D+U+G | Adjust, Grid Spread              |
| Alt+Y+2+D+U+A | Adjust, Mass Allocate            |
| Alt+Y+2+D+D   | Drill-through                    |
| Alt+Y+2+D+Z   | Visualize                        |
| Alt+Y+2+D+S   | Submit Data                      |
| Alt+Y+2+D+S+B | Submit Data, Submit Data         |
| Alt+Y+2+D+S+W | Submit Data Without Refresh      |
| Alt+Y+2+D+S+R | Submit Data Range                |
| Alt+Y+2+Y+H   | Approvals                        |
| Alt+Y+2+Y+I   | Copy Version                     |

Table 4-2(Cont.) EPCM Ad Hoc Ribbon Keyboard Equivalents for Excel 2016(assumes EPCM Ad Hoc ribbon is Alt+Y+2+2)

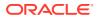

| Keys          | Action                |
|---------------|-----------------------|
| Alt+Y+2+Q+Q   | Query                 |
| Alt+Y+2+Q+Q+Q | Query, Query Designer |
| Alt+Y+2+Q+Q+R | Query, Run Report     |
| Alt+Y+2+Q+Q+D | Query, Data Filter    |

### Table 4-2(Cont.) EPCM Ad Hoc Ribbon Keyboard Equivalents for Excel 2016(assumes EPCM Ad Hoc ribbon is Alt+Y+2+2)

### Essbase Ribbon for Profitability and Cost Management Keyboard Equivalents for Excel 2016

Displays the keyboard equivalents for items on the Oracle Essbase ribbon for Oracle Hyperion Profitability and Cost Management in Excel 2016 for accessibility features of Oracle Smart View for Office.

| Table 4-3 | Essbase Ribbons for Profitability and Cost Management Keyboard       |
|-----------|----------------------------------------------------------------------|
| Equivalen | ts for Excel 2016 (assumes Essbase ribbon for Profitability and Cost |
| Manageme  | ent is Alt+Y+2)                                                      |

| Keys          | Action                       |
|---------------|------------------------------|
| Alt+Y+2+A+Z   | Zoom In                      |
| Alt+Y+2+A+Z+N | Zoom In, Next Level          |
| Alt+Y+2+A+Z+A | Zoom In, All Levels          |
| Alt+Y+2+A+Z+B | Zoom In, Bottom Level        |
| Alt+Y+2+A+Z+E | Zoom In, Same Level          |
| Alt+Y+2+A+Z+L | Zoom In, Sibling Level       |
| Alt+Y+2+A+Z+G | Zoom In, Same Generation     |
| Alt+Y+2+A+Z+F | Zoom In, Formulas            |
| Alt+Y+2+A+U   | Zoom Out                     |
| Alt+Y+2+A+T   | Pivot                        |
| Alt+Y+2+A+T+P | Pivot, Pivot                 |
| Alt+Y+2+A+T+T | Pivot, Pivot to POV          |
| Alt+Y+2+A+K   | Keep Only                    |
| Alt+Y+2+A+O   | Remove Only                  |
| Alt+Y+2+Y+I   | Member Selection             |
| Alt+Y+2+A+E   | Member Information           |
| Alt+Y+2+A+P   | Preserve Format              |
| Alt+Y+2+A+A   | Change Alias                 |
| Alt+Y+2+A+D   | Data Perspective             |
| Alt+Y+2+A+S   | Smart Slice                  |
| Alt+Y+2+A+C   | Cascade                      |
| Alt+Y+2+A+C+S | Cascade, Same Workbook       |
| Alt+Y+2+A+C+N | Cascade, New Workbook        |
| Alt+Y+2+A+C+D | Cascade, Different Workbooks |
| Alt+Y+2+I     | Insert Attributes            |

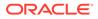

| Keys          | Action                          |
|---------------|---------------------------------|
| Alt+Y+2+D+R   | Refresh                         |
| Alt+Y+2+D+R+R | Refresh, Refresh                |
| Alt+Y+2+D+R+S | Refresh, Refresh All Worksheets |
| Alt+Y+2+D+O   | POV                             |
| Alt+Y+2+D+W   | View Comments                   |
| Alt+Y+2+D+C   | Calculate                       |
| Alt+Y+2+D+Z   | Visualize                       |
| Alt+Y+2+D+Z+E | Visualize, Visualize in Excel   |
| Alt+Y+2+D+D   | Drill-through                   |
| Alt+Y+2+J     | Linked Objects                  |
| Alt+Y+2+D+U   | Adjust                          |
| Alt+Y+2+D+S   | Submit Data                     |
| Alt+Y+2+D+S+B | Submit Data, Submit Data        |
| Alt+Y+2+D+S+W | Submit Data Without Refresh     |
| Alt+Y+2+D+S+R | Submit Data Range               |
| Alt+Y+2+Q+Q   | Query                           |
| Alt+Y+2+Q+Q+Q | Query, Query Designer           |
| Alt+Y+2+Q+Q+R | Query, Run Report               |
| Alt+Y+2+Q+Q+D | Query, Data Filter              |
| Alt+Y+2+Q+Q+S | Query, Smart Query              |
| Alt+Y+2+Q+E   | Query, Execute MDX              |

Table 4-3 (Cont.) Essbase Ribbons for Profitability and Cost Management Keyboard Equivalents for Excel 2016 (assumes Essbase ribbon for Profitability and Cost Management is Alt+Y+2)

# FCCS (Financial Consolidation and Close) Ribbon Keyboard Equivalents for Excel 2016

Displays the keyboard equivalents for items on the FCCS (Financial Consolidation and Close) ribbon in Excel 2016 for accessibility features of Oracle Smart View for Office.

| Keys          | Action                          |
|---------------|---------------------------------|
| Alt+Y+2+Y+3   | Analyze                         |
| Alt+Y+2+D+R   | Refresh                         |
| Alt+Y+2+D+R+R | Refresh, Refresh                |
| Alt+Y+2+D+R+S | Refresh, Refresh All Worksheets |
| Alt+Y+2+D+O   | POV                             |
| Alt+Y+2+D+L   | Lock                            |
| Alt+Y+2+D+C   | Calculate                       |
| Alt+Y+2+D+C+B | Calculate, Business Rules       |
| Alt+Y+2+D+C+U | Calculate, Rules on Form        |

 Table 4-4
 FCCS Ribbon Keyboard Equivalents for Excel 2016 (assumes FCCS ribbon is Alt+Y+2)

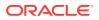

| Keys          | Action                        |
|---------------|-------------------------------|
| Alt+Y+2+D+U   | Adjust                        |
| Alt+Y+2+D+U+J | Adjust, Adjust                |
| Alt+Y+2+D+U+G | Adjust, Grid Spread           |
| Alt+Y+2+D+D   | Drill-through                 |
| Alt+Y+2+D+B   | Submit Data                   |
| Alt+Y+2+D+M   | More                          |
| Alt+Y+2+D+M+J | More, Job Console             |
| Alt+Y+2+D+M+M | More, Member Formula          |
| Alt+Y+2+D+M+I | More, Instructions            |
| Alt+Y+2+S     | Save                          |
| Alt+Y+2+C     | Clear                         |
| Alt+Y+2+A     | Apply                         |
| Alt+Y+2+A+N   | Apply, None                   |
| Alt+Y+2+A+Y   | Apply, Cell Styles            |
| Alt+Y+2+A+C   | Apply, Custom Styles          |
| Alt+Y+2+A+A   | Apply, Custom and Cell Styles |

Table 4-4 (Cont.) FCCS Ribbon Keyboard Equivalents for Excel 2016 (assumes FCCS ribbon is Alt+Y+2)

## FCCS (Financial Consolidation and Close) Ad Hoc Ribbon Keyboard Equivalents for Excel 2016

Displays the keyboard equivalents for items on the FCCS (Financial Consolidation and Close) Ad Hoc ribbon in Excel 2016 for accessibility features of Oracle Smart View for Office.

| Keys          | Action                |
|---------------|-----------------------|
| Alt+Y+1+Y+3   | Zoom In               |
| Alt+Y+1+Y+3+N | Zoom In, Next Level   |
| Alt+Y+1+Y+3+A | Zoom In, All Levels   |
| Alt+Y+1+Y+3+B | Zoom In, Bottom Level |
| Alt+Y+1+Y+4   | Zoom Out              |
| Alt+Y+1+Y+5   | Pivot                 |
| Alt+Y+1+Y+5+P | Pivot, Pivot          |
| Alt+Y+1+Y+5+T | Pivot, Pivot to POV   |
| Alt+Y+1+Y+6   | Keep Only             |
| Alt+Y+1+Y+7   | Remove Only           |
| Alt+Y+1+Y+8   | Member Selection      |
| Alt+Y+1+Y+9   | Query                 |
| Alt+Y+1+Y+9+Q | Query, Query Designer |
| Alt+Y+1+Y+9+R | Query, Run Report     |
| Alt+Y+1+Y+9+D | Query, Data Filter    |

Table 4-5FCCS Ad Hoc Ribbon Keyboard Equivalents for Excel 2016 (assumes FCCSAd Hoc ribbon is Alt+Y+1)

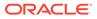

| Keys          | Action                                   |
|---------------|------------------------------------------|
| Alt+Y+1+Y+A   | Change Alias                             |
| Alt+Y+1+Y+B   | Save as Smart Form                       |
| Alt+Y+1+Y+C   | Cascade                                  |
| Alt+Y+1+Y+C+S | Cascade, Same Workbook                   |
| Alt+Y+1+Y+C+N | Cascade, New Workbook                    |
| Alt+Y+1+Y+C+D | Cascade, Different Workbooks             |
| Alt+Y+1+D+R   | Refresh                                  |
| Alt+Y+1+D+R+R | Refresh, Refresh                         |
| Alt+Y+1+D+R+S | Refresh, Refresh All Worksheets          |
| Alt+Y+1+D+O   | POV                                      |
| Alt+Y+1+D+U   | Adjust                                   |
| Alt+Y+1+D+U+J | Adjust, Adjust                           |
| Alt+Y+1+D+U+G | Adjust, Grid Spread                      |
| Alt+Y+1+D+D   | Drill-through                            |
| Alt+Y+1+D+Z   | Visualize                                |
| Alt+Y+1+D+S   | Submit Data                              |
| Alt+Y+1+D+S+B | Submit Data, Submit Data                 |
| Alt+Y+1+D+S+W | Submit Data, Submit Data Without Refresh |
| Alt+Y+1+D+S+R | Submit Data, Submit Data Range           |

Table 4-5 (Cont.) FCCS Ad Hoc Ribbon Keyboard Equivalents for Excel 2016 (assumes FCCS Ad Hoc ribbon is Alt+Y+1)

# Narrative Reporting Ad Hoc Ribbon Keyboard Equivalents for Excel 2016

Displays the keyboard equivalents for items on the Narrative Reporting Ad Hoc ribbon in Excel 2016 for accessibility features of Oracle Smart View for Office.

| Кеу           | Action                                                                 |
|---------------|------------------------------------------------------------------------|
| Alt+Y+2+A+Z   | Zoom In                                                                |
| Alt+Y+2+A+Z+N | Zoom In, Next Level                                                    |
| Alt+Y+2+A+Z+A | Zoom In, All Levels                                                    |
| Alt+Y+2+A+Z+B | Zoom In, Bottom Level                                                  |
| Alt+Y+2+A+U   | Zoom Out                                                               |
| Alt+Y+2+A+T   | Pivot                                                                  |
| Alt+Y+2+A+T+P | Pivot (between rows and columns, or from page dimension cells to grid) |
| Alt+Y+2+A+T+T | Pivot To POV                                                           |
| Alt+Y+2+A+K   | Keep Only                                                              |
| Alt+Y+2+A+O   | Remove Only                                                            |
| Alt+Y+2+A+I   | Member Selection                                                       |

Table 4-6Narrative Reporting Ad Hoc Ribbon Keyboard Equivalents for Excel2016 (assumes Narrative Reporting Ad Hoc Ribbon is Alt+Y+2)

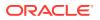

| Кеу           | Action                               |
|---------------|--------------------------------------|
| Alt+Y+2+A+A   | Change Alias                         |
| Alt+Y+2+D+R   | Refresh                              |
| Alt+Y+2+D+R+R | Refresh, Refresh (current worksheet) |
| Alt+Y+2+D+R+S | Refresh All Worksheets               |
| Alt+Y+2+D+O   | POV (displays the POV toolbar)       |
| Alt+Y+2+D+Z   | Visualize                            |
| Alt+Y+2+D+Z+E | Visualize in Excel                   |

Table 4-6 (Cont.) Narrative Reporting Ad Hoc Ribbon Keyboard Equivalents forExcel 2016 (assumes Narrative Reporting Ad Hoc Ribbon is Alt+Y+2)

## Narrative Reporting Ribbon Keyboard Equivalents for Word, PowerPoint, and Excel 2016

Displays the keyboard equivalents for items on the Narrative Reporting ribbon in Word, PowerPoint, and Excel 2016 for accessibility features of Oracle Smart View for Office.

| Кеу           | Action                                             |
|---------------|----------------------------------------------------|
| Author ribbon | Author ribbon                                      |
| Alt+Y+3+C     | Check Out                                          |
| Alt+Y+3+K     | Undo Checkout                                      |
| Alt+Y+3+U     | Upload                                             |
| Alt+Y+3+N     | Check In                                           |
| Alt+Y+3+N+N   | Check In, Check In                                 |
| Alt+Y+3+N+U   | Check In, Upload and Check In                      |
| Alt+Y+3+B     | Submit                                             |
| Alt+Y+3+A     | Approve                                            |
| Alt+Y+3+J     | Reject                                             |
| Alt+Y+3+L     | Recall                                             |
| Alt+Y+3+E     | Embed                                              |
| Alt+Y+3+F     | Filter Comments (appears if doclets are restarted) |
| Alt+Y+3+H     | Hide Anchor(appears if doclets are restarted)      |
| Alt+Y+3+W     | Show Anchor (appears if doclets are restarted)     |
| Alt+Y+3+R     | Refresh                                            |
| Alt+Y+3+R+D   | Refresh, Refresh Data                              |
| Alt+Y+3+R+E   | Refresh, Refresh Embedded Content                  |
| Alt+Y+3+R+M   | Refresh, Refresh Document                          |
| Alt+Y+3+R+C   | Refresh, Refresh Comments                          |
| Alt+Y+3+R+A   | Refresh, Refresh All                               |
| Alt+Y+3+I     | Inspect                                            |
| Alt+Y+3+S     | Sync                                               |
| Review Ribbon | Review Ribbon                                      |

Table 4-7Narrative Reporting Ribbon Keyboard Equivalents for Word andPowerPoint 2016 (assumes Narrative Reporting Ribbon is Alt+Y+3)

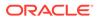

| Кеу             | Action                                      |
|-----------------|---------------------------------------------|
| Alt+Y+3+A       | Add New Comment                             |
| Alt+Y+3+F       | Filter Comments                             |
| Alt+Y+3+H       | Hide Anchor<br>Show Anchor                  |
| Alt+Y+3+L       | Mark Review Complete<br>Reopen for Comments |
| Alt+Y+3+C       | Refresh Comments                            |
| Alt+Y+3+I       | Inspect                                     |
| Alt+Y+3+S       | Sync                                        |
| Sign Off Ribbon | Sign Off Ribbon                             |
| Alt+Y+3+O       | Sign Off                                    |
| Alt+Y+3+R       | Reject Sign Off                             |
| Alt+Y+3+I       | Inspect                                     |
| Alt+Y+3+S       | Sync                                        |

Table 4-7 (Cont.) Narrative Reporting Ribbon Keyboard Equivalents for Word andPowerPoint 2016 (assumes Narrative Reporting Ribbon is Alt+Y+3)

### Planning Ribbon Keyboard Equivalents for Excel 2016

Displays the keyboard equivalents for items on the Oracle Hyperion Planning ribbon in Excel 2016 for accessibility features of Oracle Smart View for Office.

| Keys          | Action                           |
|---------------|----------------------------------|
| Alt+Y+2+Y+3   | Analyze                          |
| Alt+Y+2+D+R   | Refresh                          |
| Alt+Y+2+D+R+R | Refresh, Refresh                 |
| Alt+Y+2+D+R+S | Refresh, Refresh All Worksheets  |
| Alt+Y+2+D+O   | Display or Hide POV              |
| Alt+Y+2+D+A   | Cell Actions                     |
| Alt+Y+2+D+A+E | Cell Actions, Comments           |
| Alt+Y+2+D+A+P | Cell Actions, Supporting Details |
| Alt+Y+2+D+A+T | Cell Actions, Attachment         |
| Alt+Y+2+D+A+H | Cell Actions, History            |
| Alt+Y+2+D+L   | Lock                             |
| Alt+Y+2+D+C   | Calculate                        |
| Alt+Y+2+D+C+B | Calculate, Business Rules        |
| Alt+Y+2+D+C+U | Calculate, Rules on Form         |
| Alt+Y+2+D+U   | Adjust                           |
| Alt+Y+2+D+U+J | Adjust, Adjust                   |
| Alt+Y+2+D+U+G | Adjust, Grid Spread              |
| Alt+Y+2+D+U+A | Adjust, Mass Allocate            |
| Alt+Y+2+D+D   | Drill-through                    |

Table 4-8Planning Ribbon Keyboard Equivalents for Excel 2016 (assumesprovider ribbon is Alt+Y+2)

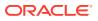

| Keys            | Action                                                                |
|-----------------|-----------------------------------------------------------------------|
| Alt+Y+2+D+B     | Submit Data                                                           |
| Alt+Y+2+D+M     | More                                                                  |
| Alt+Y+2+D+M+J   | More, Job Console                                                     |
| Alt+Y+2+D+M+M   | More, Member Formula                                                  |
| Alt+Y+2+D+M+I   | More, Instructions                                                    |
| Alt+Y+2+D+M+F   | More, Offline (Planning on-premises only)                             |
| Alt+Y+2+D+M+F+T | More, Offline, Take Offline (Planning on-<br>premises only)           |
| Alt+Y+2+D+M+F+Y | More, Offline, Sync Back to Server (Planning<br>on-premises only)     |
| Alt+Y+2+D+M+F+R | More, Offline, Refresh Offline Definition (Planning on-premises only) |
| Alt+Y+2+S       | Save Formatting                                                       |
| Alt+Y+2+C       | Clear Formatting                                                      |
| Alt+Y+2+A       | Apply Formatting                                                      |
| Alt+Y+2+A+N     | Apply Formatting, None                                                |
| Alt+Y+2+A+Y     | Apply Formatting, Cell Styles                                         |
| Alt+Y+2+A+C     | Apply Formatting, Custom Styles                                       |
| Alt+Y+2+A+A     | Apply Formatting, Custom and Cell Styles                              |
| Alt+Y+2+Y+4     | Approvals                                                             |
| Alt+Y+2+Y+5     | Copy Version                                                          |

| Table 4-8                            | (Cont.) Planning Ribbon Keyboard Equivalents for Excel 2016 |
|--------------------------------------|-------------------------------------------------------------|
| (assumes provider ribbon is Alt+Y+2) |                                                             |

### Planning Ad Hoc Ribbon Keyboard Equivalents for Excel 2016

Displays the keyboard equivalents for items on the Oracle Hyperion Planning Ad Hoc ribbon in Excel 2016 for accessibility features of Oracle Smart View for Office.

| Keys          | Action                   |
|---------------|--------------------------|
| Alt+Y+2+Y+3   | Zoom In                  |
| Alt+Y+2+Y+3+N | Zoom In, Next Level      |
| Alt+Y+2+Y+3+A | Zoom In, All Levels      |
| Alt+Y+2+Y+3+B | Zoom In, Bottom Level    |
| Alt+Y+2+Y+3+E | Zoom In, Same Level      |
| Alt+Y+2+Y+3+L | Zoom In, Sibling Level   |
| Alt+Y+2+Y+3+G | Zoom In, Same Generation |
| Alt+Y+2+Y+3+F | Zoom In, Formulas        |
| Alt+Y+2+Y+4   | Zoom Out                 |
| Alt+Y+2+Y+5   | Pivot                    |
| Alt+Y+2+Y+5+P | Pivot, Pivot             |
| Alt+Y+2+Y+5+T | Pivot, Pivot to POV      |

Table 4-9Planning Ad Hoc Ribbon Keyboard Equivalents for Excel 2016 (assumesPlanning Ad Hoc ribbon is Alt+Y+2+2)

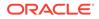

| Keys          | Action                           |
|---------------|----------------------------------|
| Alt+Y+2+Y+6   | Keep Only                        |
| Alt+Y+2+Y+7   | Remove Only                      |
| Alt+Y+2+Y+8   | Member Selection                 |
| Alt+Y+2+Y+9   | Cell Information                 |
| Alt+Y+2+Y+A   | Preserve Format                  |
| Alt+Y+2+Y+B   | Change Alias                     |
| Alt+Y+2+Y+C   | Smart Slice                      |
| Alt+Y+2+Y+D   | Save Ad Hoc Grid                 |
| Alt+Y+2+Y+E   | Save As Smart Form               |
| Alt+Y+2+Y+F   | Cascade                          |
| Alt+Y+2+Y+F+S | Cascade, Same Workbook           |
| Alt+Y+2+Y+F+N | Cascade, New Workbook            |
| Alt+Y+2+Y+F+D | Cascade, Different Workbooks     |
| Alt+Y+2+I     | Insert Attributes                |
| Alt+Y+2+Y+G   | Insert Member Formula            |
| Alt+Y+2+D+R   | Refresh                          |
| Alt+Y+2+D+R+R | Refresh, Refresh                 |
| Alt+Y+2+D+R+S | Refresh, Refresh All Worksheets  |
| Alt+Y+2+D+O   | Display or Hide POV              |
| Alt+Y+2+D+A   | Cell Actions                     |
| Alt+Y+2+D+A+E | Cell Actions, Comments           |
| Alt+Y+2+D+A+P | Cell Actions, Supporting Details |
| Alt+Y+2+D+A+T | Cell Actions, Attachment         |
| Alt+Y+2+D+A+H | Cell Actions, History            |
| Alt+Y+2+D+C   | Calculate                        |
| Alt+Y+2+D+C+B | Calculate, Business Rules        |
| Alt+Y+2+D+C+U | Calculate, Rules on Form         |
| Alt+Y+2+D+U   | Adjust                           |
| Alt+Y+2+D+U+J | Adjust, Adjust                   |
| Alt+Y+2+D+U+G | Adjust, Grid Spread              |
| Alt+Y+2+D+U+A | Adjust, Mass Allocate            |
| Alt+Y+2+D+D   | Drill-through                    |
| Alt+Y+2+D+Z   | Visualize                        |
| Alt+Y+2+D+S   | Submit Data                      |
| Alt+Y+2+D+S+B | Submit Data, Submit Data         |
| Alt+Y+2+D+S+W | Submit Data Without Refresh      |
| Alt+Y+2+D+S+R | Submit Data Range                |
| Alt+Y+2+Y+H   | Approvals                        |
| Alt+Y+2+Y+I   | Copy Version                     |
| Alt+Y+2+Q+Q   | Query                            |
| Alt+Y+2+Q+Q+Q | Query, Query Designer            |
| Alt+Y+2+Q+Q+R | Query, Run Report                |
| Alt+Y+2+Q+Q+D | Query, Data Filter               |

Table 4-9 (Cont.) Planning Ad Hoc Ribbon Keyboard Equivalents for Excel 2016(assumes Planning Ad Hoc ribbon is Alt+Y+2+2)

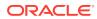

# TRCS (Tax Reporting) Ribbon Keyboard Equivalents for Excel 2016

Displays the keyboard equivalents for items on the TRCS (Tax Reporting) ribbon in Excel 2016 for accessibility features of Oracle Smart View for Office.

| Keys         | Action                                   |
|--------------|------------------------------------------|
| Alt+Y+2+Y5   | Analyze                                  |
| Alt+Y+2+DR   | Refresh                                  |
| Alt+Y+2+DR+R | Refresh, Refresh                         |
| Alt+Y+2+DR+S | Refresh, Refresh All Worksheets          |
| Alt+Y+2+DO   | POV                                      |
| Alt+Y+2+DL   | Lock                                     |
| Alt+Y+2+DC   | Calculate                                |
| Alt+Y+2+DC+B | Calculate, Business Rules                |
| Alt+Y+2+DC+U | Calculate, Rules on Form                 |
| Alt+Y+2+DU   | Adjust                                   |
| Alt+Y+2+DU+J | Adjust, Adjust                           |
| Alt+Y+2+DU+G | Adjust, Grid Spread                      |
| Alt+Y+2+DD   | Drill-through                            |
| Alt+Y+2+DB   | Submit Data                              |
| Alt+Y+2+DM   | More                                     |
| Alt+Y+2+DM+J | More, Job Console                        |
| Alt+Y+2+DM+M | More, Member Formula                     |
| Alt+Y+2+DM+I | More, Instructions                       |
| Alt+Y+2+S    | Save Formatting                          |
| Alt+Y+2+C    | Clear Formatting                         |
| Alt+Y+2+A+   | Apply Formatting                         |
| Alt+Y+2+A+N  | Apply Formatting, None                   |
| Alt+Y+2+A+Y  | Apply Formatting, Cell Styles            |
| Alt+Y+2+A+C  | Apply Formatting, Custom Styles          |
| Alt+Y+2+A+A  | Apply Formatting, Custom and Cell Styles |

Table 4-10 TRCS Ribbon Keyboard Equivalents for Excel 2016 (assumes provider ribbon is Alt+Y+2)

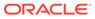

# TRCS (Tax Reporting) Ad Hoc Ribbon Keyboard Equivalents for Excel 2016

Displays the keyboard equivalents for items on the TRCS (Tax Reporting) Ad Hoc ribbon in Excel 2016 for accessibility features of Oracle Smart View for Office.

| Keys          | Action                                   |
|---------------|------------------------------------------|
| Alt+Y+2+Y+3   | Zoom In                                  |
| Alt+Y+2+Y+3+N | Zoom In, Next Level                      |
| Alt+Y+2+Y+3+A | Zoom In, All Levels                      |
| Alt+Y+2+Y+3+B | Zoom In, Bottom Level                    |
| Alt+Y+2+Y+4   | Zoom Out                                 |
| Alt+Y+2+Y+5   | Pivot                                    |
| Alt+Y+2+Y+5+P | Pivot, Pivot                             |
| Alt+Y+2+Y+5+T | Pivot, Pivot to POV                      |
| Alt+Y+2+Y+6   | Keep Only                                |
| Alt+Y+2+Y+7   | Remove Only                              |
| Alt+Y+2+Y+8   | Member Selection                         |
| Alt+Y+2+Y+9   | Query                                    |
| Alt+Y+2+Y+9+Q | Query, Query Designer                    |
| Alt+Y+2+Y+A   | Change Alias                             |
| Alt+Y+2+Y+B   | Save as Smart Form                       |
| Alt+Y+2+Y+C   | Cascade                                  |
| Alt+Y+2+Y+S   | Cascade, Same Workbook                   |
| Alt+Y+2+Y+N   | Cascade, New Workbook                    |
| Alt+Y+2+Y+D   | Cascade, Different Workbooks             |
| Alt+Y+2+D+R   | Refresh                                  |
| Alt+Y+2+D+R+R | Refresh, Refresh                         |
| Alt+Y+2+D+R+S | Refresh, Refresh All                     |
| Alt+Y+2+D+O   | POV                                      |
| Alt+Y+2+D+U   | Adjust                                   |
| Alt+Y+2+D+U+J | Adjust, Adjust                           |
| Alt+Y+2+D+U+G | Adjust, Grid Spread                      |
| Alt+Y+2+D+D   | Drill-through                            |
| Alt+Y+2+D+Z   | Visualize                                |
| Alt+Y+2+B     | Submit Data                              |
| Alt+Y+2+B+B   | Submit Data, Submit Data                 |
| Alt+Y+2+B+W   | Submit Data, Submit Data Without Refresh |
| Alt+Y+2+B+R   | Submit Data, Submit Data Range           |

Table 4-11TRCS Ad Hoc Ribbon Keyboard Equivalents for Excel 2016(assumes TRCS Ad Hoc ribbon is Alt+Y)

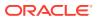

### Essbase Ribbon Keyboard Equivalents for Excel 2016

Displays the keyboard equivalents for items on the Oracle Essbase ribbon in Excel 2016 for accessibility features of Oracle Smart View for Office.

| Keys          | Action                                           |
|---------------|--------------------------------------------------|
| Alt+Y+2+A+Z   | Zoom In                                          |
| Alt+Y+2+A+Z+N | Zoom In, Next Level                              |
| Alt+Y+2+A+Z+A | Zoom In, All Levels                              |
| Alt+Y+2+A+Z+B | Zoom In, Bottom Level                            |
| Alt+Y+2+A+Z+E | Zoom In, Same Level                              |
| Alt+Y+2+A+Z+L | Zoom In, Sibling Level                           |
| Alt+Y+2+A+Z+G | Zoom In, Same Generation                         |
| Alt+Y+2+A+Z+F | Zoom In, Formulas                                |
| Alt+Y+2+A+U   | Zoom Out                                         |
| Alt+Y+2+A+T   | Pivot                                            |
| Alt+Y+2+A+T+P | Pivot, Pivot                                     |
| Alt+Y+2+A+T+T | Pivot, Pivot to POV                              |
| Alt+Y+2+A+K   | Keep Only                                        |
| Alt+Y+2+A+O   | Remove Only                                      |
| Alt+Y+2+Y+7   | Member Selection                                 |
| Alt+Y+2+A+E   | Member Information                               |
| Alt+Y+2+A+P   | Preserve Format                                  |
| Alt+Y+2+A+A   | Change Alias                                     |
| Alt+Y+2+A+D   | Data Perspective                                 |
| Alt+Y+2+A+S   | Smart Slice                                      |
| Alt+Y+2+A+C   | Cascade                                          |
| Alt+Y+2+A+C+S | Cascade, Same Workbook                           |
| Alt+Y+2+A+C+N | Cascade, New Workbook                            |
| Alt+Y+2+A+C+D | Cascade, Different Workbooks                     |
| Alt+Y+2+I     | Insert Attributes                                |
| Alt+Y+2+P     | Insert Properties                                |
| Alt+Y+2+D+R   | Refresh                                          |
| Alt+Y+2+D+R+R | Refresh, Refresh                                 |
| Alt+Y+2+D+R+S | Refresh, Refresh All Worksheets                  |
| Alt+Y+2+D+O   | POV                                              |
| Alt+Y+2+D+W   | View Comments                                    |
| Alt+Y+2+D+C   | Calculate                                        |
| Alt+Y+2+D+Z   | Visualize                                        |
| Alt+Y+2+D+Z+E | Visualize, Visualize in Excel                    |
| Alt+Y+2+D+D   | Drill-through (not supported for Oracle Essbase) |
| Alt+Y+2+J     | Linked Objects                                   |
| Alt+Y+2+D+U   | Adjust                                           |
| Alt+Y+2+D+S   | Submit Data                                      |

## Table 4-12Essbase Keyboard Equivalents for Excel 2016 (assumes Essbase ribbonis Alt+Y+2)

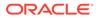

| Keys          | Action                      |
|---------------|-----------------------------|
| Alt+Y+2+D+S+B | Submit Data, Submit Data    |
| Alt+Y+2+D+S+W | Submit Data Without Refresh |
| Alt+Y+2+D+S+R | Submit Data Range           |
| Alt+Y+2+Q+Q   | Query                       |
| Alt+Y+2+Q+Q+Q | Query, Query Designer       |
| Alt+Y+2+Q+Q+R | Query, Run Report           |
| Alt+Y+2+Q+Q+D | Query, Data Filter          |
| Alt+Y+2+Q+Q+S | Query, Smart Query          |
| Alt+Y+2+Q+E   | Manage & Execute Queries    |

Table 4-12 (Cont.) Essbase Keyboard Equivalents for Excel 2016 (assumes Essbaseribbon is Alt+Y+2)

# HFM (Financial Management) Ribbon Keyboard Equivalents for Excel 2016

Displays the keyboard equivalents for items on the HFM (Oracle Hyperion Financial Management) ribbon in Excel 2016 for accessibility features of Oracle Smart View for Office.

| Keys          | Action                                                              |
|---------------|---------------------------------------------------------------------|
| Alt+Y+2+D+R   | Refresh                                                             |
| Alt+Y+2+D+R+R | Refresh, Refresh                                                    |
| Alt+Y+2+D+R+S | Refresh, Refresh All                                                |
| Alt+Y+2+D+O   | Display or Hide POV                                                 |
| Alt+Y+2+D+E   | Cell Comments                                                       |
| Alt+Y+2+M     | Add Member                                                          |
| Alt+Y+2+D+C   | Calculate                                                           |
| Alt+Y+2+D+C+C | Calculate, Calculate                                                |
| Alt+Y+2+D+C+F | Calculate, Force Calculate                                          |
| Alt+Y+2+D+D   | Drill-through                                                       |
| Alt+Y+2+D+U   | Adjust                                                              |
| Alt+Y+2+I     | Instructions                                                        |
| Alt+Y+2+N     | Entity Details (assumes the Oracle Journals extension is installed) |
| Alt+Y+2+T     | Create Journal (assumes the Oracle Journals extension is installed) |
| Alt+Y+2+D+B   | Submit Data                                                         |

Table 4-13HFM (Financial Management) Ribbon Keyboard Equivalents forExcel 2016 (assumes HFM ribbon is Alt+Y+2)

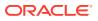

### HFM (Financial Management) Ad Hoc Ribbon Keyboard Equivalents for Excel 2016

Displays the keyboard equivalents for items on the HFM (Oracle Hyperion Financial Management) Ad Hoc ribbon in Excel 2016 for accessibility features of Oracle Smart View for Office.

| Keys          | Action                                 |
|---------------|----------------------------------------|
| Alt+Y+2+A+Z   | Zoom In                                |
| Alt+Y+2+A+Z+N | Zoom In, Next Level                    |
| Alt+Y+2+A+Z+A | Zoom In, All Levels                    |
| Alt+Y+2+A+Z+B | Zoom In, Bottom Level                  |
| Alt+Y+2+A+U   | Zoom Out                               |
| Alt+Y+2+A+T   | Pivot                                  |
| Alt+Y+2+A+T+P | Pivot, Pivot                           |
| Alt+Y+2+A+T+T | Pivot, Pivot to POV                    |
| Alt+Y+2+A+K   | Keep Only                              |
| Alt+Y+2+A+O   | Remove Only                            |
| Alt+Y+2+A+I   | Member Selection                       |
| Alt+Y+2+A+Q   | Query                                  |
| Alt+Y+2+A+Q+Q | Query, Query Designer                  |
| Alt+Y+2+A+Q+R | Query, Run Report                      |
| Alt+Y+2+A+Q+D | Query, Data Filter                     |
| Alt+Y+2+A+E   | Member Information                     |
| Alt+Y+2+A+S   | Smart Slice                            |
| Alt+Y+2+A+C   | Cascade                                |
| Alt+Y+2+A+C+S | Cascade, Same Workbook                 |
| Alt+Y+2+A+C+N | Cascade, New Workbook                  |
| Alt+Y+2+A+C+D | Cascade, Different Workbooks           |
| Alt+Y+2+D+R   | Refresh                                |
| Alt+Y+2+D+R+R | Refresh, Refresh                       |
| Alt+Y+2+D+R+S | Refresh, Refresh All Worksheets        |
| Alt+Y+2+D+O   | Display or Hide POV                    |
| Alt+Y+2+D+E   | Cell Comments                          |
| Alt+Y+2+D+C   | Calculate                              |
| Alt+Y+2+D+C+C | Calculate, Calculate                   |
| Alt+Y+2+D+C+F | Calculate, Force Calculate             |
| Alt+Y+2+D+C+T | Calculate, Translate                   |
| Alt+Y+2+D+C+R | Calculate, Force Translate             |
| Alt+Y+2+Y+4   | Consolidate                            |
| Alt+Y+2+Y+4+N | Consolidate, Consolidate               |
| Alt+Y+2+Y+4+S | Consolidate, Consolidate All           |
| Alt+Y+2+Y+4+L | Consolidate, Consolidate All With Data |
|               |                                        |

Table 4-14HFM (Financial Management) Ad Hoc Ribbon Keyboard Equivalents forExcel 2016 (assumes HFM Ad Hoc ribbon is Alt+Y+2)

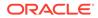

| Keys          | Action                                                          |
|---------------|-----------------------------------------------------------------|
| Alt+Y+2+Y+4+A | Consolidate, Calculate Contribution                             |
| Alt+Y+2+Y+4+O | Consolidate, Force Calculate Contribution                       |
| Alt+Y+2+D+D   | Drill-through                                                   |
| Alt+Y+2+D+U   | Adjust                                                          |
| Alt+Y+2+D+Z   | Visualize                                                       |
| Alt+Y+2+N     | Entity Details (assumes Oracle Journals extension is installed) |
| Alt+Y+2+T     | Create Journal (assumes Oracle Journals extension is installed) |
| Alt+Y+2+D+S   | Submit Data                                                     |
| Alt+Y+2+D+S+B | Submit Data, Submit Data                                        |
| Alt+Y+2+D+S+W | Submit Data Without Refresh                                     |
| Alt+Y+2+D+S+R | Submit Data Range                                               |

| Table 4-14  | (Cont.) HFM (Financial Management) Ad Hoc Ribbon Keyboard |
|-------------|-----------------------------------------------------------|
| Equivalents | for Excel 2016 (assumes HFM Ad Hoc ribbon is Alt+Y+2)     |

### Oracle BI EE Ribbon Keyboard Equivalents for Office 2016

Displays the keyboard equivalents for items on the Oracle Business Intelligence Enterprise Edition ribbon in Office 2016 for accessibility features of Oracle Smart View for Office.

| Table 4-15   | Oracle BI EE Ribbon Keyboard Equivalents for Excel 2016 (assumes |
|--------------|------------------------------------------------------------------|
| Oracle BI El | E Ribbon is Alt+Y+1)                                             |

| Кеу           | Action                         |
|---------------|--------------------------------|
| Alt+Y+1+Y+1   | View Designer                  |
| Alt+Y+1+Y+2   | Publish View                   |
| Alt+Y+1+Y+3   | Refresh                        |
| Alt+Y+1+Y+3+R | Refresh, Refresh               |
| Alt+Y+1+Y+3+W | Refresh, Refresh Workbook Data |
| Alt+Y+1+Y+4   | Edit Prompts                   |
| Alt+Y+1+Y+5   | Edit Page Prompts              |
| Alt+Y+1+Y+6   | View Properties                |
| Alt+Y+1+Y+7   | Сору                           |
| Alt+Y+1+Y+8   | Paste                          |
| Alt+Y+1+Y+9   | Delete                         |
| Alt+Y+1+Y+A   | Mask Data                      |
| Alt+Y+2+Y+A+M | Mask Data, Mask Data           |
| Alt+Y+2+Y+A+W | Mask Data, Mask Workbook Data  |

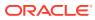

| Кеу         | Action            |
|-------------|-------------------|
| Alt+Y+3+Y+4 | View Designer     |
| Alt+Y+3+Y+5 | Publish View      |
| Alt+Y+3+Y+R | Refresh           |
| Alt+Y+3+Y+6 | Edit Prompts      |
| Alt+Y+3+Y+7 | Edit Page Prompts |
| Alt+Y+3+Y+8 | Сору              |
| Alt+Y+3+Y+9 | Paste             |
| Alt+Y+3+Y+A | Delete            |
| Alt+Y+3+Y+M | Mask Data         |

Table 4-16Oracle BI EE Ribbon Keyboard Equivalents for Word 2016 (assumesOracle BI EE Ribbon is Alt+Y+3)

Table 4-17Oracle BI EE Ribbon Keyboard Equivalents for PowerPoint 2016 (assumesOracle BI EE Ribbon is Alt+Y+3)

| Кеу           | Action                            |
|---------------|-----------------------------------|
| Alt+Y+3+Y+4   | View Designer                     |
| Alt+Y+3+Y+5   | Publish View                      |
| Alt+Y+3+Y+6   | Refresh                           |
| Alt+Y+3+Y+6+R | Refresh, Refresh                  |
| Alt+Y+3+Y+6+W | Refresh, Refresh Workbook Data    |
| Alt+Y+3+Y+7   | Edit Prompts                      |
| Alt+Y+3+Y+8   | Edit Page Prompts                 |
| Alt+Y+3+Y+9   | Сору                              |
| Alt+Y+3+Y+A   | Paste                             |
| Alt+Y+3+Y+B   | Delete                            |
| Alt+Y+3+Y+C   | Mask Data                         |
| Alt+Y+3+Y+C+M | Mask Data, Mask Data              |
| Alt+Y+3+Y+C+P | Mask Data, Mask Presentation Data |

### Oracle Journals Ribbon Keyboard Equivalents for Excel 2016

Displays the keyboard equivalents for items on the Oracle Journals ribbon in Excel 2016 for accessibility features of Oracle Smart View for Office.

| Table 4-18  | Oracle Journals Ribbon Keyboard Equivalents for Excel 2016 (assumes |
|-------------|---------------------------------------------------------------------|
| Oracle Jour | nals ribbon is Alt+J)                                               |

| Keys    | Action           |
|---------|------------------|
| Alt+J+A | Analyze          |
| Alt+J+M | Member Selection |
| Alt+J+R | Refresh          |
| Alt+J+C | Scan             |
| Alt+J+O | Post             |

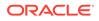

| Keys    | Action         |
|---------|----------------|
| Alt+J+N | Unpost         |
| Alt+J+U | Submit         |
| Alt+J+I | Unsubmit       |
| Alt+J+V | Approve        |
| Alt+J+J | Reject         |
| Alt+J+T | Status         |
| Alt+J+B | Balance Type   |
| Alt+J+P | Туре           |
| Alt+J+G | Group          |
| Alt+J+L | Security Class |
| Alt+J+E | Edit           |
| Alt+J+S | Save           |

Table 4-18 (Cont.) Oracle Journals Ribbon Keyboard Equivalents for Excel 2016(assumes Oracle Journals ribbon is Alt+J)

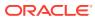

#### 5

# Office 2019 Data Provider Keyboard Equivalents

Defines the keyboard equivalents for items on the data provider in Office 2019 for accessibility features of Oracle Smart View for Office.

#### **Related Topics**

 EPCM (Enterprise Profitability and Cost Management) Ribbon Keyboard Equivalents for Excel 2019

Displays the keyboard equivalents for items on the Enterprise Profitability and Cost Management ribbon in Excel 2019 for accessibility features of Oracle Smart View for Office.

• EPCM (Enterprise Profitability and Cost Management) Ad Hoc Ribbon Keyboard Equivalents for Excel 2019

Displays the keyboard equivalents for items on the Enterprise Profitability and Cost Management Ad Hoc ribbon in Excel 2019 for accessibility features of Oracle Smart View for Office.

 Essbase Ribbon for Profitability and Cost Management Keyboard Equivalents for Excel 2019

Displays the keyboard equivalents for items on the Oracle Essbase ribbon for Oracle Hyperion Profitability and Cost Management in Excel 2019 for accessibility features of Oracle Smart View for Office.

- FCCS (Financial Consolidation and Close) Ribbon Keyboard Equivalents for Excel 2019
  Displays the keyboard equivalents for items on the FCCS (Financial Consolidation and
  Close) ribbon in Excel 2019 for accessibility features of Oracle Smart View for Office.
- FCCS (Financial Consolidation and Close) Ad Hoc Ribbon Keyboard Equivalents for Excel 2019

Displays the keyboard equivalents for items on the FCCS (Financial Consolidation and Close) Ad Hoc ribbon in Excel 2019 for accessibility features of Oracle Smart View for Office.

- Narrative Reporting Ad Hoc Ribbon Keyboard Equivalents for Excel 2019
   Displays the keyboard equivalents for items on the Narrative Reporting Ad Hoc ribbon in
   Excel 2019 for accessibility features of Oracle Smart View for Office.
- Narrative Reporting Ribbon Keyboard Equivalents for Word, PowerPoint, and Excel 2019 Displays the keyboard equivalents for items on the Narrative Reporting ribbon in Word and PowerPoint 2019. for accessibility features of Oracle Smart View for Office.
- Planning Ribbon Keyboard Equivalents for Excel 2019
   Displays the keyboard equivalents for items on the Oracle Hyperion Planning ribbon in Excel 2019 for accessibility features of Oracle Smart View for Office.
- Planning Ad Hoc Ribbon Keyboard Equivalents for Excel 2019
   Displays the keyboard equivalents for items on the Oracle Hyperion Planning Ad Hoc ribbon in Excel 2019 for accessibility features of Oracle Smart View for Office.

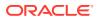

- TRCS (Tax Reporting) Ribbon Keyboard Equivalents for Excel 2019
  Displays the keyboard equivalents for items on the TRCS (Tax Reporting) ribbon in
  Excel 2019 for accessibility features of Oracle Smart View for Office.
- TRCS (Tax Reporting) Ad Hoc Ribbon Keyboard Equivalents for Excel 2019 Displays the keyboard equivalents for items on the TRCS (Tax Reporting) Ad Hoc ribbon in Excel 2019 for accessibility features of Oracle Smart View for Office.
- Essbase Ribbon Keyboard Equivalents for Excel 2019 Displays the keyboard equivalents for items on the Oracle Essbase ribbon in Excel 2019 for accessibility features of Oracle Smart View for Office.
- HFM (Financial Management) Ribbon Keyboard Equivalents for Excel 2019 Displays the keyboard equivalents for items on the HFM (Oracle Hyperion Financial Management) ribbon in Excel 2019 for accessibility features of Oracle Smart View for Office.
- HFM (Financial Management) Ad Hoc Ribbon Keyboard Equivalents for Excel 2019

Displays the keyboard equivalents for items on the HFM (Oracle Hyperion Financial Management) Ad Hoc ribbon in Excel 2019 for accessibility features of Oracle Smart View for Office.

- Oracle BI EE Ribbon Keyboard Equivalents for Office 2019
   Displays the keyboard equivalents for items on the Oracle Business Intelligence
   Enterprise Edition ribbon in Excel, Word, and PowerPoint 2019 for accessibility
   features of Oracle Smart View for Office.
- Oracle Journals Ribbon Keyboard Equivalents for Excel 2019
   Displays the keyboard equivalents for items on the Oracle Journals ribbon in Excel 2019 for accessibility features of Oracle Smart View for Office.

### EPCM (Enterprise Profitability and Cost Management) Ribbon Keyboard Equivalents for Excel 2019

Displays the keyboard equivalents for items on the Enterprise Profitability and Cost Management ribbon in Excel 2019 for accessibility features of Oracle Smart View for Office.

| Keys          | Action                           |
|---------------|----------------------------------|
| Alt+Y+2+Y+3   | Analyze                          |
| Alt+Y+2+D+R   | Refresh                          |
| Alt+Y+2+D+R+R | Refresh, Refresh                 |
| Alt+Y+2+D+R+S | Refresh, Refresh All Worksheets  |
| Alt+Y+2+D+O   | Display or Hide POV              |
| Alt+Y+2+D+A   | Cell Actions                     |
| Alt+Y+2+D+A+E | Cell Actions, Comments           |
| Alt+Y+2+D+A+P | Cell Actions, Supporting Details |
| Alt+Y+2+D+A+T | Cell Actions, Attachment         |
| Alt+Y+2+D+A+H | Cell Actions, History            |
| Alt+Y+2+D+L   | Lock                             |

### Table 5-1EPCM Ribbon Keyboard Equivalents for Excel 2019 (assumes EPCMribbon is Alt+Y+2)

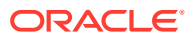

| Keys          | Action                                   |
|---------------|------------------------------------------|
| Alt+Y+2+D+C   | Calculate                                |
| Alt+Y+2+D+C+B | Calculate, Business Rules                |
| Alt+Y+2+D+C+U | Calculate, Rules on Form                 |
| Alt+Y+2+D+U   | Adjust                                   |
| Alt+Y+2+D+U+J | Adjust, Adjust                           |
| Alt+Y+2+D+U+G | Adjust, Grid Spread                      |
| Alt+Y+2+D+U+A | Adjust, Mass Allocate                    |
| Alt+Y+2+D+D   | Drill-through                            |
| Alt+Y+2+D+B   | Submit Data                              |
| Alt+Y+2+D+M   | More                                     |
| Alt+Y+2+D+M+J | More, Job Console                        |
| Alt+Y+2+D+M+M | More, Member Formula                     |
| Alt+Y+2+D+M+I | More, Instructions                       |
| Alt+Y+2+S     | Save Formatting                          |
| Alt+Y+2+C     | Clear Formatting                         |
| Alt+Y+2+A     | Apply Formatting                         |
| Alt+Y+2+A+N   | Apply Formatting, None                   |
| Alt+Y+2+A+Y   | Apply Formatting, Cell Styles            |
| Alt+Y+2+A+C   | Apply Formatting, Custom Styles          |
| Alt+Y+2+A+A   | Apply Formatting, Custom and Cell Styles |
| Alt+Y+2+Y+4   | Approvals                                |
| Alt+Y+2+Y+5   | Copy Version                             |

Table 5-1 (Cont.) EPCM Ribbon Keyboard Equivalents for Excel 2019 (assumes EPCM ribbon is Alt+Y+2)

#### EPCM (Enterprise Profitability and Cost Management) Ad Hoc Ribbon Keyboard Equivalents for Excel 2019

Displays the keyboard equivalents for items on the Enterprise Profitability and Cost Management Ad Hoc ribbon in Excel 2019 for accessibility features of Oracle Smart View for Office.

Table 5-2EPCM Ad Hoc Ribbon Keyboard Equivalents for Excel 2019 (assumesEPCM Ad Hoc ribbon is Alt+Y+2+2)

| Keys          | Action                   |
|---------------|--------------------------|
| Alt+Y+2+Y+3   | Zoom In                  |
| Alt+Y+2+Y+3+N | Zoom In, Next Level      |
| Alt+Y+2+Y+3+A | Zoom In, All Levels      |
| Alt+Y+2+Y+3+B | Zoom In, Bottom Level    |
| Alt+Y+2+Y+3+E | Zoom In, Same Level      |
| Alt+Y+2+Y+3+L | Zoom In, Sibling Level   |
| Alt+Y+2+Y+3+G | Zoom In, Same Generation |
| Alt+Y+2+Y+3+F | Zoom In, Formulas        |

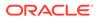

| Keys          | Action                           |
|---------------|----------------------------------|
| Alt+Y+2+Y+4   | Zoom Out                         |
| Alt+Y+2+Y+5   | Pivot                            |
| Alt+Y+2+Y+5+P | Pivot, Pivot                     |
| Alt+Y+2+Y+5+T | Pivot, Pivot to POV              |
| Alt+Y+2+Y+6   | Keep Only                        |
| Alt+Y+2+Y+7   | Remove Only                      |
| Alt+Y+2+Y+8   | Member Selection                 |
| Alt+Y+2+Y+9   | Cell Information                 |
| Alt+Y+2+Y+A   | Preserve Format                  |
| Alt+Y+2+Y+B   | Change Alias                     |
| Alt+Y+2+Y+C   | Smart Slice                      |
| Alt+Y+2+Y+D   | Save Ad Hoc Grid                 |
| Alt+Y+2+Y+E   | Save As Smart Form               |
| Alt+Y+2+Y+F   | Cascade                          |
| Alt+Y+2+Y+F+S | Cascade, Same Workbook           |
| Alt+Y+2+Y+F+N | Cascade, New Workbook            |
| Alt+Y+2+Y+F+D | Cascade, Different Workbooks     |
| Alt+Y+2+I     | Insert Attributes                |
| Alt+Y+2+Y+G   | Insert Member Formula            |
| Alt+Y+2+D+R   | Refresh                          |
| Alt+Y+2+D+R+R | Refresh, Refresh                 |
| Alt+Y+2+D+R+S | Refresh, Refresh All Worksheets  |
| Alt+Y+2+D+O   | Display or Hide POV              |
| Alt+Y+2+D+A   | Cell Actions                     |
| Alt+Y+2+D+A+E | Cell Actions, Comments           |
| Alt+Y+2+D+A+P | Cell Actions, Supporting Details |
| Alt+Y+2+D+A+T | Cell Actions, Attachment         |
| Alt+Y+2+D+A+H | Cell Actions, History            |
| Alt+Y+2+D+C   | Calculate                        |
| Alt+Y+2+D+C+B | Calculate, Business Rules        |
| Alt+Y+2+D+C+U | Calculate, Rules on Form         |
| Alt+Y+2+D+U   | Adjust                           |
| Alt+Y+2+D+U+J | Adjust, Adjust                   |
| Alt+Y+2+D+U+G | Adjust, Grid Spread              |
| Alt+Y+2+D+U+A | Adjust, Mass Allocate            |
| Alt+Y+2+D+D   | Drill-through                    |
| Alt+Y+2+D+Z   | Visualize                        |
| Alt+Y+2+D+S   | Submit Data                      |
| Alt+Y+2+D+S+B | Submit Data, Submit Data         |
| Alt+Y+2+D+S+W | Submit Data Without Refresh      |
| Alt+Y+2+D+S+R | Submit Data Range                |
| Alt+Y+2+Y+H   | Approvals                        |
| Alt+Y+2+Y+I   | Copy Version                     |

Table 5-2 (Cont.) EPCM Ad Hoc Ribbon Keyboard Equivalents for Excel 2019(assumes EPCM Ad Hoc ribbon is Alt+Y+2+2)

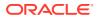

| Keys          | Action                |
|---------------|-----------------------|
| Alt+Y+2+Q+Q   | Query                 |
| Alt+Y+2+Q+Q+Q | Query, Query Designer |
| Alt+Y+2+Q+Q+R | Query, Run Report     |
| Alt+Y+2+Q+Q+D | Query, Data Filter    |

### Table 5-2(Cont.) EPCM Ad Hoc Ribbon Keyboard Equivalents for Excel 2019(assumes EPCM Ad Hoc ribbon is Alt+Y+2+2)

### Essbase Ribbon for Profitability and Cost Management Keyboard Equivalents for Excel 2019

Displays the keyboard equivalents for items on the Oracle Essbase ribbon for Oracle Hyperion Profitability and Cost Management in Excel 2019 for accessibility features of Oracle Smart View for Office.

| Table 5-3 | Essbase Ribbons for Profitability and Cost Management Keyboard       |
|-----------|----------------------------------------------------------------------|
| Equivalen | ts for Excel 2019 (assumes Essbase ribbon for Profitability and Cost |
| Manageme  | ent is Alt+Y+2)                                                      |

| Keys          | Action                       |
|---------------|------------------------------|
| Alt+Y+2+Y+1   | Zoom In                      |
| Alt+Y+2+Y+1+N | Zoom In, Next Level          |
| Alt+Y+2+Y+1+A | Zoom In, All Levels          |
| Alt+Y+2+Y+1+B | Zoom In, Bottom Level        |
| Alt+Y+2+Y+1+E | Zoom In, Same Level          |
| Alt+Y+2+Y+1+L | Zoom In, Sibling Level       |
| Alt+Y+2+Y+1+G | Zoom In, Same Generation     |
| Alt+Y+2+Y+1+F | Zoom In, Formulas            |
| Alt+Y+2+Y+2   | Zoom Out                     |
| Alt+Y+2+Y+3   | Pivot                        |
| Alt+Y+2+Y+3+P | Pivot, Pivot                 |
| Alt+Y+2+Y+3+T | Pivot, Pivot to POV          |
| Alt+Y+2+Y+4   | Keep Only                    |
| Alt+Y+2+Y+5   | Remove Only                  |
| Alt+Y+2+Y+6   | Member Selection             |
| Alt+Y+2+Y+7   | Cell Information             |
| Alt+Y+2+Y+8   | Preserve Format              |
| Alt+Y+2+Y+9   | Change Alias                 |
| Alt+Y+2+A+C   | Cascade                      |
| Alt+Y+2+A+C+S | Cascade, Same Workbook       |
| Alt+Y+2+A+C+N | Cascade, New Workbook        |
| Alt+Y+2+A+C+D | Cascade, Different Workbooks |
| Alt+Y+2+I     | Insert Attributes            |
| Alt+Y+2+D+R   | Refresh                      |
| Alt+Y+2+D+R+R | Refresh, Refresh             |

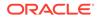

| Keys          | Action                          |
|---------------|---------------------------------|
| Alt+Y+2+D+R+S | Refresh, Refresh All Worksheets |
| Alt+Y+2+D+O   | POV                             |
| Alt+Y+2+D+Z   | Visualize                       |
| Alt+Y+2+D+Z+E | Visualize, Visualize in Excel   |
| Alt+Y+2+D+D   | Drill-through                   |
| Alt+Y+2+J     | Linked Objects                  |
| Alt+Y+2+D+U   | Adjust                          |
| Alt+Y+2+D+S   | Submit Data                     |
| Alt+Y+2+D+S+B | Submit Data, Submit Data        |
| Alt+Y+2+D+S+W | Submit Data Without Refresh     |
| Alt+Y+2+D+S+R | Submit Data Range               |
| Alt+Y+2+Q+Q   | Query                           |
| Alt+Y+2+Q+Q+Q | Query, Query Designer           |
| Alt+Y+2+Q+Q+R | Query, Run Report               |
| Alt+Y+2+Q+Q+D | Query, Data Filter              |
| Alt+Y+2+Q+Q+S | Query, Smart Query              |
| Alt+Y+2+Q+E   | Query, Execute MDX              |

Table 5-3 (Cont.) Essbase Ribbons for Profitability and Cost Management Keyboard Equivalents for Excel 2019 (assumes Essbase ribbon for Profitability and Cost Management is Alt+Y+2)

## FCCS (Financial Consolidation and Close) Ribbon Keyboard Equivalents for Excel 2019

Displays the keyboard equivalents for items on the FCCS (Financial Consolidation and Close) ribbon in Excel 2019 for accessibility features of Oracle Smart View for Office.

| Keys          | Action                           |
|---------------|----------------------------------|
| Alt+Y+2+Y     | Analyze                          |
| Alt+Y+2+D+R   | Refresh                          |
| Alt+Y+2+D+R+R | Refresh, Refresh                 |
| Alt+Y+2+D+R+S | Refresh, Refresh All Worksheets  |
| Alt+Y+2+D+O   | POV                              |
| Alt+Y+2+D+A   | Cell Actions                     |
| Alt+Y+2+D+A+E | Cell Actions, Comments           |
| Alt+Y+2+D+A+P | Cell Actions, Supporting Details |
| Alt+Y+2+D+A+T | Cell Actions, Attachment         |
| Alt+Y+2+D+A+H | Cell Actions, History            |
| Alt+Y+2+D+L   | Lock                             |
| Alt+Y+2+D+C   | Calculate                        |
| Alt+Y+2+D+C+B | Calculate, Business Rules        |

Table 5-4FCCS Ribbon Keyboard Equivalents for Excel 2019 (assumes FCCSribbon is Alt+Y+2)

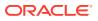

| Keys          | Action                        |
|---------------|-------------------------------|
| Alt+Y+2+D+C+U | Calculate, Rules on Form      |
| Alt+Y+2+D+U   | Adjust                        |
| Alt+Y+2+D+U+J | Adjust, Adjust                |
| Alt+Y+2+D+U+G | Adjust, Grid Spread           |
| Alt+Y+2+D+D   | Drill-through                 |
| Alt+Y+2+D+B   | Submit Data                   |
| Alt+Y+2+D+M   | More                          |
| Alt+Y+2+D+M+J | More, Job Console             |
| Alt+Y+2+D+M+M | More, Member Formula          |
| Alt+Y+2+D+M+I | More, Instructions            |
| Alt+Y+2+S     | Save                          |
| Alt+Y+2+C     | Clear                         |
| Alt+Y+2+A     | Apply                         |
| Alt+Y+2+A+N   | Apply, None                   |
| Alt+Y+2+A+Y   | Apply, Cell Styles            |
| Alt+Y+2+A+C   | Apply, Custom Styles          |
| Alt+Y+2+A+A   | Apply, Custom and Cell Styles |

Table 5-4 (Cont.) FCCS Ribbon Keyboard Equivalents for Excel 2019 (assumes FCCS ribbon is Alt+Y+2)

### FCCS (Financial Consolidation and Close) Ad Hoc Ribbon Keyboard Equivalents for Excel 2019

Displays the keyboard equivalents for items on the FCCS (Financial Consolidation and Close) Ad Hoc ribbon in Excel 2019 for accessibility features of Oracle Smart View for Office.

| Keys          | Action                |
|---------------|-----------------------|
| Alt+Y+2+Y+1   | Zoom In               |
| Alt+Y+2+Y+1+N | Zoom In, Next Level   |
| Alt+Y+2+Y+1+A | Zoom In, All Levels   |
| Alt+Y+2+Y+1+B | Zoom In, Bottom Level |
| Alt+Y+2+Y+2   | Zoom Out              |
| Alt+Y+2+Y+3   | Pivot                 |
| Alt+Y+2+Y+3+P | Pivot, Pivot          |
| Alt+Y+2+Y+3+T | Pivot, Pivot to POV   |
| Alt+Y+2+Y+4   | Keep Only             |
| Alt+Y+2+Y+5   | Remove Only           |
| Alt+Y+2+Y+6   | Member Selection      |
| Alt+Y+2+Y+7   | Change Alias          |
| Alt+Y+2+Y+8   | Save Ad Hoc Grid      |
| Alt+Y+2+Y+9   | Save as Smart Form    |

Table 5-5FCCS Ad Hoc Ribbon Keyboard Equivalents for Excel 2019 (assumes FCCSAd Hoc ribbon is Alt+Y+2)

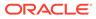

| Keys          | Action                                   |
|---------------|------------------------------------------|
| Alt+Y+2+Y+A   | Cascade                                  |
| Alt+Y+2+Y+A+S | Cascade, Same Workbook                   |
| Alt+Y+2+Y+A+N | Cascade, New Workbook                    |
| Alt+Y+2+Y+A+D | Cascade, Different Workbooks             |
| Alt+Y+2+D+R   | Refresh                                  |
| Alt+Y+2+D+R+R | Refresh, Refresh                         |
| Alt+Y+2+D+R+S | Refresh, Refresh All Worksheets          |
| Alt+Y+2+D+O   | POV                                      |
| Alt+Y+2+D+A   | Cell Actions                             |
| Alt+Y+2+D+A+E | Cell Actions, Comments                   |
| Alt+Y+2+D+A+P | Cell Actions, Supporting Details         |
| Alt+Y+2+D+A+T | Cell Actions, Attachment                 |
| Alt+Y+2+D+A+H | Cell Actions, History                    |
| Alt+Y+2+D+U   | Adjust                                   |
| Alt+Y+2+D+U+J | Adjust, Adjust                           |
| Alt+Y+2+D+U+G | Adjust, Grid Spread                      |
| Alt+Y+2+D+D   | Drill-through                            |
| Alt+Y+2+D+Z   | Visualize                                |
| Alt+Y+2+D+S   | Submit Data                              |
| Alt+Y+2+D+S+B | Submit Data, Submit Data                 |
| Alt+Y+2+D+S+W | Submit Data, Submit Data Without Refresh |
| Alt+Y+2+D+S+R | Submit Data, Submit Data Range           |
| Alt+Y+2+Q+Q   | Query Designer                           |
| Alt+Y+2+Q+Q+Q | Query Designer, Query Designer           |
| Alt+Y+2+Q+Q+R | Query Designer, Run Report               |
| Alt+Y+2+Q+Q+D | Query Designer, Data Filter              |

Table 5-5 (Cont.) FCCS Ad Hoc Ribbon Keyboard Equivalents for Excel 2019(assumes FCCS Ad Hoc ribbon is Alt+Y+2)

### Narrative Reporting Ad Hoc Ribbon Keyboard Equivalents for Excel 2019

Displays the keyboard equivalents for items on the Narrative Reporting Ad Hoc ribbon in Excel 2019 for accessibility features of Oracle Smart View for Office.

| Кеу           | Action                |
|---------------|-----------------------|
| Alt+Y+2+Y+1   | Zoom In               |
| Alt+Y+2+Y+1+N | Zoom In, Next Level   |
| Alt+Y+2+Y+1+A | Zoom In, All Levels   |
| Alt+Y+2+Y+1+B | Zoom In, Bottom Level |
| Alt+Y+2+Y+2   | Zoom Out              |
|               |                       |

Table 5-6Narrative Reporting Ad Hoc Ribbon Keyboard Equivalents for Excel2019 (assumes Narrative Reporting Ad Hoc Ribbon is Alt+Y+2)

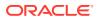

| Кеу           | Action                                                                 |
|---------------|------------------------------------------------------------------------|
| Alt+Y+2+Y+3   | Pivot                                                                  |
| Alt+Y+2+Y+3+P | Pivot (between rows and columns, or from page dimension cells to grid) |
| Alt+Y+2+Y+2+T | Pivot To POV                                                           |
| Alt+Y+2+Y+4   | Keep Only                                                              |
| Alt+Y+2+Y+5   | Remove Only                                                            |
| Alt+Y+2+Y+6   | Member Selection                                                       |
| Alt+Y+2+Y+7   | Change Alias                                                           |
| Alt+Y+2+D+R   | Refresh                                                                |
| Alt+Y+2+D+R+R | Refresh, Refresh (current worksheet)                                   |
| Alt+Y+2+D+R+S | Refresh All Worksheets                                                 |
| Alt+Y+2+D+O   | POV (displays the POV toolbar)                                         |
| Alt+Y+2+D+Z   | Visualize                                                              |
| Alt+Y+2+D+Z+E | Visualize in Excel                                                     |
| Alt+Y+2+S     | Save                                                                   |
| Alt+Y+2+C     | Clear                                                                  |
| Alt+Y+2+Y+8   | Apply                                                                  |
| Alt+Y+2+Y+8+N | Apply, None                                                            |
| Alt+Y+2+Y+8+Y | Apply, Cell Styles                                                     |
| Alt+Y+2+Y+8+C | Apply, Custom Styles                                                   |
| Alt+Y+2+Y+8+A | Apply, Custom and Cell Styles                                          |

Table 5-6(Cont.) Narrative Reporting Ad Hoc Ribbon Keyboard Equivalents forExcel 2019 (assumes Narrative Reporting Ad Hoc Ribbon is Alt+Y+2)

#### Narrative Reporting Ribbon Keyboard Equivalents for Word, PowerPoint, and Excel 2019

Displays the keyboard equivalents for items on the Narrative Reporting ribbon in Word and PowerPoint 2019. for accessibility features of Oracle Smart View for Office.

| Кеу           | Action                        |
|---------------|-------------------------------|
| Author Ribbon | Author Ribbon                 |
| Alt+Y+3+C     | Check Out                     |
| Alt+Y+3+K     | Undo Checkout                 |
| Alt+Y+3+U     | Upload                        |
| Alt+Y+3+N     | Check In                      |
| Alt+Y+3+N+N   | Check In, Check In            |
| Alt+Y+3+N+U   | Check In, Upload and Check In |
| Alt+Y+3+B     | Submit                        |
| Alt+Y+3+A     | Approve                       |
| Alt+Y+3+J     | Reject                        |

Table 5-7Narrative Reporting Ribbon Keyboard Equivalents for Word andPowerPoint 2019 (assumes Narrative Reporting Ribbon is Alt+Y+3)

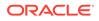

| Кеу             | Action                                                      |
|-----------------|-------------------------------------------------------------|
| Alt+Y+3+E       | Embed                                                       |
| Alt+Y+3+R       | Refresh                                                     |
| Alt+Y+3+R+D     | Refresh, Refresh Data                                       |
| Alt+Y+3+R+E     | Refresh, Refresh Embedded Content                           |
| Alt+Y+3+R+M     | Refresh, Refresh Document                                   |
| Alt+Y+3+R+C     | Refresh, Refresh Comments                                   |
| Alt+Y+3+R+A     | Refresh, Refresh All                                        |
| Alt+Y+3+I       | Inspect                                                     |
| Alt+Y+3+S       | Sync                                                        |
| Alt+Y+3+F       | Filter Comments (appears if doclets are restarted)          |
| Alt+Y+3+H       | Hide Anchor, Show Anchor (appears if doclets are restarted) |
| Review Ribbon   | Review Ribbon                                               |
| Alt+Y+3+A       | Add New Comment                                             |
| Alt+Y+3+F       | Filter Comments                                             |
| Alt+Y+3+H       | Hide Anchor<br>Show Anchor                                  |
| Alt+Y+3+L       | Mark Review Complete<br>Reopen for Comments                 |
| Alt+Y+3+C       | Refresh Comments                                            |
| Alt+Y+3+I       | Inspect                                                     |
| Alt+Y+3+S       | Sync                                                        |
| Sign Off Ribbon | Sign Off Ribbon                                             |
| Alt+Y+3+O       | Sign Off                                                    |
| Alt+Y+3+R       | Reject Sign Off                                             |
| Alt+Y+3+I       | Inspect                                                     |
| Alt+Y+3+S       | Sync                                                        |

Table 5-7(Cont.) Narrative Reporting Ribbon Keyboard Equivalents for Word andPowerPoint 2019 (assumes Narrative Reporting Ribbon is Alt+Y+3)

#### Planning Ribbon Keyboard Equivalents for Excel 2019

Displays the keyboard equivalents for items on the Oracle Hyperion Planning ribbon in Excel 2019 for accessibility features of Oracle Smart View for Office.

### Table 5-8Planning Ribbon Keyboard Equivalents for Excel 2019 (assumesprovider ribbon is Alt+Y+2)

| Keys          | Action                          |
|---------------|---------------------------------|
| Alt+Y+2+Y+1   | Analyze                         |
| Alt+Y+2+D+R   | Refresh                         |
| Alt+Y+2+D+R+R | Refresh, Refresh                |
| Alt+Y+2+D+R+S | Refresh, Refresh All Worksheets |
| Alt+Y+2+D+O   | Display or Hide POV             |
| Alt+Y+2+D+A   | Cell Actions                    |

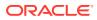

| Keys            | Action                                                                                   |
|-----------------|------------------------------------------------------------------------------------------|
| Alt+Y+2+D+A+E   | Cell Actions, Comments                                                                   |
| Alt+Y+2+D+A+P   | Cell Actions, Supporting Details                                                         |
| Alt+Y+2+D+A+T   | Cell Actions, Attachment                                                                 |
| Alt+Y+2+D+A+H   | Cell Actions, History                                                                    |
| Alt+Y+2+D+L     | Lock                                                                                     |
| Alt+Y+2+D+C     | Calculate                                                                                |
| Alt+Y+2+D+C+B   | Calculate, Business Rules                                                                |
| Alt+Y+2+D+C+U   | Calculate, Rules on Form                                                                 |
| Alt+Y+2+D+U     | Adjust                                                                                   |
| Alt+Y+2+D+U+J   | Adjust, Adjust                                                                           |
| Alt+Y+2+D+U+G   | Adjust, Grid Spread                                                                      |
| Alt+Y+2+D+U+A   | Adjust, Mass Allocate                                                                    |
| Alt+Y+2+D+D     | Drill-through                                                                            |
| Alt+Y+2+D+B     | Submit Data                                                                              |
| Alt+Y+2+D+M     | More                                                                                     |
| Alt+Y+2+D+M+J   | More, Job Console                                                                        |
| Alt+Y+2+D+M+M   | More, Member Formula                                                                     |
| Alt+Y+2+D+M+I   | More, Instructions                                                                       |
| Alt+Y+2+D+M+F   | More, Offline (Planning on-premises only)                                                |
| Alt+Y+2+D+M+F+T | More, Offline, Take Offline (Oracle Hyperion<br>Planning on-premises only)               |
| Alt+Y+2+D+M+F+Y | More, Offline, Sync Back to Server (Oracle<br>Hyperion Planning on-premises only)        |
| Alt+Y+2+D+M+F+R | More, Offline, Refresh Offline Definition<br>(Oracle Hyperion Planning on-premises only) |
| Alt+Y+2+S       | Save Formatting                                                                          |
| Alt+Y+2+C       | Clear Formatting                                                                         |
| Alt+Y+2+A       | Apply Formatting                                                                         |
| Alt+Y+2+A+N     | Apply Formatting, None                                                                   |
| Alt+Y+2+A+Y     | Apply Formatting, Cell Styles                                                            |
| Alt+Y+2+A+C     | Apply Formatting, Custom Styles                                                          |
| Alt+Y+2+A+A     | Apply Formatting, Custom and Cell Styles                                                 |
| Alt+Y+2+Y+2     | Approvals                                                                                |
| Alt+Y+2+Y+3     | Copy Version                                                                             |

Table 5-8 (Cont.) Planning Ribbon Keyboard Equivalents for Excel 2019(assumes provider ribbon is Alt+Y+2)

### Planning Ad Hoc Ribbon Keyboard Equivalents for Excel 2019

Displays the keyboard equivalents for items on the Oracle Hyperion Planning Ad Hoc ribbon in Excel 2019 for accessibility features of Oracle Smart View for Office.

| Keys          | Action                           |
|---------------|----------------------------------|
| Alt+Y+2+Y+1   | Zoom In                          |
| Alt+Y+2+Y+1+N | Zoom In, Next Level              |
| Alt+Y+2+Y+1+A | Zoom In, All Levels              |
| Alt+Y+2+Y+1+B | Zoom In, Bottom Level            |
| Alt+Y+2+Y+2   | Zoom Out                         |
| Alt+Y+2+Y+3   | Pivot                            |
| Alt+Y+2+Y+3+P | Pivot, Pivot                     |
| Alt+Y+2+Y+3+T | Pivot, Pivot to POV              |
| Alt+Y+2+Y+4   | Keep Only                        |
| Alt+Y+2+Y+5   | Remove Only                      |
| Alt+Y+2+Y+6   | Member Selection                 |
| Alt+Y+2+Y+7   | Preserve Format                  |
| Alt+Y+2+Y+8   | Change Alias                     |
| Alt+Y+2+Y+9   | Smart Slice                      |
| Alt+Y+2+Y+A   | Save Ad Hoc Grid                 |
| Alt+Y+2+Y+B   | Save As Smart Form               |
| Alt+Y+2+Y+C   | Cascade                          |
| Alt+Y+2+Y+C+S | Cascade, Same Workbook           |
| Alt+Y+2+Y+C+N | Cascade, New Workbook            |
| Alt+Y+2+Y+C+D | Cascade, Different Workbooks     |
| Alt+Y+2+I     | Insert Attributes                |
| Alt+Y+2+D+R   | Refresh                          |
| Alt+Y+2+D+R+R | Refresh, Refresh                 |
| Alt+Y+2+D+R+S | Refresh, Refresh All Worksheets  |
| Alt+Y+2+D+O   | Display or Hide POV              |
| Alt+Y+2+D+A   | Cell Actions                     |
| Alt+Y+2+D+A+E | Cell Actions, Comments           |
| Alt+Y+2+D+A+P | Cell Actions, Supporting Details |
| Alt+Y+2+D+A+T | Cell Actions, Attachment         |
| Alt+Y+2+D+A+H | Cell Actions, History            |
| Alt+Y+2+D+C   | Calculate                        |
| Alt+Y+2+D+C+B | Calculate, Business Rules        |
| Alt+Y+2+D+C+U | Calculate, Rules on Form         |
| Alt+Y+2+D+U   | Adjust                           |
| Alt+Y+2+D+U+J | Adjust, Adjust                   |
| Alt+Y+2+D+U+G | Adjust, Grid Spread              |
|               |                                  |

Table 5-9Planning Ad Hoc Ribbon Keyboard Equivalents for Excel 2019(assumes Planning Ad Hoc ribbon is Alt+Y+2)

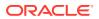

| Keys          | Action                      |
|---------------|-----------------------------|
| Alt+Y+2+D+U+A | Adjust, Mass Allocate       |
| Alt+Y+2+D+D   | Drill-through               |
| Alt+Y+2+D+Z   | Visualize                   |
| Alt+Y+2+D+S   | Submit Data                 |
| Alt+Y+2+D+S+B | Submit Data, Submit Data    |
| Alt+Y+2+D+S+W | Submit Data Without Refresh |
| Alt+Y+2+D+S+R | Submit Data Range           |
| Alt+Y+2+Y+D   | Approvals                   |
| Alt+Y+2+Y+E   | Copy Version                |
| Alt+Y+2+Q+Q   | Query                       |
| Alt+Y+2+Q+Q+Q | Query, Query Designer       |
| Alt+Y+2+Q+Q+R | Query, Run Report           |
| Alt+Y+2+Q+Q+D | Query, Data Filter          |

Table 5-9 (Cont.) Planning Ad Hoc Ribbon Keyboard Equivalents for Excel 2019(assumes Planning Ad Hoc ribbon is Alt+Y+2)

### TRCS (Tax Reporting) Ribbon Keyboard Equivalents for Excel 2019

Displays the keyboard equivalents for items on the TRCS (Tax Reporting) ribbon in Excel 2019 for accessibility features of Oracle Smart View for Office.

| Keys          | Action                           |
|---------------|----------------------------------|
| Alt+Y+2+Y     | Analyze                          |
| Alt+Y+2+DR    | Refresh                          |
| Alt+Y+2+DR+R  | Refresh, Refresh                 |
| Alt+Y+2+DR+S  | Refresh, Refresh All Worksheets  |
| Alt+Y+2+DO    | POV                              |
| Alt+Y+2+D+A   | Cell Actions                     |
| Alt+Y+2+D+A+E | Cell Actions, Comments           |
| Alt+Y+2+D+A+P | Cell Actions, Supporting Details |
| Alt+Y+2+D+A+T | Cell Actions, Attachment         |
| Alt+Y+2+D+A+H | Cell Actions, History            |
| Alt+Y+2+DL    | Lock                             |
| Alt+Y+2+DC    | Calculate                        |
| Alt+Y+2+DC+B  | Calculate, Business Rules        |
| Alt+Y+2+DC+U  | Calculate, Rules on Form         |
| Alt+Y+2+DU    | Adjust                           |
| Alt+Y+2+DU+J  | Adjust, Adjust                   |
| Alt+Y+2+DU+G  | Adjust, Grid Spread              |
| Alt+Y+2+DD    | Drill-through                    |

Table 5-10TRCS Ribbon Keyboard Equivalents for Excel 2019 (assumes providerribbon is Alt+Y+2)

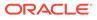

| Keys         | Action                                   |
|--------------|------------------------------------------|
| Alt+Y+2+DB   | Submit Data                              |
| Alt+Y+2+DM   | More                                     |
| Alt+Y+2+DM+J | More, Job Console                        |
| Alt+Y+2+DM+M | More, Member Formula                     |
| Alt+Y+2+DM+I | More, Instructions                       |
| Alt+Y+2+S    | Save Formatting                          |
| Alt+Y+2+C    | Clear Formatting                         |
| Alt+Y+2+A+   | Apply Formatting                         |
| Alt+Y+2+A+N  | Apply Formatting, None                   |
| Alt+Y+2+A+Y  | Apply Formatting, Cell Styles            |
| Alt+Y+2+A+C  | Apply Formatting, Custom Styles          |
| Alt+Y+2+A+A  | Apply Formatting, Custom and Cell Styles |

Table 5-10 (Cont.) TRCS Ribbon Keyboard Equivalents for Excel 2019 (assumes provider ribbon is Alt+Y+2)

## TRCS (Tax Reporting) Ad Hoc Ribbon Keyboard Equivalents for Excel 2019

Displays the keyboard equivalents for items on the TRCS (Tax Reporting) Ad Hoc ribbon in Excel 2019 for accessibility features of Oracle Smart View for Office.

| Keys          | Action                       |
|---------------|------------------------------|
| Alt+Y+2+Y+3   | Zoom In                      |
| Alt+Y+2+Y+3+N | Zoom In, Next Level          |
| Alt+Y+2+Y+3+A | Zoom In, All Levels          |
| Alt+Y+2+Y+3+B | Zoom In, Bottom Level        |
| Alt+Y+2+Y+4   | Zoom Out                     |
| Alt+Y+2+Y+5   | Pivot                        |
| Alt+Y+2+Y+5+P | Pivot, Pivot                 |
| Alt+Y+2+Y+5+T | Pivot, Pivot to POV          |
| Alt+Y+2+Y+6   | Keep Only                    |
| Alt+Y+2+Y+7   | Remove Only                  |
| Alt+Y+2+Y+8   | Member Selection             |
| Alt+Y+2+Y+9   | Query                        |
| Alt+Y+2+Y+9+Q | Query, Query Designer        |
| Alt+Y+2+Y+A   | Change Alias                 |
| Alt+Y+2+Y+B   | Save as Smart Form           |
| Alt+Y+2+Y+C   | Cascade                      |
| Alt+Y+2+Y+S   | Cascade, Same Workbook       |
| Alt+Y+2+Y+N   | Cascade, New Workbook        |
| Alt+Y+2+Y+D   | Cascade, Different Workbooks |

Table 5-11TRCS Ad Hoc Ribbon Keyboard Equivalents for Excel 2019(assumes TRCS Ad Hoc ribbon is Alt+Y)

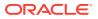

| Keys          | Action                                   |
|---------------|------------------------------------------|
| Alt+Y+2+D+R   | Refresh                                  |
| Alt+Y+2+D+R+R | Refresh, Refresh                         |
| Alt+Y+2+D+R+S | Refresh, Refresh All                     |
| Alt+Y+2+D+O   | POV                                      |
| Alt+Y+2+D+U   | Adjust                                   |
| Alt+Y+2+D+U+J | Adjust, Adjust                           |
| Alt+Y+2+D+U+G | Adjust, Grid Spread                      |
| Alt+Y+2+D+D   | Drill-through                            |
| Alt+Y+2+D+Z   | Visualize                                |
| Alt+Y+2+B     | Submit Data                              |
| Alt+Y+2+B+B   | Submit Data, Submit Data                 |
| Alt+Y+2+B+W   | Submit Data, Submit Data Without Refresh |
| Alt+Y+2+B+R   | Submit Data, Submit Data Range           |

Table 5-11 (Cont.) TRCS Ad Hoc Ribbon Keyboard Equivalents for Excel 2019(assumes TRCS Ad Hoc ribbon is Alt+Y)

### Essbase Ribbon Keyboard Equivalents for Excel 2019

Displays the keyboard equivalents for items on the Oracle Essbase ribbon in Excel 2019 for accessibility features of Oracle Smart View for Office.

| Keys          | Action                   |
|---------------|--------------------------|
| Alt+Y+2+A+Z   | Zoom In                  |
| Alt+Y+2+A+Z+N | Zoom In, Next Level      |
| Alt+Y+2+A+Z+A | Zoom In, All Levels      |
| Alt+Y+2+A+Z+B | Zoom In, Bottom Level    |
| Alt+Y+2+A+Z+E | Zoom In, Same Level      |
| Alt+Y+2+A+Z+L | Zoom In, Sibling Level   |
| Alt+Y+2+A+Z+G | Zoom In, Same Generation |
| Alt+Y+2+A+Z+F | Zoom In, Formulas        |
| Alt+Y+2+A+U   | Zoom Out                 |
| Alt+Y+2+A+T   | Pivot                    |
| Alt+Y+2+A+T+P | Pivot, Pivot             |
| Alt+Y+2+A+T+T | Pivot, Pivot to POV      |
| Alt+Y+2+A+K   | Keep Only                |
| Alt+Y+2+A+O   | Remove Only              |
| Alt+Y+2+A+I   | Member Selection         |
| Alt+Y+2+A+E   | Cell Information         |
| Alt+Y+2+A+P   | Preserve Format          |
| Alt+Y+2+A+A   | Change Alias             |
| Alt+Y+2+A+D   | Data Perspective         |

Table 5-12Essbase Keyboard Equivalents for Excel 2019 (assumes Essbase ribbonis Alt+Y+2)

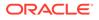

| Keys          | Action                                           |
|---------------|--------------------------------------------------|
| Alt+Y+2+A+S   | Smart Slice                                      |
| Alt+Y+2+A+C   | Cascade                                          |
| Alt+Y+2+A+C+S | Cascade, Same Workbook                           |
| Alt+Y+2+A+C+N | Cascade, New Workbook                            |
| Alt+Y+2+A+C+D | Cascade, Different Workbooks                     |
| Alt+Y+2+I     | Insert Attributes                                |
| Alt+Y+2+P     | Insert Properties                                |
| Alt+Y+2+D+R   | Refresh                                          |
| Alt+Y+2+D+R+R | Refresh, Refresh                                 |
| Alt+Y+2+D+R+S | Refresh, Refresh All Worksheets                  |
| Alt+Y+2+D+O   | POV                                              |
| Alt+Y+2+D+W   | View Comments                                    |
| Alt+Y+2+D+C   | Calculate                                        |
| Alt+Y+2+D+Z   | Visualize                                        |
| Alt+Y+2+D+Z+E | Visualize, Visualize in Excel                    |
| Alt+Y+2+D+D   | Drill-through (not supported for Oracle Essbase) |
| Alt+Y+2+J     | Linked Objects                                   |
| Alt+Y+2+D+U   | Adjust                                           |
| Alt+Y+2+D+S   | Submit Data                                      |
| Alt+Y+2+D+S+B | Submit Data, Submit Data                         |
| Alt+Y+2+D+S+W | Submit Data Without Refresh                      |
| Alt+Y+2+D+S+R | Submit Data Range                                |
| Alt+Y+2+Q+Q   | Query                                            |
| Alt+Y+2+Q+Q+Q | Query, Query Designer                            |
| Alt+Y+2+Q+Q+R | Query, Run Report                                |
| Alt+Y+2+Q+Q+D | Query, Data Filter                               |
| Alt+Y+2+Q+Q+S | Query, Smart Query                               |
| Alt+Y+2+Q+E   | Manage & Execute Queries                         |

| Table 5-12   | (Cont.) Essbase Keyboard Equivalents for Excel 2019 (assumes Essbase |
|--------------|----------------------------------------------------------------------|
| ribbon is Al | t+Y+2)                                                               |

### HFM (Financial Management) Ribbon Keyboard Equivalents for Excel 2019

Displays the keyboard equivalents for items on the HFM (Oracle Hyperion Financial Management) ribbon in Excel 2019 for accessibility features of Oracle Smart View for Office.

Table 5-13HFM (Financial Management) Ribbon Keyboard Equivalents forExcel 2019 (assumes HFM ribbon is Alt+Y+2)

| Keys          | Action           |
|---------------|------------------|
| Alt+Y+2+D+R   | Refresh          |
| Alt+Y+2+D+R+R | Refresh, Refresh |

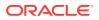

| Keys          | Action                                                                 |
|---------------|------------------------------------------------------------------------|
| Alt+Y+2+D+R+S | Refresh, Refresh All                                                   |
| Alt+Y+2+D+O   | Display or Hide POV                                                    |
| Alt+Y+2+D+E   | Cell Comments                                                          |
| Alt+Y+2+M     | Add Member                                                             |
| Alt+Y+2+D+C   | Calculate                                                              |
| Alt+Y+2+D+C+C | Calculate, Calculate                                                   |
| Alt+Y+2+D+C+F | Calculate, Force Calculate                                             |
| Alt+Y+2+D+D   | Drill-through                                                          |
| Alt+Y+2+D+U   | Adjust                                                                 |
| Alt+Y+2+I     | Instructions                                                           |
| Alt+Y+2+N     | Entity Details (assumes the Oracle Journals<br>extension is installed) |
| Alt+Y+2+T     | Create Journal (assumes the Oracle Journals extension is installed)    |
| Alt+Y+2+D+B   | Submit Data                                                            |

Table 5-13 (Cont.) HFM (Financial Management) Ribbon Keyboard Equivalents for Excel 2019 (assumes HFM ribbon is Alt+Y+2)

## HFM (Financial Management) Ad Hoc Ribbon Keyboard Equivalents for Excel 2019

Displays the keyboard equivalents for items on the HFM (Oracle Hyperion Financial Management) Ad Hoc ribbon in Excel 2019 for accessibility features of Oracle Smart View for Office.

| Keys          | Action                 |
|---------------|------------------------|
| Alt+Y+2+A+Z   | Zoom In                |
| Alt+Y+2+A+Z+N | Zoom In, Next Level    |
| Alt+Y+2+A+Z+A | Zoom In, All Levels    |
| Alt+Y+2+A+Z+B | Zoom In, Bottom Level  |
| Alt+Y+2+A+U   | Zoom Out               |
| Alt+Y+2+A+T   | Pivot                  |
| Alt+Y+2+A+T+P | Pivot, Pivot           |
| Alt+Y+2+A+T+T | Pivot, Pivot to POV    |
| Alt+Y+2+A+K   | Keep Only              |
| Alt+Y+2+A+O   | Remove Only            |
| Alt+Y+2+A+I   | Member Selection       |
| Alt+Y+2+A+E   | Cell Information       |
| Alt+Y+2+A+S   | Smart Slice            |
| Alt+Y+2+A+C   | Cascade                |
| Alt+Y+2+A+C+S | Cascade, Same Workbook |

Table 5-14HFM (Financial Management) Ad Hoc Ribbon Keyboard Equivalents forExcel 2019 (assumes HFM Ad Hoc ribbon is Alt+Y+2)

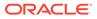

| Keys          | Action                                                          |
|---------------|-----------------------------------------------------------------|
| Alt+Y+2+A+C+N | Cascade, New Workbook                                           |
| Alt+Y+2+A+C+D | Cascade, Different Workbooks                                    |
| Alt+Y+2+D+R   | Refresh                                                         |
| Alt+Y+2+D+R+R | Refresh, Refresh                                                |
| Alt+Y+2+D+R+S | Refresh, Refresh All Worksheets                                 |
| Alt+Y+2+Y+1   | Display or Hide POV                                             |
| Alt+Y+2+D+E   | Cell Comments                                                   |
| Alt+Y+2+D+C   | Calculate                                                       |
| Alt+Y+2+D+C+C | Calculate, Calculate                                            |
| Alt+Y+2+D+C+F | Calculate, Force Calculate                                      |
| Alt+Y+2+D+C+T | Calculate, Translate                                            |
| Alt+Y+2+D+C+R | Calculate, Force Translate                                      |
| Alt+Y+2+Y+2   | Consolidate                                                     |
| Alt+Y+2+Y+2+N | Consolidate, Consolidate                                        |
| Alt+Y+2+Y+2+S | Consolidate, Consolidate All                                    |
| Alt+Y+2+Y+2+L | Consolidate, Consolidate All With Data                          |
| Alt+Y+2+Y+2+A | Consolidate, Calculate Contribution                             |
| Alt+Y+2+Y+2+O | Consolidate, Force Calculate Contribution                       |
| Alt+Y+2+D+D   | Drill-through                                                   |
| Alt+Y+2+D+U   | Adjust                                                          |
| Alt+Y+2+D+Z   | Visualize                                                       |
| Alt+Y+2+N     | Entity Details (assumes Oracle Journals extension is installed) |
| Alt+Y+2+T     | Create Journal (assumes Oracle Journals extension is installed) |
| Alt+Y+2+D+S   | Submit Data                                                     |
| Alt+Y+2+D+S+B | Submit Data, Submit Data                                        |
| Alt+Y+2+D+S+W | Submit Data Without Refresh                                     |
| Alt+Y+2+D+S+R | Submit Data Range                                               |
| Alt+Y+2+A+Q   | Query                                                           |
| Alt+Y+2+A+Q+Q | Query, Query Designer                                           |
| Alt+Y+2+A+Q+R | Query, Run Report                                               |
| Alt+Y+2+A+Q+D | Query, Data Filter                                              |

Table 5-14(Cont.) HFM (Financial Management) Ad Hoc Ribbon KeyboardEquivalents for Excel 2019 (assumes HFM Ad Hoc ribbon is Alt+Y+2)

#### Oracle BI EE Ribbon Keyboard Equivalents for Office 2019

Displays the keyboard equivalents for items on the Oracle Business Intelligence Enterprise Edition ribbon in Excel, Word, and PowerPoint 2019 for accessibility features of Oracle Smart View for Office.

Table 5-15Oracle BI EE Ribbon Keyboard Equivalents for Excel 2019 (assumesOracle BI EE Ribbon is Alt+Y+2)

| Кеу           | Action                         |
|---------------|--------------------------------|
| Alt+Y+2+Y+1   | View Designer                  |
| Alt+Y+2+Y+2   | Publish View                   |
| Alt+Y+2+Y+3   | Refresh                        |
| Alt+Y+2+Y+3+R | Refresh, Refresh               |
| Alt+Y+2+Y+3+W | Refresh, Refresh Workbook Data |
| Alt+Y+2+Y+4   | Edit Prompts                   |
| Alt+Y+2+Y+5   | Edit Page Prompts              |
| Alt+Y+2+Y+P   | View Properties                |
| Alt+Y+2+Y+6   | Сору                           |
| Alt+Y+2+Y+7   | Paste                          |
| Alt+Y+2+Y+8   | Delete                         |
| Alt+Y+2+Y+9   | Mask Data                      |
| Alt+Y+2+Y+9+M | Mask Data, Mask Data           |
| Alt+Y+2+Y+9+W | Mask Data, Mask Workbook Data  |

Table 5-16Oracle BI EE Ribbon Keyboard Equivalents for Word 2019 (assumesOracle BI EE Ribbon is Alt+Y+3)

| Кеу         | Action            |
|-------------|-------------------|
| Alt+Y+3+Y+1 | View Designer     |
| Alt+Y+3+Y+2 | Publish View      |
| Alt+Y+3+R   | Refresh           |
| Alt+Y+3+Y+3 | Edit Prompts      |
| Alt+Y+3+Y+4 | Edit Page Prompts |
| Alt+Y+3+P   | View Properties   |
| Alt+Y+3+Y+5 | Сору              |
| Alt+Y+3+Y+6 | Paste             |
| Alt+Y+3+Y+7 | Delete            |
| Alt+Y+3+M   | Mask Data         |

Table 5-17Oracle BI EE Ribbon Keyboard Equivalents for PowerPoint 2019 (assumesOracle BI EE Ribbon is Alt+Y+2)

| Кеу         | Action        |  |
|-------------|---------------|--|
| Alt+Y+2+Y+1 | View Designer |  |
| Alt+Y+2+Y+2 | Publish View  |  |

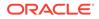

| Кеу           | Action                            |
|---------------|-----------------------------------|
| Alt+Y+2+Y+3   | Refresh                           |
| Alt+Y+2+Y+3+R | Refresh, Refresh                  |
| Alt+Y+2+Y+3+W | Refresh, Refresh Workbook Data    |
| Alt+Y+2+Y+4   | Edit Prompts                      |
| Alt+Y+2+Y+5   | Edit Page Prompts                 |
| Alt+Y+2+P     | View Properties                   |
| Alt+Y+2+Y+6   | Сору                              |
| Alt+Y+2+Y+7   | Paste                             |
| Alt+Y+2+Y+8   | Delete                            |
| Alt+Y+2+Y+9   | Mask Data                         |
| Alt+Y+2+Y+9+M | Mask Data, Mask Data              |
| Alt+Y+2+Y+9+P | Mask Data, Mask Presentation Data |

Table 5-17 (Cont.) Oracle BI EE Ribbon Keyboard Equivalents for PowerPoint 2019(assumes Oracle BI EE Ribbon is Alt+Y+2)

### Oracle Journals Ribbon Keyboard Equivalents for Excel 2019

Displays the keyboard equivalents for items on the Oracle Journals ribbon in Excel 2019 for accessibility features of Oracle Smart View for Office.

| Keys    | Action           |
|---------|------------------|
| Alt+J+A | Analyze          |
| Alt+J+M | Member Selection |
| Alt+J+R | Refresh          |
| Alt+J+C | Scan             |
| Alt+J+O | Post             |
| Alt+J+N | Unpost           |
| Alt+J+U | Submit           |
| Alt+J+I | Unsubmit         |
| Alt+J+V | Approve          |
| Alt+J+J | Reject           |
| Alt+J+T | Status           |
| Alt+J+B | Balance Type     |
| Alt+J+P | Туре             |
| Alt+J+G | Group            |
| Alt+J+L | Security Class   |
| Alt+J+E | Edit             |
| Alt+J+S | Save             |

Table 5-18Oracle Journals Ribbon Keyboard Equivalents for Excel 2019(assumes Oracle Journals ribbon is Alt+J)

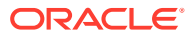

#### 6

# Office 2021 Data Provider Keyboard Equivalents

Defines the keyboard equivalents for items on the data provider in Office 2021 for accessibility features of Oracle Smart View for Office.

#### **Related Topics**

 EPCM (Enterprise Profitability and Cost Management) Ribbon Keyboard Equivalents for Excel 2021

Displays the keyboard equivalents for items on the Enterprise Profitability and Cost Management ribbon in Excel 2021 for accessibility features of Oracle Smart View for Office.

• EPCM (Enterprise Profitability and Cost Management) Ad Hoc Ribbon Keyboard Equivalents for Excel 2021

Displays the keyboard equivalents for items on the Enterprise Profitability and Cost Management Ad Hoc ribbon in Excel 2021 for accessibility features of Oracle Smart View for Office.

Essbase Ribbon for Profitability and Cost Management Keyboard Equivalents for Excel 2021

Displays the keyboard equivalents for items on the Oracle Essbase ribbon for Oracle Hyperion Profitability and Cost Management in Excel 2021 for accessibility features of Oracle Smart View for Office.

- FCCS (Financial Consolidation and Close) Ribbon Keyboard Equivalents for Excel 2021 Displays the keyboard equivalents for items on the FCCS (Financial Consolidation and Close) ribbon in Excel 2021 for accessibility features of Oracle Smart View for Office.
- FCCS (Financial Consolidation and Close) Ad Hoc Ribbon Keyboard Equivalents for Excel 2021

Displays the keyboard equivalents for items on the FCCS (Financial Consolidation and Close) Ad Hoc ribbon in Excel 2021 for accessibility features of Oracle Smart View for Office.

- Narrative Reporting Ribbon Keyboard Equivalents for Word, PowerPoint, and Excel 2021 Displays the keyboard equivalents for items on the Narrative Reporting ribbon in Word and PowerPoint 2021. for accessibility features of Oracle Smart View for Office.
- Narrative Reporting Ad Hoc Ribbon Keyboard Equivalents for Excel 2021 Displays the keyboard equivalents for items on the Narrative Reporting Ad Hoc ribbon in Excel 2021 for accessibility features of Oracle Smart View for Office.
- Planning Ribbon Keyboard Equivalents for Excel 2021 Displays the keyboard equivalents for items on the Oracle Hyperion Planning ribbon in Excel 2021 for accessibility features of Oracle Smart View for Office.
- Planning Ad Hoc Ribbon Keyboard Equivalents for Excel 2021
   Displays the keyboard equivalents for items on the Oracle Hyperion Planning Ad Hoc ribbon in Excel 2021 for accessibility features of Oracle Smart View for Office.

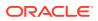

- TRCS (Tax Reporting) Ribbon Keyboard Equivalents for Excel 2021
  Displays the keyboard equivalents for items on the TRCS (Tax Reporting) ribbon in
  Excel 2021 for accessibility features of Oracle Smart View for Office.
- TRCS (Tax Reporting) Ad Hoc Ribbon Keyboard Equivalents for Excel 2021 Displays the keyboard equivalents for items on the TRCS (Tax Reporting) Ad Hoc ribbon in Excel 2021 for accessibility features of Oracle Smart View for Office.
- Essbase Ribbon Keyboard Equivalents for Excel 2021 Displays the keyboard equivalents for items on the Oracle Essbase ribbon in Excel 2021 for accessibility features of Oracle Smart View for Office.
- HFM (Financial Management) Ribbon Keyboard Equivalents for Excel 2021 Displays the keyboard equivalents for items on the HFM (Oracle Hyperion Financial Management) ribbon in Excel 2021 for accessibility features of Oracle Smart View for Office.
- HFM (Financial Management) Ad Hoc Ribbon Keyboard Equivalents for Excel 2021

Displays the keyboard equivalents for items on the HFM (Oracle Hyperion Financial Management) Ad Hoc ribbon in Excel 2021 for accessibility features of Oracle Smart View for Office.

- Oracle BI EE Ribbon Keyboard Equivalents for Office 2021
  Displays the keyboard equivalents for items on the Oracle Business Intelligence
  Enterprise Edition ribbon in Excel, Word, and PowerPoint 2021 for accessibility
  features of Oracle Smart View for Office.
- Oracle Journals Ribbon Keyboard Equivalents for Excel 2021 Displays the keyboard equivalents for items on the Oracle Journals ribbon in Excel 2021 for accessibility features of Oracle Smart View for Office.

### EPCM (Enterprise Profitability and Cost Management) Ribbon Keyboard Equivalents for Excel 2021

Displays the keyboard equivalents for items on the Enterprise Profitability and Cost Management ribbon in Excel 2021 for accessibility features of Oracle Smart View for Office.

| Keys          | Action                           |
|---------------|----------------------------------|
| Alt+Y+2+Y+3   | Analyze                          |
| Alt+Y+2+D+R   | Refresh                          |
| Alt+Y+2+D+R+R | Refresh, Refresh                 |
| Alt+Y+2+D+R+S | Refresh, Refresh All Worksheets  |
| Alt+Y+2+D+O   | Display or Hide POV              |
| Alt+Y+2+D+A   | Cell Actions                     |
| Alt+Y+2+D+A+E | Cell Actions, Comments           |
| Alt+Y+2+D+A+P | Cell Actions, Supporting Details |
| Alt+Y+2+D+A+T | Cell Actions, Attachment         |
| Alt+Y+2+D+A+H | Cell Actions, History            |
| Alt+Y+2+D+L   | Lock                             |
|               |                                  |

### Table 6-1EPCM Ribbon Keyboard Equivalents for Excel 2021 (assumes EPCMribbon is Alt+Y+2)

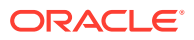

| Keys          | Action                                   |
|---------------|------------------------------------------|
| Alt+Y+2+D+C   | Calculate                                |
| Alt+Y+2+D+C+B | Calculate, Business Rules                |
| Alt+Y+2+D+C+U | Calculate, Rules on Form                 |
| Alt+Y+2+D+U   | Adjust                                   |
| Alt+Y+2+D+U+J | Adjust, Adjust                           |
| Alt+Y+2+D+U+G | Adjust, Grid Spread                      |
| Alt+Y+2+D+U+A | Adjust, Mass Allocate                    |
| Alt+Y+2+D+D   | Drill-through                            |
| Alt+Y+2+D+B   | Submit Data                              |
| Alt+Y+2+D+M   | More                                     |
| Alt+Y+2+D+M+J | More, Job Console                        |
| Alt+Y+2+D+M+M | More, Member Formula                     |
| Alt+Y+2+D+M+I | More, Instructions                       |
| Alt+Y+2+S     | Save Formatting                          |
| Alt+Y+2+C     | Clear Formatting                         |
| Alt+Y+2+A     | Apply Formatting                         |
| Alt+Y+2+A+N   | Apply Formatting, None                   |
| Alt+Y+2+A+Y   | Apply Formatting, Cell Styles            |
| Alt+Y+2+A+C   | Apply Formatting, Custom Styles          |
| Alt+Y+2+A+A   | Apply Formatting, Custom and Cell Styles |
| Alt+Y+2+Y+4   | Approvals                                |
| Alt+Y+2+Y+5   | Copy Version                             |

Table 6-1 (Cont.) EPCM Ribbon Keyboard Equivalents for Excel 2021 (assumes EPCM ribbon is Alt+Y+2)

#### EPCM (Enterprise Profitability and Cost Management) Ad Hoc Ribbon Keyboard Equivalents for Excel 2021

Displays the keyboard equivalents for items on the Enterprise Profitability and Cost Management Ad Hoc ribbon in Excel 2021 for accessibility features of Oracle Smart View for Office.

Table 6-2EPCM Ad Hoc Ribbon Keyboard Equivalents for Excel 2021 (assumesEPCM Ad Hoc ribbon is Alt+Y+2+2)

| Keys          | Action                   |
|---------------|--------------------------|
| Alt+Y+2+Y+3   | Zoom In                  |
| Alt+Y+2+Y+3+N | Zoom In, Next Level      |
| Alt+Y+2+Y+3+A | Zoom In, All Levels      |
| Alt+Y+2+Y+3+B | Zoom In, Bottom Level    |
| Alt+Y+2+Y+3+E | Zoom In, Same Level      |
| Alt+Y+2+Y+3+L | Zoom In, Sibling Level   |
| Alt+Y+2+Y+3+G | Zoom In, Same Generation |
| Alt+Y+2+Y+3+F | Zoom In, Formulas        |

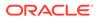

| Keys          | Action                           |
|---------------|----------------------------------|
| Alt+Y+2+Y+4   | Zoom Out                         |
| Alt+Y+2+Y+5   | Pivot                            |
| Alt+Y+2+Y+5+P | Pivot, Pivot                     |
| Alt+Y+2+Y+5+T | Pivot, Pivot to POV              |
| Alt+Y+2+Y+6   | Keep Only                        |
| Alt+Y+2+Y+7   | Remove Only                      |
| Alt+Y+2+Y+8   | Member Selection                 |
| Alt+Y+2+Y+9   | Cell Information                 |
| Alt+Y+2+Y+A   | Preserve Format                  |
| Alt+Y+2+Y+B   | Change Alias                     |
| Alt+Y+2+Y+C   | Smart Slice                      |
| Alt+Y+2+Y+D   | Save Ad Hoc Grid                 |
| Alt+Y+2+Y+E   | Save As Smart Form               |
| Alt+Y+2+Y+F   | Cascade                          |
| Alt+Y+2+Y+F+S | Cascade, Same Workbook           |
| Alt+Y+2+Y+F+N | Cascade, New Workbook            |
| Alt+Y+2+Y+F+D | Cascade, Different Workbooks     |
| Alt+Y+2+I     | Insert Attributes                |
| Alt+Y+2+Y+G   | Insert Member Formula            |
| Alt+Y+2+D+R   | Refresh                          |
| Alt+Y+2+D+R+R | Refresh, Refresh                 |
| Alt+Y+2+D+R+S | Refresh, Refresh All Worksheets  |
| Alt+Y+2+D+O   | Display or Hide POV              |
| Alt+Y+2+D+A   | Cell Actions                     |
| Alt+Y+2+D+A+E | Cell Actions, Comments           |
| Alt+Y+2+D+A+P | Cell Actions, Supporting Details |
| Alt+Y+2+D+A+T | Cell Actions, Attachment         |
| Alt+Y+2+D+A+H | Cell Actions, History            |
| Alt+Y+2+D+C   | Calculate                        |
| Alt+Y+2+D+C+B | Calculate, Business Rules        |
| Alt+Y+2+D+C+U | Calculate, Rules on Form         |
| Alt+Y+2+D+U   | Adjust                           |
| Alt+Y+2+D+U+J | Adjust, Adjust                   |
| Alt+Y+2+D+U+G | Adjust, Grid Spread              |
| Alt+Y+2+D+U+A | Adjust, Mass Allocate            |
| Alt+Y+2+D+D   | Drill-through                    |
| Alt+Y+2+D+Z   | Visualize                        |
| Alt+Y+2+D+S   | Submit Data                      |
| Alt+Y+2+D+S+B | Submit Data, Submit Data         |
| Alt+Y+2+D+S+W | Submit Data Without Refresh      |
| Alt+Y+2+D+S+R | Submit Data Range                |
| Alt+Y+2+Y+H   | Approvals                        |
| Alt+Y+2+Y+I   | Copy Version                     |

Table 6-2(Cont.) EPCM Ad Hoc Ribbon Keyboard Equivalents for Excel 2021(assumes EPCM Ad Hoc ribbon is Alt+Y+2+2)

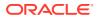

| Keys          | Action                |
|---------------|-----------------------|
| Alt+Y+2+Q+Q   | Query                 |
| Alt+Y+2+Q+Q+Q | Query, Query Designer |
| Alt+Y+2+Q+Q+R | Query, Run Report     |
| Alt+Y+2+Q+Q+D | Query, Data Filter    |

### Table 6-2(Cont.) EPCM Ad Hoc Ribbon Keyboard Equivalents for Excel 2021(assumes EPCM Ad Hoc ribbon is Alt+Y+2+2)

### Essbase Ribbon for Profitability and Cost Management Keyboard Equivalents for Excel 2021

Displays the keyboard equivalents for items on the Oracle Essbase ribbon for Oracle Hyperion Profitability and Cost Management in Excel 2021 for accessibility features of Oracle Smart View for Office.

| Table 6-3  | Essbase Ribbons for Profitability and Cost Management Keyboard       |
|------------|----------------------------------------------------------------------|
| Equivalent | ts for Excel 2021 (assumes Essbase ribbon for Profitability and Cost |
| Manageme   | ent is Alt+Y+2)                                                      |

| Keys          | Action                       |
|---------------|------------------------------|
| Alt+Y+2+Y+1   | Zoom In                      |
| Alt+Y+2+Y+1+N | Zoom In, Next Level          |
| Alt+Y+2+Y+1+A | Zoom In, All Levels          |
| Alt+Y+2+Y+1+B | Zoom In, Bottom Level        |
| Alt+Y+2+Y+1+E | Zoom In, Same Level          |
| Alt+Y+2+Y+1+L | Zoom In, Sibling Level       |
| Alt+Y+2+Y+1+G | Zoom In, Same Generation     |
| Alt+Y+2+Y+1+F | Zoom In, Formulas            |
| Alt+Y+2+Y+2   | Zoom Out                     |
| Alt+Y+2+Y+3   | Pivot                        |
| Alt+Y+2+Y+3+P | Pivot, Pivot                 |
| Alt+Y+2+Y+3+T | Pivot, Pivot to POV          |
| Alt+Y+2+Y+4   | Keep Only                    |
| Alt+Y+2+Y+5   | Remove Only                  |
| Alt+Y+2+Y+6   | Member Selection             |
| Alt+Y+2+Y+7   | Cell Information             |
| Alt+Y+2+Y+8   | Preserve Format              |
| Alt+Y+2+Y+9   | Change Alias                 |
| Alt+Y+2+A+C   | Cascade                      |
| Alt+Y+2+A+C+S | Cascade, Same Workbook       |
| Alt+Y+2+A+C+N | Cascade, New Workbook        |
| Alt+Y+2+A+C+D | Cascade, Different Workbooks |
| Alt+Y+2+I     | Insert Attributes            |
| Alt+Y+2+D+R   | Refresh                      |
| Alt+Y+2+D+R+R | Refresh, Refresh             |

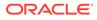

| Keys          | Action                          |
|---------------|---------------------------------|
| Alt+Y+2+D+R+S | Refresh, Refresh All Worksheets |
| Alt+Y+2+D+O   | POV                             |
| Alt+Y+2+D+Z   | Visualize                       |
| Alt+Y+2+D+Z+E | Visualize, Visualize in Excel   |
| Alt+Y+2+D+D   | Drill-through                   |
| Alt+Y+2+J     | Linked Objects                  |
| Alt+Y+2+D+U   | Adjust                          |
| Alt+Y+2+D+S   | Submit Data                     |
| Alt+Y+2+D+S+B | Submit Data, Submit Data        |
| Alt+Y+2+D+S+W | Submit Data Without Refresh     |
| Alt+Y+2+D+S+R | Submit Data Range               |
| Alt+Y+2+Q+Q   | Query                           |
| Alt+Y+2+Q+Q+Q | Query, Query Designer           |
| Alt+Y+2+Q+Q+R | Query, Run Report               |
| Alt+Y+2+Q+Q+D | Query, Data Filter              |
| Alt+Y+2+Q+Q+S | Query, Smart Query              |
| Alt+Y+2+Q+E   | Query, Execute MDX              |

Table 6-3 (Cont.) Essbase Ribbons for Profitability and Cost Management Keyboard Equivalents for Excel 2021 (assumes Essbase ribbon for Profitability and Cost Management is Alt+Y+2)

### FCCS (Financial Consolidation and Close) Ribbon Keyboard Equivalents for Excel 2021

Displays the keyboard equivalents for items on the FCCS (Financial Consolidation and Close) ribbon in Excel 2021 for accessibility features of Oracle Smart View for Office.

| Keys          | Action                           |
|---------------|----------------------------------|
| Alt+Y+2+Y     | Analyze                          |
| Alt+Y+2+D+R   | Refresh                          |
| Alt+Y+2+D+R+R | Refresh, Refresh                 |
| Alt+Y+2+D+R+S | Refresh, Refresh All Worksheets  |
| Alt+Y+2+D+O   | POV                              |
| Alt+Y+2+D+A   | Cell Actions                     |
| Alt+Y+2+D+A+E | Cell Actions, Comments           |
| Alt+Y+2+D+A+P | Cell Actions, Supporting Details |
| Alt+Y+2+D+A+T | Cell Actions, Attachment         |
| Alt+Y+2+D+A+H | Cell Actions, History            |
| Alt+Y+2+D+L   | Lock                             |
| Alt+Y+2+D+C   | Calculate                        |
| Alt+Y+2+D+C+B | Calculate, Business Rules        |

Table 6-4FCCS Ribbon Keyboard Equivalents for Excel 2021 (assumes FCCSribbon is Alt+Y+2)

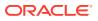

| Keys          | Action                        |
|---------------|-------------------------------|
| Alt+Y+2+D+C+U | Calculate, Rules on Form      |
| Alt+Y+2+D+U   | Adjust                        |
| Alt+Y+2+D+U+J | Adjust, Adjust                |
| Alt+Y+2+D+U+G | Adjust, Grid Spread           |
| Alt+Y+2+D+D   | Drill-through                 |
| Alt+Y+2+D+B   | Submit Data                   |
| Alt+Y+2+D+M   | More                          |
| Alt+Y+2+D+M+J | More, Job Console             |
| Alt+Y+2+D+M+M | More, Member Formula          |
| Alt+Y+2+D+M+I | More, Instructions            |
| Alt+Y+2+S     | Save                          |
| Alt+Y+2+C     | Clear                         |
| Alt+Y+2+A     | Apply                         |
| Alt+Y+2+A+N   | Apply, None                   |
| Alt+Y+2+A+Y   | Apply, Cell Styles            |
| Alt+Y+2+A+C   | Apply, Custom Styles          |
| Alt+Y+2+A+A   | Apply, Custom and Cell Styles |

Table 6-4 (Cont.) FCCS Ribbon Keyboard Equivalents for Excel 2021 (assumes FCCS ribbon is Alt+Y+2)

### FCCS (Financial Consolidation and Close) Ad Hoc Ribbon Keyboard Equivalents for Excel 2021

Displays the keyboard equivalents for items on the FCCS (Financial Consolidation and Close) Ad Hoc ribbon in Excel 2021 for accessibility features of Oracle Smart View for Office.

| Keys          | Action                |
|---------------|-----------------------|
| Alt+Y+2+Y+1   | Zoom In               |
| Alt+Y+2+Y+1+N | Zoom In, Next Level   |
| Alt+Y+2+Y+1+A | Zoom In, All Levels   |
| Alt+Y+2+Y+1+B | Zoom In, Bottom Level |
| Alt+Y+2+Y+2   | Zoom Out              |
| Alt+Y+2+Y+3   | Pivot                 |
| Alt+Y+2+Y+3+P | Pivot, Pivot          |
| Alt+Y+2+Y+3+T | Pivot, Pivot to POV   |
| Alt+Y+2+Y+4   | Keep Only             |
| Alt+Y+2+Y+5   | Remove Only           |
| Alt+Y+2+Y+6   | Member Selection      |
| Alt+Y+2+Y+7   | Change Alias          |
| Alt+Y+2+Y+8   | Save Ad Hoc Grid      |
| Alt+Y+2+Y+9   | Save as Smart Form    |

Table 6-5FCCS Ad Hoc Ribbon Keyboard Equivalents for Excel 2021 (assumes FCCSAd Hoc ribbon is Alt+Y+2)

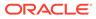

| Keys          | Action                                   |  |
|---------------|------------------------------------------|--|
| Alt+Y+2+Y+A   | Cascade                                  |  |
| Alt+Y+2+Y+A+S | Cascade, Same Workbook                   |  |
| Alt+Y+2+Y+A+N | Cascade, New Workbook                    |  |
| Alt+Y+2+Y+A+D | Cascade, Different Workbooks             |  |
| Alt+Y+2+D+R   | Refresh                                  |  |
| Alt+Y+2+D+R+R | Refresh, Refresh                         |  |
| Alt+Y+2+D+R+S | Refresh, Refresh All Worksheets          |  |
| Alt+Y+2+D+O   | POV                                      |  |
| Alt+Y+2+D+A   | Cell Actions                             |  |
| Alt+Y+2+D+A+E | Cell Actions, Comments                   |  |
| Alt+Y+2+D+A+P | Cell Actions, Supporting Details         |  |
| Alt+Y+2+D+A+T | Cell Actions, Attachment                 |  |
| Alt+Y+2+D+A+H | Cell Actions, History                    |  |
| Alt+Y+2+D+U   | Adjust                                   |  |
| Alt+Y+2+D+U+J | Adjust, Adjust                           |  |
| Alt+Y+2+D+U+G | Adjust, Grid Spread                      |  |
| Alt+Y+2+D+D   | Drill-through                            |  |
| Alt+Y+2+D+Z   | Visualize                                |  |
| Alt+Y+2+D+S   | Submit Data                              |  |
| Alt+Y+2+D+S+B | Submit Data, Submit Data                 |  |
| Alt+Y+2+D+S+W | Submit Data, Submit Data Without Refresh |  |
| Alt+Y+2+D+S+R | Submit Data, Submit Data Range           |  |
| Alt+Y+2+Q+Q   | Query Designer                           |  |
| Alt+Y+2+Q+Q   | Query Designer, Query Designer           |  |
| Alt+Y+2+Q+Q+R | Query Designer, Run Report               |  |
| Alt+Y+2+Q+D   | Query Designer, Data Filter              |  |

Table 6-5(Cont.) FCCS Ad Hoc Ribbon Keyboard Equivalents for Excel 2021(assumes FCCS Ad Hoc ribbon is Alt+Y+2)

### Narrative Reporting Ribbon Keyboard Equivalents for Word, PowerPoint, and Excel 2021

Displays the keyboard equivalents for items on the Narrative Reporting ribbon in Word and PowerPoint 2021. for accessibility features of Oracle Smart View for Office.

| Table 6-6 | Narrative Reporting Ribbon Keyboard Equivalents for Word and |
|-----------|--------------------------------------------------------------|
| PowerPoir | t 2021 (assumes Narrative Reporting Ribbon is Alt+Y+3)       |

| Кеу           | Action        |  |
|---------------|---------------|--|
| Author Ribbon | Author Ribbon |  |
| Alt+Y+3+C     | Check Out     |  |
| Alt+Y+3+K     | Undo Checkout |  |
| Alt+Y+3+U     | Upload        |  |
| Alt+Y+3+N     | Check In      |  |

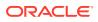

| Кеу             | Action                                                      |
|-----------------|-------------------------------------------------------------|
| Alt+Y+3+N+N     | Check In, Check In                                          |
| Alt+Y+3+N+U     | Check In, Upload and Check In                               |
| Alt+Y+3+B       | Submit                                                      |
| Alt+Y+3+A       | Approve                                                     |
| Alt+Y+3+J       | Reject                                                      |
| Alt+Y+3+E       | Embed                                                       |
| Alt+Y+3+R       | Refresh                                                     |
| Alt+Y+3+R+D     | Refresh, Refresh Data                                       |
| Alt+Y+3+R+E     | Refresh, Refresh Embedded Content                           |
| Alt+Y+3+R+M     | Refresh, Refresh Document                                   |
| Alt+Y+3+R+C     | Refresh, Refresh Comments                                   |
| Alt+Y+3+R+A     | Refresh, Refresh All                                        |
| Alt+Y+3+I       | Inspect                                                     |
| Alt+Y+3+S       | Sync                                                        |
| Alt+Y+3+F       | Filter Comments (appears if doclets are restarted)          |
| Alt+Y+3+H       | Hide Anchor, Show Anchor (appears if doclets are restarted) |
| Review Ribbon   | Review Ribbon                                               |
| Alt+Y+3+A       | Add New Comment                                             |
| Alt+Y+3+F       | Filter Comments                                             |
| Alt+Y+3+H       | Hide Anchor<br>Show Anchor                                  |
| Alt+Y+3+L       | Mark Review Complete<br>Reopen for Comments                 |
| Alt+Y+3+C       | Refresh Comments                                            |
| Alt+Y+3+I       | Inspect                                                     |
| Alt+Y+3+S       | Sync                                                        |
| Sign Off Ribbon | Sign Off Ribbon                                             |
| Alt+Y+3+O       | Sign Off                                                    |
| Alt+Y+3+R       | Reject Sign Off                                             |
| Alt+Y+3+I       | Inspect                                                     |
| Alt+Y+3+S       | Sync                                                        |

Table 6-6(Cont.) Narrative Reporting Ribbon Keyboard Equivalents for Wordand PowerPoint 2021 (assumes Narrative Reporting Ribbon is Alt+Y+3)

### Narrative Reporting Ad Hoc Ribbon Keyboard Equivalents for Excel 2021

Displays the keyboard equivalents for items on the Narrative Reporting Ad Hoc ribbon in Excel 2021 for accessibility features of Oracle Smart View for Office.

| Кеу           | Action                                                                 |
|---------------|------------------------------------------------------------------------|
| Alt+Y+2+Y+1   | Zoom In                                                                |
| Alt+Y+2+Y+1+N | Zoom In, Next Level                                                    |
| Alt+Y+2+Y+1+A | Zoom In, All Levels                                                    |
| Alt+Y+2+Y+1+B | Zoom In, Bottom Level                                                  |
| Alt+Y+2+Y+2   | Zoom Out                                                               |
| Alt+Y+2+Y+3   | Pivot                                                                  |
| Alt+Y+2+Y+3+P | Pivot (between rows and columns, or from page dimension cells to grid) |
| Alt+Y+2+Y+2+T | Pivot To POV                                                           |
| Alt+Y+2+Y+4   | Keep Only                                                              |
| Alt+Y+2+Y+5   | Remove Only                                                            |
| Alt+Y+2+Y+6   | Member Selection                                                       |
| Alt+Y+2+Y+7   | Change Alias                                                           |
| Alt+Y+2+D+R   | Refresh                                                                |
| Alt+Y+2+D+R+R | Refresh, Refresh (current worksheet)                                   |
| Alt+Y+2+D+R+S | Refresh All Worksheets                                                 |
| Alt+Y+2+D+O   | POV (displays the POV toolbar)                                         |
| Alt+Y+2+D+Z   | Visualize                                                              |
| Alt+Y+2+D+Z+E | Visualize in Excel                                                     |
| Alt+Y+2+S     | Save                                                                   |
| Alt+Y+2+C     | Clear                                                                  |
| Alt+Y+2+Y+8   | Apply                                                                  |
| Alt+Y+2+Y+8+N | Apply, None                                                            |
| Alt+Y+2+Y+8+Y | Apply, Cell Styles                                                     |
| Alt+Y+2+Y+8+C | Apply, Custom Styles                                                   |
| Alt+Y+2+Y+8+A | Apply, Custom and Cell Styles                                          |

### Table 6-7Narrative Reporting Ad Hoc Ribbon Keyboard Equivalents for Excel2021 (assumes Narrative Reporting Ad Hoc Ribbon is Alt+Y+2)

#### Planning Ribbon Keyboard Equivalents for Excel 2021

Displays the keyboard equivalents for items on the Oracle Hyperion Planning ribbon in Excel 2021 for accessibility features of Oracle Smart View for Office.

| Keys            | Action                                                                                   |
|-----------------|------------------------------------------------------------------------------------------|
| Alt+Y+2+Y+1     | Analyze                                                                                  |
| Alt+Y+2+D+R     | Refresh                                                                                  |
| Alt+Y+2+D+R+R   | Refresh, Refresh                                                                         |
| Alt+Y+2+D+R+S   | Refresh, Refresh All Worksheets                                                          |
| Alt+Y+2+D+O     | Display or Hide POV                                                                      |
| Alt+Y+2+D+A     | Cell Actions                                                                             |
| Alt+Y+2+D+A+E   | Cell Actions, Comments                                                                   |
| Alt+Y+2+D+A+P   | Cell Actions, Supporting Details                                                         |
| Alt+Y+2+D+A+T   | Cell Actions, Attachment                                                                 |
| Alt+Y+2+D+A+H   | Cell Actions, History                                                                    |
| Alt+Y+2+D+L     | Lock                                                                                     |
| Alt+Y+2+D+C     | Calculate                                                                                |
| Alt+Y+2+D+C+B   | Calculate, Business Rules                                                                |
| Alt+Y+2+D+C+U   | Calculate, Rules on Form                                                                 |
| Alt+Y+2+D+U     | Adjust                                                                                   |
| Alt+Y+2+D+U+J   | Adjust, Adjust                                                                           |
| Alt+Y+2+D+U+G   | Adjust, Grid Spread                                                                      |
| Alt+Y+2+D+U+A   | Adjust, Mass Allocate                                                                    |
| Alt+Y+2+D+D     | Drill-through                                                                            |
| Alt+Y+2+D+B     | Submit Data                                                                              |
| Alt+Y+2+D+M     | More                                                                                     |
| Alt+Y+2+D+M+J   | More, Job Console                                                                        |
| Alt+Y+2+D+M+M   | More, Member Formula                                                                     |
| Alt+Y+2+D+M+I   | More, Instructions                                                                       |
| Alt+Y+2+D+M+F   | More, Offline (Planning on-premises only)                                                |
| Alt+Y+2+D+M+F+T | More, Offline, Take Offline (Oracle Hyperion<br>Planning on-premises only)               |
| Alt+Y+2+D+M+F+Y | More, Offline, Sync Back to Server (Oracle<br>Hyperion Planning on-premises only)        |
| Alt+Y+2+D+M+F+R | More, Offline, Refresh Offline Definition<br>(Oracle Hyperion Planning on-premises only) |
| Alt+Y+2+S       | Save Formatting                                                                          |
| Alt+Y+2+C       | Clear Formatting                                                                         |
| Alt+Y+2+A       | Apply Formatting                                                                         |
| Alt+Y+2+A+N     | Apply Formatting, None                                                                   |
| Alt+Y+2+A+Y     | Apply Formatting, Cell Styles                                                            |
| Alt+Y+2+A+C     | Apply Formatting, Custom Styles                                                          |
|                 | Apply Formatting, Custom and Cell Styles                                                 |

Table 6-8Planning Ribbon Keyboard Equivalents for Excel 2021 (assumes providerribbon is Alt+Y+2)

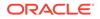

Table 6-8 (Cont.) Planning Ribbon Keyboard Equivalents for Excel 2021 (assumesprovider ribbon is Alt+Y+2)

| Keys        | Action       |  |
|-------------|--------------|--|
| Alt+Y+2+Y+2 | Approvals    |  |
| Alt+Y+2+Y+3 | Copy Version |  |

## Planning Ad Hoc Ribbon Keyboard Equivalents for Excel 2021

Displays the keyboard equivalents for items on the Oracle Hyperion Planning Ad Hoc ribbon in Excel 2021 for accessibility features of Oracle Smart View for Office.

| Keys          | Action                           |
|---------------|----------------------------------|
| Alt+Y+2+Y+1   | Zoom In                          |
| Alt+Y+2+Y+1+N | Zoom In, Next Level              |
| Alt+Y+2+Y+1+A | Zoom In, All Levels              |
| Alt+Y+2+Y+1+B | Zoom In, Bottom Level            |
| Alt+Y+2+Y+2   | Zoom Out                         |
| Alt+Y+2+Y+3   | Pivot                            |
| Alt+Y+2+Y+3+P | Pivot, Pivot                     |
| Alt+Y+2+Y+3+T | Pivot, Pivot to POV              |
| Alt+Y+2+Y+4   | Keep Only                        |
| Alt+Y+2+Y+5   | Remove Only                      |
| Alt+Y+2+Y+6   | Member Selection                 |
| Alt+Y+2+Y+7   | Preserve Format                  |
| Alt+Y+2+Y+8   | Change Alias                     |
| Alt+Y+2+Y+9   | Smart Slice                      |
| Alt+Y+2+Y+A   | Save Ad Hoc Grid                 |
| Alt+Y+2+Y+B   | Save As Smart Form               |
| Alt+Y+2+Y+C   | Cascade                          |
| Alt+Y+2+Y+C+S | Cascade, Same Workbook           |
| Alt+Y+2+Y+C+N | Cascade, New Workbook            |
| Alt+Y+2+Y+C+D | Cascade, Different Workbooks     |
| Alt+Y+2+I     | Insert Attributes                |
| Alt+Y+2+D+R   | Refresh                          |
| Alt+Y+2+D+R+R | Refresh, Refresh                 |
| Alt+Y+2+D+R+S | Refresh, Refresh All Worksheets  |
| Alt+Y+2+D+O   | Display or Hide POV              |
| Alt+Y+2+D+A   | Cell Actions                     |
| Alt+Y+2+D+A+E | Cell Actions, Comments           |
| Alt+Y+2+D+A+P | Cell Actions, Supporting Details |
| Alt+Y+2+D+A+T | Cell Actions, Attachment         |

Table 6-9Planning Ad Hoc Ribbon Keyboard Equivalents for Excel 2021(assumes Planning Ad Hoc ribbon is Alt+Y+2)

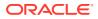

| Keys          | Action                      |
|---------------|-----------------------------|
| Alt+Y+2+D+A+H | Cell Actions, History       |
| Alt+Y+2+D+C   | Calculate                   |
| Alt+Y+2+D+C+B | Calculate, Business Rules   |
| Alt+Y+2+D+C+U | Calculate, Rules on Form    |
| Alt+Y+2+D+U   | Adjust                      |
| Alt+Y+2+D+U+J | Adjust, Adjust              |
| Alt+Y+2+D+U+G | Adjust, Grid Spread         |
| Alt+Y+2+D+U+A | Adjust, Mass Allocate       |
| Alt+Y+2+D+D   | Drill-through               |
| Alt+Y+2+D+Z   | Visualize                   |
| Alt+Y+2+D+S   | Submit Data                 |
| Alt+Y+2+D+S+B | Submit Data, Submit Data    |
| Alt+Y+2+D+S+W | Submit Data Without Refresh |
| Alt+Y+2+D+S+R | Submit Data Range           |
| Alt+Y+2+Y+D   | Approvals                   |
| Alt+Y+2+Y+E   | Copy Version                |
| Alt+Y+2+Q+Q   | Query                       |
| Alt+Y+2+Q+Q+Q | Query, Query Designer       |
| Alt+Y+2+Q+Q+R | Query, Run Report           |
| Alt+Y+2+Q+Q+D | Query, Data Filter          |

Table 6-9 (Cont.) Planning Ad Hoc Ribbon Keyboard Equivalents for Excel 2021(assumes Planning Ad Hoc ribbon is Alt+Y+2)

## TRCS (Tax Reporting) Ribbon Keyboard Equivalents for Excel 2021

Displays the keyboard equivalents for items on the TRCS (Tax Reporting) ribbon in Excel 2021 for accessibility features of Oracle Smart View for Office.

| Keys          | Action                           |
|---------------|----------------------------------|
| Alt+Y+2+Y     | Analyze                          |
| Alt+Y+2+DR    | Refresh                          |
| Alt+Y+2+DR+R  | Refresh, Refresh                 |
| Alt+Y+2+DR+S  | Refresh, Refresh All Worksheets  |
| Alt+Y+2+DO    | POV                              |
| Alt+Y+2+D+A   | Cell Actions                     |
| Alt+Y+2+D+A+E | Cell Actions, Comments           |
| Alt+Y+2+D+A+P | Cell Actions, Supporting Details |
| Alt+Y+2+D+A+T | Cell Actions, Attachment         |
| Alt+Y+2+D+A+H | Cell Actions, History            |
| Alt+Y+2+DL    | Lock                             |

Table 6-10TRCS Ribbon Keyboard Equivalents for Excel 2021 (assumes provider<br/>ribbon is Alt+Y+2)

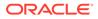

| Keys         | Action                                   |
|--------------|------------------------------------------|
| Alt+Y+2+DC   | Calculate                                |
| Alt+Y+2+DC+B | Calculate, Business Rules                |
| Alt+Y+2+DC+U | Calculate, Rules on Form                 |
| Alt+Y+2+DU   | Adjust                                   |
| Alt+Y+2+DU+J | Adjust, Adjust                           |
| Alt+Y+2+DU+G | Adjust, Grid Spread                      |
| Alt+Y+2+DD   | Drill-through                            |
| Alt+Y+2+DB   | Submit Data                              |
| Alt+Y+2+DM   | More                                     |
| Alt+Y+2+DM+J | More, Job Console                        |
| Alt+Y+2+DM+M | More, Member Formula                     |
| Alt+Y+2+DM+I | More, Instructions                       |
| Alt+Y+2+S    | Save Formatting                          |
| Alt+Y+2+C    | Clear Formatting                         |
| Alt+Y+2+A+   | Apply Formatting                         |
| Alt+Y+2+A+N  | Apply Formatting, None                   |
| Alt+Y+2+A+Y  | Apply Formatting, Cell Styles            |
| Alt+Y+2+A+C  | Apply Formatting, Custom Styles          |
| Alt+Y+2+A+A  | Apply Formatting, Custom and Cell Styles |

Table 6-10 (Cont.) TRCS Ribbon Keyboard Equivalents for Excel 2021 (assumes provider ribbon is Alt+Y+2)

# TRCS (Tax Reporting) Ad Hoc Ribbon Keyboard Equivalents for Excel 2021

Displays the keyboard equivalents for items on the TRCS (Tax Reporting) Ad Hoc ribbon in Excel 2021 for accessibility features of Oracle Smart View for Office.

| Keys          | Action                |
|---------------|-----------------------|
| Alt+Y+2+Y+3   | Zoom In               |
| Alt+Y+2+Y+3+N | Zoom In, Next Level   |
| Alt+Y+2+Y+3+A | Zoom In, All Levels   |
| Alt+Y+2+Y+3+B | Zoom In, Bottom Level |
| Alt+Y+2+Y+4   | Zoom Out              |
| Alt+Y+2+Y+5   | Pivot                 |
| Alt+Y+2+Y+5+P | Pivot, Pivot          |
| Alt+Y+2+Y+5+T | Pivot, Pivot to POV   |
| Alt+Y+2+Y+6   | Keep Only             |
| Alt+Y+2+Y+7   | Remove Only           |
| Alt+Y+2+Y+8   | Member Selection      |
| Alt+Y+2+Y+9   | Query                 |
|               |                       |

Table 6-11TRCS Ad Hoc Ribbon Keyboard Equivalents for Excel 2021(assumes TRCS Ad Hoc ribbon is Alt+Y)

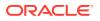

| Keys          | Action                                   |
|---------------|------------------------------------------|
| Alt+Y+2+Y+9+Q | Query, Query Designer                    |
| Alt+Y+2+Y+A   | Change Alias                             |
| Alt+Y+2+Y+B   | Save as Smart Form                       |
| Alt+Y+2+Y+C   | Cascade                                  |
| Alt+Y+2+Y+S   | Cascade, Same Workbook                   |
| Alt+Y+2+Y+N   | Cascade, New Workbook                    |
| Alt+Y+2+Y+D   | Cascade, Different Workbooks             |
| Alt+Y+2+D+R   | Refresh                                  |
| Alt+Y+2+D+R+R | Refresh, Refresh                         |
| Alt+Y+2+D+R+S | Refresh, Refresh All                     |
| Alt+Y+2+D+O   | POV                                      |
| Alt+Y+2+D+U   | Adjust                                   |
| Alt+Y+2+D+U+J | Adjust, Adjust                           |
| Alt+Y+2+D+U+G | Adjust, Grid Spread                      |
| Alt+Y+2+D+D   | Drill-through                            |
| Alt+Y+2+D+Z   | Visualize                                |
| Alt+Y+2+B     | Submit Data                              |
| Alt+Y+2+B+B   | Submit Data, Submit Data                 |
| Alt+Y+2+B+W   | Submit Data, Submit Data Without Refresh |
| Alt+Y+2+B+R   | Submit Data, Submit Data Range           |

Table 6-11 (Cont.) TRCS Ad Hoc Ribbon Keyboard Equivalents for Excel 2021(assumes TRCS Ad Hoc ribbon is Alt+Y)

### Essbase Ribbon Keyboard Equivalents for Excel 2021

Displays the keyboard equivalents for items on the Oracle Essbase ribbon in Excel 2021 for accessibility features of Oracle Smart View for Office.

| Keys          | Action                   |
|---------------|--------------------------|
| Alt+Y+2+A+Z   | Zoom In                  |
| Alt+Y+2+A+Z+N | Zoom In, Next Level      |
| Alt+Y+2+A+Z+A | Zoom In, All Levels      |
| Alt+Y+2+A+Z+B | Zoom In, Bottom Level    |
| Alt+Y+2+A+Z+E | Zoom In, Same Level      |
| Alt+Y+2+A+Z+L | Zoom In, Sibling Level   |
| Alt+Y+2+A+Z+G | Zoom In, Same Generation |
| Alt+Y+2+A+Z+F | Zoom In, Formulas        |
| Alt+Y+2+A+U   | Zoom Out                 |
| Alt+Y+2+A+T   | Pivot                    |
| Alt+Y+2+A+T+P | Pivot, Pivot             |
| Alt+Y+2+A+T+T | Pivot, Pivot to POV      |

Table 6-12Essbase Keyboard Equivalents for Excel 2021 (assumes Essbase ribbonis Alt+Y+2)

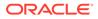

| Keys          | Action                                              |
|---------------|-----------------------------------------------------|
| Alt+Y+2+A+K   | Keep Only                                           |
| Alt+Y+2+A+O   | Remove Only                                         |
| Alt+Y+2+A+I   | Member Selection                                    |
| Alt+Y+2+A+E   | Cell Information                                    |
| Alt+Y+2+A+P   | Preserve Format                                     |
| Alt+Y+2+A+A   | Change Alias                                        |
| Alt+Y+2+A+D   | Data Perspective                                    |
| Alt+Y+2+A+S   | Smart Slice                                         |
| Alt+Y+2+A+C   | Cascade                                             |
| Alt+Y+2+A+C+S | Cascade, Same Workbook                              |
| Alt+Y+2+A+C+N | Cascade, New Workbook                               |
| Alt+Y+2+A+C+D | Cascade, Different Workbooks                        |
| Alt+Y+2+I     | Insert Attributes                                   |
| Alt+Y+2+P     | Insert Properties                                   |
| Alt+Y+2+D+R   | Refresh                                             |
| Alt+Y+2+D+R+R | Refresh, Refresh                                    |
| Alt+Y+2+D+R+S | Refresh, Refresh All Worksheets                     |
| Alt+Y+2+D+O   | POV                                                 |
| Alt+Y+2+D+W   | View Comments                                       |
| Alt+Y+2+D+C   | Calculate                                           |
| Alt+Y+2+D+Z   | Visualize                                           |
| Alt+Y+2+D+Z+E | Visualize, Visualize in Excel                       |
| Alt+Y+2+D+D   | Drill-through (not supported for Oracle<br>Essbase) |
| Alt+Y+2+J     | Linked Objects                                      |
| Alt+Y+2+D+U   | Adjust                                              |
| Alt+Y+2+D+S   | Submit Data                                         |
| Alt+Y+2+D+S+B | Submit Data, Submit Data                            |
| Alt+Y+2+D+S+W | Submit Data Without Refresh                         |
| Alt+Y+2+D+S+R | Submit Data Range                                   |
| Alt+Y+2+Q+Q   | Query                                               |
| Alt+Y+2+Q+Q+Q | Query, Query Designer                               |
| Alt+Y+2+Q+Q+R | Query, Run Report                                   |
| Alt+Y+2+Q+Q+D | Query, Data Filter                                  |
| Alt+Y+2+Q+Q+S | Query, Smart Query                                  |
| Alt+Y+2+Q+E   | Manage & Execute Queries                            |

Table 6-12 (Cont.) Essbase Keyboard Equivalents for Excel 2021 (assumes Essbaseribbon is Alt+Y+2)

# HFM (Financial Management) Ribbon Keyboard Equivalents for Excel 2021

Displays the keyboard equivalents for items on the HFM (Oracle Hyperion Financial Management) ribbon in Excel 2021 for accessibility features of Oracle Smart View for Office.

| Keys          | Action                                                              |
|---------------|---------------------------------------------------------------------|
| Alt+Y+2+D+R   | Refresh                                                             |
| Alt+Y+2+D+R+R | Refresh, Refresh                                                    |
| Alt+Y+2+D+R+S | Refresh, Refresh All                                                |
| Alt+Y+2+D+O   | Display or Hide POV                                                 |
| Alt+Y+2+D+E   | Cell Comments                                                       |
| Alt+Y+2+M     | Add Member                                                          |
| Alt+Y+2+D+C   | Calculate                                                           |
| Alt+Y+2+D+C+C | Calculate, Calculate                                                |
| Alt+Y+2+D+C+F | Calculate, Force Calculate                                          |
| Alt+Y+2+D+D   | Drill-through                                                       |
| Alt+Y+2+D+U   | Adjust                                                              |
| Alt+Y+2+I     | Instructions                                                        |
| Alt+Y+2+N     | Entity Details (assumes the Oracle Journals extension is installed) |
| Alt+Y+2+T     | Create Journal (assumes the Oracle Journals extension is installed) |
| Alt+Y+2+D+B   | Submit Data                                                         |

Table 6-13HFM (Financial Management) Ribbon Keyboard Equivalents for Excel 2021(assumes HFM ribbon is Alt+Y+2)

### HFM (Financial Management) Ad Hoc Ribbon Keyboard Equivalents for Excel 2021

Displays the keyboard equivalents for items on the HFM (Oracle Hyperion Financial Management) Ad Hoc ribbon in Excel 2021 for accessibility features of Oracle Smart View for Office.

| Table 6-14 | HFM (Financial Management) Ad Hoc Ribbon Keyboard Equivalents for |  |  |
|------------|-------------------------------------------------------------------|--|--|
| Excel 2021 | Excel 2021 (assumes HFM Ad Hoc ribbon is Alt+Y+2)                 |  |  |

| Keys          | Action                |
|---------------|-----------------------|
| Alt+Y+2+A+Z   | Zoom In               |
| Alt+Y+2+A+Z+N | Zoom In, Next Level   |
| Alt+Y+2+A+Z+A | Zoom In, All Levels   |
| Alt+Y+2+A+Z+B | Zoom In, Bottom Level |
| Alt+Y+2+A+U   | Zoom Out              |
| Alt+Y+2+A+T   | Pivot                 |

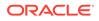

| Keys          | Action                                                          |
|---------------|-----------------------------------------------------------------|
| Alt+Y+2+A+T+P | Pivot, Pivot                                                    |
| Alt+Y+2+A+T+T | Pivot, Pivot to POV                                             |
| Alt+Y+2+A+K   | Keep Only                                                       |
| Alt+Y+2+A+O   | Remove Only                                                     |
| Alt+Y+2+A+I   | Member Selection                                                |
| Alt+Y+2+A+E   | Cell Information                                                |
| Alt+Y+2+A+S   | Smart Slice                                                     |
| Alt+Y+2+A+C   | Cascade                                                         |
| Alt+Y+2+A+C+S | Cascade, Same Workbook                                          |
| Alt+Y+2+A+C+N | Cascade, New Workbook                                           |
| Alt+Y+2+A+C+D | Cascade, Different Workbooks                                    |
| Alt+Y+2+D+R   | Refresh                                                         |
| Alt+Y+2+D+R+R | Refresh, Refresh                                                |
| Alt+Y+2+D+R+S | Refresh, Refresh All Worksheets                                 |
| Alt+Y+2+Y+1   | Display or Hide POV                                             |
| Alt+Y+2+D+E   | Cell Comments                                                   |
| Alt+Y+2+D+C   | Calculate                                                       |
| Alt+Y+2+D+C+C | Calculate, Calculate                                            |
| Alt+Y+2+D+C+F | Calculate, Force Calculate                                      |
| Alt+Y+2+D+C+T | Calculate, Translate                                            |
| Alt+Y+2+D+C+R | Calculate, Force Translate                                      |
| Alt+Y+2+Y+2   | Consolidate                                                     |
| Alt+Y+2+Y+2+N | Consolidate, Consolidate                                        |
| Alt+Y+2+Y+2+S | Consolidate, Consolidate All                                    |
| Alt+Y+2+Y+2+L | Consolidate, Consolidate All With Data                          |
| Alt+Y+2+Y+2+A | Consolidate, Calculate Contribution                             |
| Alt+Y+2+Y+2+O | Consolidate, Force Calculate Contribution                       |
| Alt+Y+2+D+D   | Drill-through                                                   |
| Alt+Y+2+D+U   | Adjust                                                          |
| Alt+Y+2+D+Z   | Visualize                                                       |
| Alt+Y+2+N     | Entity Details (assumes Oracle Journals extension is installed) |
| Alt+Y+2+T     | Create Journal (assumes Oracle Journals extension is installed) |
| Alt+Y+2+D+S   | Submit Data                                                     |
| Alt+Y+2+D+S+B | Submit Data, Submit Data                                        |
| Alt+Y+2+D+S+W | Submit Data Without Refresh                                     |
| Alt+Y+2+D+S+R | Submit Data Range                                               |
| Alt+Y+2+A+Q   | Query                                                           |
| Alt+Y+2+A+Q+Q | Query, Query Designer                                           |
| Alt+Y+2+A+Q+R | Query, Run Report                                               |
| Alt+Y+2+A+Q+D | Query, Data Filter                                              |

Table 6-14(Cont.) HFM (Financial Management) Ad Hoc Ribbon KeyboardEquivalents for Excel 2021 (assumes HFM Ad Hoc ribbon is Alt+Y+2)

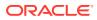

### Oracle BI EE Ribbon Keyboard Equivalents for Office 2021

Displays the keyboard equivalents for items on the Oracle Business Intelligence Enterprise Edition ribbon in Excel, Word, and PowerPoint 2021 for accessibility features of Oracle Smart View for Office.

Table 6-15 Oracle BI EE Ribbon Keyboard Equivalents for Excel 2021 (assumes Oracle BI EE Ribbon is Alt+Y+2)

| Кеу           | Action                         |
|---------------|--------------------------------|
| Alt+Y+2+Y+1   | View Designer                  |
| Alt+Y+2+Y+2   | Publish View                   |
| Alt+Y+2+Y+3   | Refresh                        |
| Alt+Y+2+Y+3+R | Refresh, Refresh               |
| Alt+Y+2+Y+3+W | Refresh, Refresh Workbook Data |
| Alt+Y+2+Y+4   | Edit Prompts                   |
| Alt+Y+2+Y+5   | Edit Page Prompts              |
| Alt+Y+2+Y+P   | View Properties                |
| Alt+Y+2+Y+6   | Сору                           |
| Alt+Y+2+Y+7   | Paste                          |
| Alt+Y+2+Y+8   | Delete                         |
| Alt+Y+2+Y+9   | Mask Data                      |
| Alt+Y+2+Y+9+M | Mask Data, Mask Data           |
| Alt+Y+2+Y+9+W | Mask Data, Mask Workbook Data  |

Table 6-16Oracle BI EE Ribbon Keyboard Equivalents for Word 2021 (assumesOracle BI EE Ribbon is Alt+Y+3)

| Кеу         | Action            |
|-------------|-------------------|
| Alt+Y+3+Y+1 | View Designer     |
| Alt+Y+3+Y+2 | Publish View      |
| Alt+Y+3+R   | Refresh           |
| Alt+Y+3+Y+3 | Edit Prompts      |
| Alt+Y+3+Y+4 | Edit Page Prompts |
| Alt+Y+3+P   | View Properties   |
| Alt+Y+3+Y+5 | Сору              |
| Alt+Y+3+Y+6 | Paste             |
| Alt+Y+3+Y+7 | Delete            |
| Alt+Y+3+M   | Mask Data         |

Table 6-17Oracle BI EE Ribbon Keyboard Equivalents for PowerPoint 2021 (assumesOracle BI EE Ribbon is Alt+Y+2)

| Кеу         | Action        |  |
|-------------|---------------|--|
| Alt+Y+2+Y+1 | View Designer |  |
| Alt+Y+2+Y+2 | Publish View  |  |

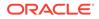

| Кеу           | Action                            |
|---------------|-----------------------------------|
| Alt+Y+2+Y+3   | Refresh                           |
| Alt+Y+2+Y+3+R | Refresh, Refresh                  |
| Alt+Y+2+Y+3+W | Refresh, Refresh Workbook Data    |
| Alt+Y+2+Y+4   | Edit Prompts                      |
| Alt+Y+2+Y+5   | Edit Page Prompts                 |
| Alt+Y+2+P     | View Properties                   |
| Alt+Y+2+Y+6   | Сору                              |
| Alt+Y+2+Y+7   | Paste                             |
| Alt+Y+2+Y+8   | Delete                            |
| Alt+Y+2+Y+9   | Mask Data                         |
| Alt+Y+2+Y+9+M | Mask Data, Mask Data              |
| Alt+Y+2+Y+9+P | Mask Data, Mask Presentation Data |

Table 6-17 (Cont.) Oracle BI EE Ribbon Keyboard Equivalents for PowerPoint 2021(assumes Oracle BI EE Ribbon is Alt+Y+2)

## Oracle Journals Ribbon Keyboard Equivalents for Excel 2021

Displays the keyboard equivalents for items on the Oracle Journals ribbon in Excel 2021 for accessibility features of Oracle Smart View for Office.

| Keys    | Action           |
|---------|------------------|
| Alt+J+A | Analyze          |
| Alt+J+M | Member Selection |
| Alt+J+R | Refresh          |
| Alt+J+C | Scan             |
| Alt+J+O | Post             |
| Alt+J+N | Unpost           |
| Alt+J+U | Submit           |
| Alt+J+I | Unsubmit         |
| Alt+J+V | Approve          |
| Alt+J+J | Reject           |
| Alt+J+T | Status           |
| Alt+J+B | Balance Type     |
| Alt+J+P | Туре             |
| Alt+J+G | Group            |
| Alt+J+L | Security Class   |
| Alt+J+E | Edit             |
| Alt+J+S | Save             |

Table 6-18Oracle Journals Ribbon Keyboard Equivalents for Excel 2021(assumes Oracle Journals ribbon is Alt+J)

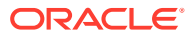

### 7 Smart View Panel Navigation

Displays the keys for navigating in the Oracle Smart View for Office panel.

Table 1 displays the keys for navigating in the Smart View Panel.

| Keys                      | Action                                                                                                    |
|---------------------------|----------------------------------------------------------------------------------------------------|
| Alt+S+P                   | Launch the Smart View Panel                                                                                   |
| F6                        | Move between the Smart View Panel and Office<br>components such as the active application window<br>or ribbon |
| Tab                       | Move through Smart View Panel from top to<br>bottom                                                           |
| Shift+Tab                 | Move through Smart View Panel from bottom to to                                                               |
| Up and down arrow keys    | Scroll through items in tree view<br>Activate the drop-down menu on the Home button<br>and Go button          |
| Left and right arrow keys | In toolbars, move through buttons                                                                             |
|                           | In tree views, expand or collapse a node                                                                      |
| Alt+down arrow            | Open the drop-down menu                                                                                       |
| Up and down arrow keys    | Scroll through drop-down list                                                                                 |
| Enter                     | Select an item in the drop-down menu                                                                          |
| Escape                    | Cancel selection                                                                                              |

 Table 7-1
 Smart View Panel Navigation

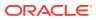

## 8 Query Designer Panel Navigation

Displays the navigation keystrokes for the query designer panel.

| Keys                                                  | Action                                                                                                    |
|-------------------------------------------------------|----------------------------------------------------------------------------------------------------|
| F6                                                    | Switch between Query Designer and Office components                                                          |
| Tab                                                   | Moves through the dimensions on the Query<br>Designer                                                        |
| Ctl+Enter, when selected on a row or column dimension | Launches the Member Selection dialog box<br>and highlights the corresponding dimension<br>on the query sheet |
| Ctl+Enter, when selected on a POV dimension           | Adds the selected dimension to the Row dimensions group in the Query Designer                                |

 Table 8-1
 Query Designer Panel Navigation

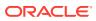

## 9 Smart Query Panel Navigation

Displays the navigation keystrokes for the smart query panel.

| Table 9-1 | Smart Query Panel Navigation |
|-----------|------------------------------|
|-----------|------------------------------|

| Keys            | Action                                                                                                    |
|-----------------|----------------------------------------------------------------------------------------------------|
| F6              | Switch between Smart Query and Office<br>components                                                                             |
| Ctl+Enter       | Set focus from a dimension down to its properties                                                                               |
| Ctl+X and Ctl+V | Move dimensions between axes (select dimension, Ctl+X to cut dimension, Tab to target dimension, then Ctl+V to paste dimension) |

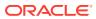

## 10 Smart Query Ribbon Keyboard Equivalents

Defines the keyboard equivalents for the Smart Query ribbon. Exceptions are noted in parentheses.

#### **Related Topics**

- Smart Query Ribbon Keyboard Equivalents for Office 2016
   Displays the keyboard equivalents for items on the ribbon for Smart Query in Office 2016
   for accessibility features of Oracle Smart View for Office.
- Smart Query Ribbon Keyboard Equivalents for Office 2019
   Displays the keyboard equivalents for items on the ribbon for Smart Query in Office 2019
   for accessibility features of Oracle Smart View for Office.
- Smart Query Ribbon Keyboard Equivalents for Office 2021 Displays the keyboard equivalents for items on the ribbon for Smart Query in Office 2021 for accessibility features of Oracle Smart View for Office.

#### Smart Query Ribbon Keyboard Equivalents for Office 2016

Displays the keyboard equivalents for items on the ribbon for Smart Query in Office 2016 for accessibility features of Oracle Smart View for Office.

| Кеу                                       | Action                          |
|-------------------------------------------|---------------------------------|
| Alt+Y+2+Y+3                               | Analyze                         |
| Alt+Y+2+Y+4                               | Designer Panel                  |
| Alt+Y+2+Y+5                               | Сору                            |
| Alt+Y+2+Y+6                               | Paste                           |
| Alt+Y+2+Y+7                               | Save                            |
| Alt+Y+2+Y+8                               | Open                            |
| Alt+Y+2+Y+9                               | Refresh                         |
| Alt+Y+2+Y+A                               | Automatic Refresh               |
| Alt+Y+2+Y+B                               | Change Alias                    |
| Alt+Y+2+Y+B, Down arrow key once + Enter  | Change Alias, None              |
| Alt+Y+2+Y+B, Down arrow key twice + Enter | Change Alias, More Alias Tables |
| Alt+Y+2+Y+C                               | Indentation                     |
| Alt+Y+2+Y+D                               | Show Distinct Member Names      |
| Alt+Y+2+Y+E                               | Suppress Rows with No Data      |

Table 10-1Smart Query Ribbon Keyboard Equivalents for Office 2016 (assumesSmart Query ribbon is Alt+Y+2)

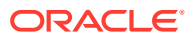

#### Smart Query Ribbon Keyboard Equivalents for Office 2019

Displays the keyboard equivalents for items on the ribbon for Smart Query in Office 2019 for accessibility features of Oracle Smart View for Office.

| Table 10-2 | Smart Query Ribbon Keyboard Equivalents for Office 2019 |
|------------|---------------------------------------------------------|
| (assumes S | mart Query ribbon is Alt+Y+2)                           |

| Кеу                                                                     | Action                          |
|-------------------------------------------------------------------------|---------------------------------|
| Alt+Y+2+Y+1                                                             | Analyze                         |
| Alt+Y+2+Y+2                                                             | Designer Panel                  |
| Alt+Y+2+Y+3                                                             | Сору                            |
| Alt+Y+2+Y+4                                                             | Paste                           |
| Alt+Y+2+Y+5                                                             | Save                            |
| Alt+Y+2+Y+6                                                             | Open                            |
| Alt+Y+2+Y+7                                                             | Refresh                         |
| Alt+Y+2+Y+8                                                             | Automatic Refresh               |
| Alt+Y+2+Y+9                                                             | Change Alias                    |
| Alt+Y+2+Y+9+N,                                                          | Change Alias, None              |
| Alt+Y+2+Y+9+M, then use Up and Down arrow keys to select an alias table | Change Alias, More Alias Tables |
| Alt+Y+2+Y+A                                                             | Indentation                     |
| Alt+Y+2+Y+B                                                             | Show Distinct Member Names      |
| Alt+Y+2+Y+C                                                             | Suppress Rows with No Data      |

#### Smart Query Ribbon Keyboard Equivalents for Office 2021

Displays the keyboard equivalents for items on the ribbon for Smart Query in Office 2021 for accessibility features of Oracle Smart View for Office.

Table 10-3Smart Query Ribbon Keyboard Equivalents for Office 2021(assumes Smart Query ribbon is Alt+Y+2)

| Кеу                                                                        | Action                          |
|----------------------------------------------------------------------------|---------------------------------|
| Alt+Y+2+Y+1                                                                | Analyze                         |
| Alt+Y+2+Y+2                                                                | Designer Panel                  |
| Alt+Y+2+Y+3                                                                | Сору                            |
| Alt+Y+2+Y+4                                                                | Paste                           |
| Alt+Y+2+Y+5                                                                | Save                            |
| Alt+Y+2+Y+6                                                                | Open                            |
| Alt+Y+2+Y+7                                                                | Refresh                         |
| Alt+Y+2+Y+8                                                                | Automatic Refresh               |
| Alt+Y+2+Y+9                                                                | Change Alias                    |
| Alt+Y+2+Y+9+N,                                                             | Change Alias, None              |
| Alt+Y+2+Y+9+M, then use Up and Down<br>arrow keys to select an alias table | Change Alias, More Alias Tables |
| Alt+Y+2+Y+A                                                                | Indentation                     |

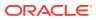

| Кеу         | Action                     |
|-------------|----------------------------|
| Alt+Y+2+Y+B | Show Distinct Member Names |
| Alt+Y+2+Y+C | Suppress Rows with No Data |

Table 10-3(Cont.) Smart Query Ribbon Keyboard Equivalents for Office 2021(assumes Smart Query ribbon is Alt+Y+2)

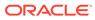

### 11 Installing and Configuring Help Locally

After installing Oracle Smart View for Office, the online help is retrieved from a URL hosted on the Oracle.com web site. This is the default behavior for Smart View, and no changes are required by users to launch help.

However, you may require that the help be installed locally for Section 508 accessibility purposes. To accommodate this, help must be downloaded from My Oracle Support and placed on a local drive, and the Smart View properties.xml file must be modified.

To install and configure Smart View help locally:

- **1**. Obtain the help zip file for this release from My Oracle Support.
- 2. Extract the contents of the patch zip file to a local folder on the computer where Smart View is installed.

For example, extract the contents locally to:

```
C:\Oracle\SmartView\
```

Under the  ${\tt smartview\_help}$  folder, there are 28 language folders; for example:

C:\Oracle\SmartView

| \smartview_help |
|-----------------|
| \ar             |
| \cs             |
| \da             |
| \de             |
| \el             |
| \en             |
| \es             |
| \fi             |
| \fr             |
| \fr_CA          |
| \he             |
| \hu             |
| \it             |
| \ja             |
| \ko             |
| \nl             |
| \no             |
| \pl             |
| \pt             |
| \pt_BR          |
| \ro             |
| \ru             |
| \sk             |
| \sv             |
| \th             |
|                 |

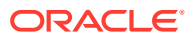

\tr \zh\_CN \zh TW

The following language folders contain translated versions of the Smart View help:

\de \es \fr \it \ja \ko \nl \pt\_BR \zh\_CN \zh\_TW

The remaining language folders contain the English version of the help. When you run Smart View in one of those languages (for example, Swedish) and you click a button for Help, the English help is displayed.

Additionally, the English folder contains a copy of the help in PDF format, smartview\_user.pdf.

- 3. Modify the helpurlcontext property in the Smart View properties.xml file:
  - a. In your Smart View installation, navigate to the SmartView\cfg folder.
  - b. Make a backup copy of the original properties.xml file.
  - c. Open properties.xml for editing.
  - d. Modify the helpurlcontext property, providing the path to the folder that is parent to the language folders, providing the path to the folder that is parent to the language folders using the following syntax:

```
<helpurlcontext>file:///parent_language_folder_path/</
helpurlcontext>
```

#### 💙 Tip:

Use forward slashes in the syntax and ensure that you enter a final forward slash (/) after the parent language folder path that you provide.

Using the example from 2, after extracting the zip contents to C:\Oracle\SmartView, the smartview help folder is the parent folder of the

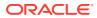

language folders. Thus, you would modify the *parent\_language\_folder\_path* placeholder as follows:

```
<helpurlcontext>file:///C:/Oracle/SmartView/smartview_help/</ helpurlcontext>
```

- 4. Restart your Microsoft Office applications and access the help from the Smart View ribbon.
- 5. Repeat this procedure for each computer that requires Smart View local help.

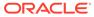